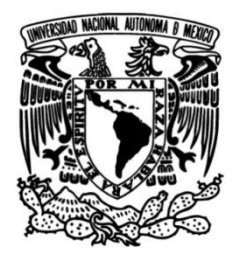

# **UNIVERSIDAD NACIONAL AUTÓNOMA DE MÉXICO**

# **FACULTAD DE INGENIERÍA**

# **DISEÑAR E INTEGRAR UNA PLATAFORMA MULTIMEDIA PARA EL ESTUDIO DE LA EMBRIOLOGÍA HUMANA**

**T E S I S**

**QUE PARA OBTENER EL TÍTULO DE:**

**INGENIERO MECÁNICO**

# **P R E S E N T A :**

**LÓPEZ RIVAS YAIR ARI ROMERO MARTÍNEZ CARLOS** 

**DIRECTOR DE TESIS:**

**DR.ALVARO AYALA RUIZ**

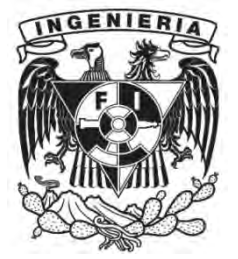

**Ciudad Universitaria, Cd. Mx., 2017**

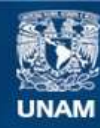

Universidad Nacional Autónoma de México

**UNAM – Dirección General de Bibliotecas Tesis Digitales Restricciones de uso**

# **DERECHOS RESERVADOS © PROHIBIDA SU REPRODUCCIÓN TOTAL O PARCIAL**

Todo el material contenido en esta tesis esta protegido por la Ley Federal del Derecho de Autor (LFDA) de los Estados Unidos Mexicanos (México).

**Biblioteca Central** 

Dirección General de Bibliotecas de la UNAM

El uso de imágenes, fragmentos de videos, y demás material que sea objeto de protección de los derechos de autor, será exclusivamente para fines educativos e informativos y deberá citar la fuente donde la obtuvo mencionando el autor o autores. Cualquier uso distinto como el lucro, reproducción, edición o modificación, será perseguido y sancionado por el respectivo titular de los Derechos de Autor.

# **Dedicatoria**

*La presente tesis va dedicada a mi familia, quienes estuvieron presentes en todo momento, siempre muy cerca de mi ofreciéndome su apoyo absoluto, colmando cada instante de vida con su ternura, sus palabras que me alentaban a seguir adelante, a no flaquear, a culminar lo que un día con tanto esfuerzo me empeñe en comenzar madre.* 

*Son ustedes familia amada un ejemplo a seguir, pues son modelo de constancia y de luchas inconstantes, continuamente dedicados al cuidado desinteresado de mi persona, gracias familia por estar al pendiente y por estar siempre ahí, sirviéndome de inspiración constante, hoy por fin digo: lo hemos logrado familia mía.*

*Gracias Facultad de Ingeniería, a cada uno de mis profesores en este gran pasó de mi vida, por darme las herramientas para salir a la vida profesional y gracias a toda la Universidad Nacional Autónoma de México, mi segunda casa…*

*Un agradecimiento especial al Doctor Álvaro Ayala Ruiz por el apoyo, tiempo, atención y dedicación en la realización de nuestro trabajo.* 

La formación del sistema cardiovascular humano es descrita mediante figuras y esquemas, mientras que el corazón adulto se encuentra caracterizado con modelos virtuales. Debido a que el corazón embrionario presenta una sucesión de cambios en los primeros meses de gestación es muy complicado tener modelos tridimensionales debido a que son muy invasivos los métodos que tenemos para obtener imágenes o tomografías, y por ende, se requiere de una serie de representaciones gráficas para complementar la información existente. Solo se tiene algunos dibujos de como seria las primeras etapas del corazón embrionario.

Se propone una metodología de curvas paramétricas que se basa en la creación de curvas de nivel a través de una nube de puntos se puede reconstruir un modelo y deformar las curvas que permitan crear superficies, para simular las formación de las etapas intermedias de los modelos.

Para la construcción de los modelos en 3D se usan herramientas que realicen la creación de la nube puntos a partir de cortes axiales por tomografía.

Utilizando las curvas spline y multiseccion de superficies las cuales son la base para reconstruir, deformar y simular el crecimiento de las etapas intermedias del corazón embrionario, con el uso del sistema CAD/CAM/CAE de nombre comercial CATIA V5

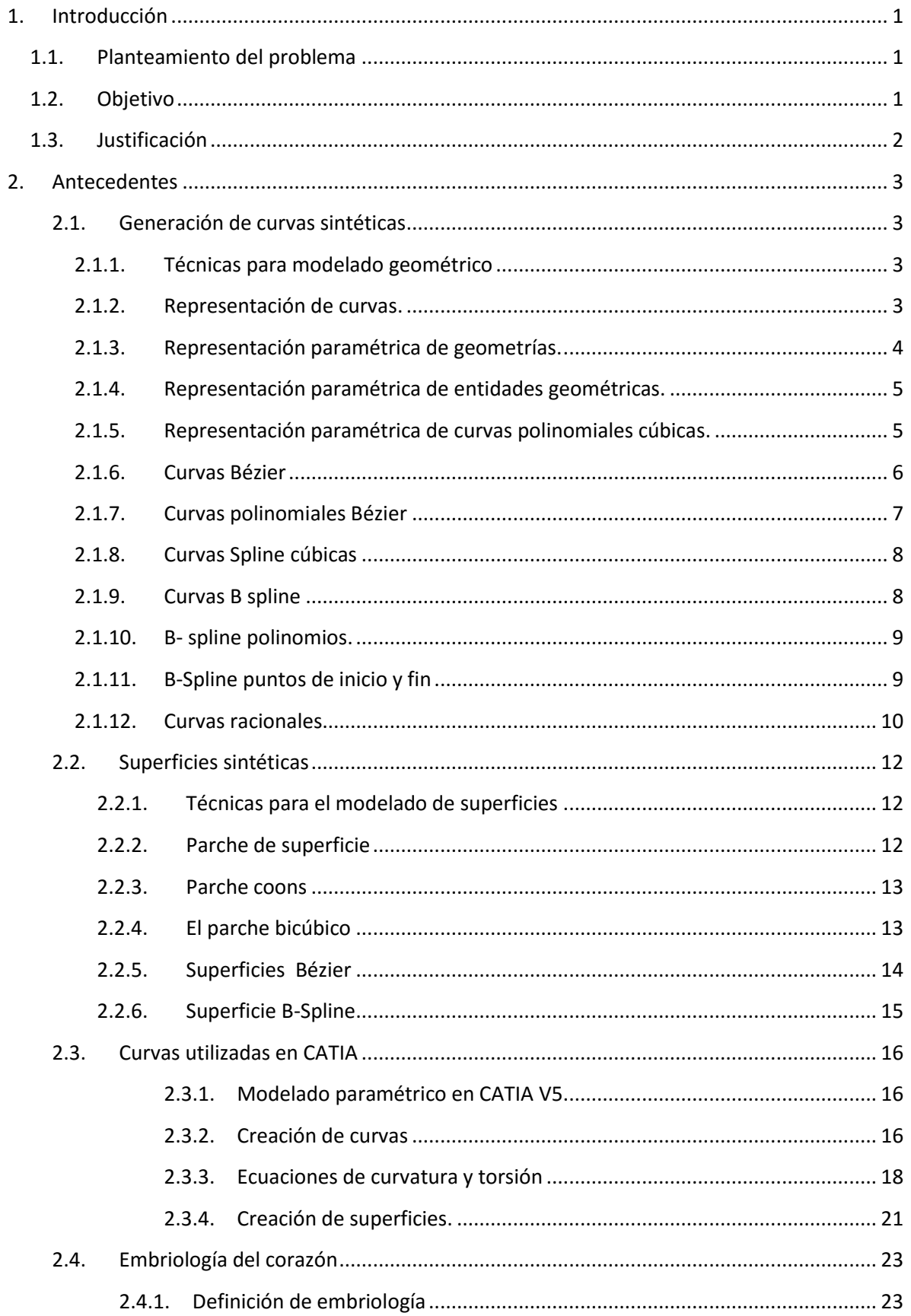

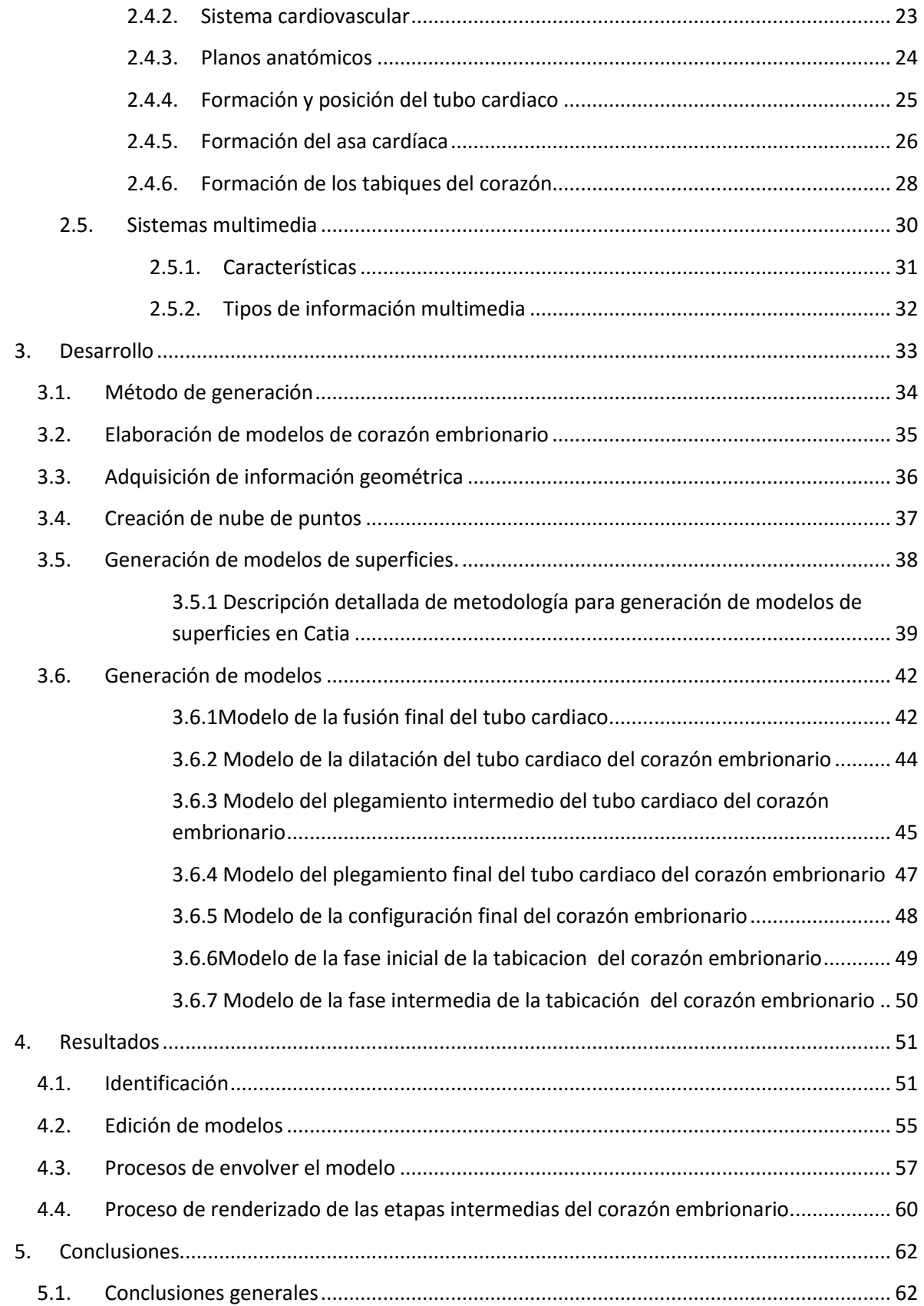

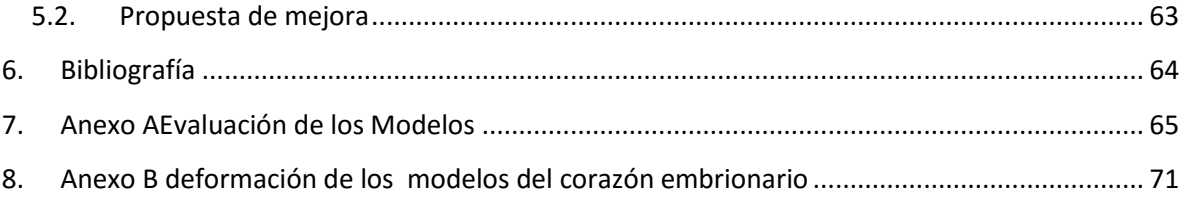

# <span id="page-7-0"></span>1. Introducción

# *1.1. Planteamiento del problema*

<span id="page-7-1"></span>La embriología humana es una asignatura que se imparte en la Facultad de Medicina dentro de la licenciatura de médico cirujano, la embriología humana permite conocer los procesos implicados en el desarrollo embrionario y fetal, así como el origen de patologías congénitas del ser humano. Sin embargo, el aprendizaje de la asignatura resulta complejo ya que se requiere habilidades viso espaciales para entender dicho desarrollo tridimensionalmente, pues la embriología se estudia a partir de dibujos, esquemas, videos, etc. Este tipo de información tiene limitaciones viso espaciales pues son hechas en dos dimensiones.

Para el estudio del corazón humano adulto existe una vasta cantidad de información que facilita la compresión de este órgano, dentro de esta información se cuenta con material de apoyo tal como modelos tridimensionales, modelos didácticos, páginas interactivas, fotografías, tomografías etc. Sin embargo, para el caso del corazón embrionario no se cuenta con tanto apoyo didáctico y sobre todo con modelos tridimensionales.

Otras estrategias reportadas en la literatura mundial incluyen el uso de imágenes de autopsias y cortes histológicos de órganos que se realizan en embriones, fetos y recién nacidos. En México existen restricciones de carácter legal para la manipulación de órganos. En cuanto a la obtención de imágenes mediante radiografías y tomografías en los primeros días de la formación del embrión como recurso de estudio está restringido por razones de salud del embrión, ya que al tener explosión a radiación pude generar leucemia.

#### <span id="page-7-2"></span>*1.2. Objetivo*

El objetivo principal del trabajo es desarrollar herramientas que facilite la creación de modelos tridimensionales de las etapas del corazón embrionario usando paquetería disponible (CATIA V5), Además de obtener imágenes renderizadas para poder crear una reserva multimedia que permita a los alumnos de la Facultad de medicina interactuar con los modelos .

#### <span id="page-8-0"></span>*1.3. Justificación*

Debido a que no existen modelos virtuales en tres dimensiones, lós cuales representen la formación y crecimiento del corazón humano en su etapa embrionaria, el presente trabajo tiene como objetivo la creación de modelos 3D virtuales en diferentes etapas, los cuales representaran la formación y el crecimiento del tubo cardiaco. Con ayuda de la metodología de curvas paramétricas que se basa en la creación de curvas de nivel a través de una nube de puntos se puede reconstruir un modelo y deformar las curvas que permitan formar las etapas intermedias de los modelos obtenidos en la Facultad de Medicina, obteniendo una mayor cantidad de modelos que permitan representar el crecimiento del corazón embrionario de una forma adecuada. (ART. "Generación De Modelos 3D A partir De Cortes Axiales Por Tomografías")

La construcción y la edición de los modelos del corazón embrionario requieren largos procesos, debido a la complejidad de las curvas paramétricas que se requieren para crear las etapas intermedias al deformar las curvas de nivel obtenidas en un principio. El proceso de construcción se lleva a cabo de la siguiente manera: generación de nubes de puntos a partir de tomografías helicoidales de modelos de plastilina , limpieza de nube de puntos, generación de curvas de nivel, creación de planos, puntos y curvas spline, la formación de superficies uniendo curvas spline. Para el caso de deformación se trasladan los puntos de control de las curvas spline a través de un plano.

# <span id="page-9-0"></span>2. Antecedentes

#### <span id="page-9-1"></span>2.1. Generación de curvas sintéticas

#### <span id="page-9-2"></span>2.1.1.Técnicas para modelado geométrico

Las representaciones computacionales de geometrías han sido consideradas de manera cualitativa, empleando amplias y bastas técnicas. Las formas geométricas más sencillas matemáticamente hablando son las curvas,el entendimiento de las estas, permiten comprender los modelos y el uso de las superficies de una manera más sencilla (Zeid, 1991).

#### 2.1.2. Representación de curvas.

<span id="page-9-3"></span>"Para poder entrar en discusión sobre la representación de las curvas, se deberá examinar por qué existe la necesidad de una representación alternativa a la geometría clásica, tal es el caso de las siguientes ecuaciones" (Zeid, 1991):

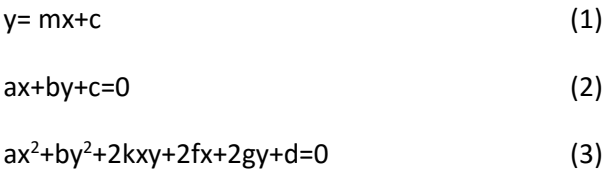

La primera muestra la ecuación explicita de la línea recta, la segunda la ecuación implícita de una línea recta y la tercera es la ecuación de una sección cónica de una curva. Sin embargo, estas formas no son adecuadas para ser utilizadas en la programación de un sistema CAD. Hay un problema evidente con la ecuación 1 de la recta, y este es la pendiente (m), ya que con esta ecuación es necesario calcular la pendiente para cada punto graficado, además de que es necesario encontrar la dirección y el sentido de esta. Un ejemplo es cuando se desea obtener líneas paralelas al eje y, la pendiente resulta ser infinita, lo que hace imposible graficar la línea (Zeid, 1991).

También las formas implícitas tienen complicaciones, por ejemplo, la ecuación dos representa una línea infinita y la ecuación tres una sección cónica completa. En un sistema CAD esto podría ser una línea entre dos puntos, una parte de una elipse, arco o círculo.

"En ingeniería son normalmente usadas curvas cuya geometría suele ser específica, por ejemplo: alas de aviones, el casco de un barco, alguna propela o pieza mecánica, en las cuales claramente es más fácil describirlas por una serie de puntos que por una ecuación" (Zeid, 1991).

Para evitar este tipo de dificultades los sistemas CAD han adoptado describir las entidades geométricas usando una forma paramétrica e interpolando gran cantidad de números o condiciones linealmente independientes (Fig.2.1).

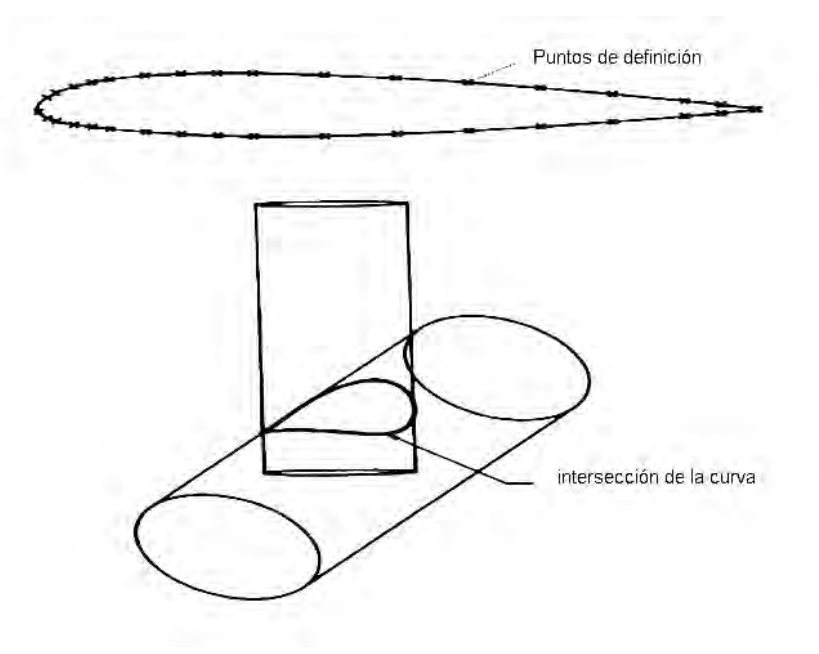

*Figura 2. 1 Intersección entre dos cilindros* 

<span id="page-10-0"></span>2.1.3.Representación paramétrica de geometrías.

Esta representación geométrica esencialmente implica expresar relación entre las coordenadas x, y, y z de puntos en una curva, superficie o sólido, en términos de una o más variables independientes llamadas parámetros. Para una curva solo es usado un parámetro, las coordenadas x, y, z cada una expresada en términos de una sola variable independiente llamada comúnmente u. Así mismo para una superficie hay dos parámetros llamados u y v, y las coordenadas son funciones de ambos parámetros. Para sólidos son usados tres parámetros, llamados u, v, w. (Fig. 2.2)

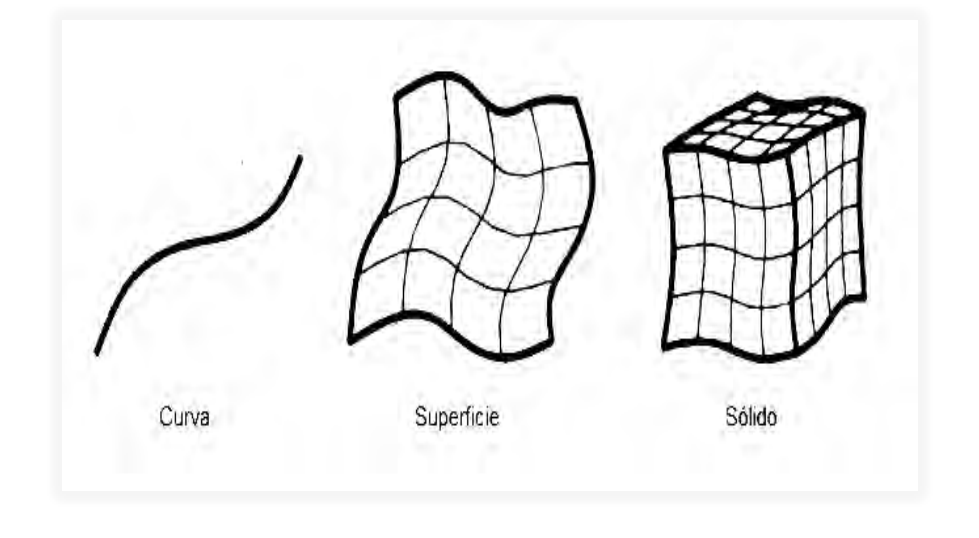

*Figura 2. 2 Curva paramétrica superficie y solido (Zeid, 1991)* 

## 2.1.4. Representación paramétrica de entidades geométricas.

<span id="page-11-0"></span>La representación paramétrica de estas entidades no son descritas en términos de expresiones como y=  $f(x)$  o  $g(x, y) = 0$ , la relación entre variables describe posiciones respecto al otro elemento, para poder hacer esto se necesitan variables llamadas parámetros.

Para una curva en el espacio este parámetro es llamado u y su valor incrementa cuando la curva pasa de un extremo a otro. La posición de ese vector se da por la expresión:

 $P = P(u)$  (4)

En otras palabras las variables x, y, z están en función del parámetro u y el vector P se encuentra en un espacio de n dimensiones con k parámetros, sabiendo que ( $k \leq n$ .)

# <span id="page-11-1"></span>2.1.5.Representación paramétrica de curvas polinomiales cúbicas**.**

Para modelos en tres dimensiones es común que una curva no sea plana, esto podría causar dificultades computacionales y ondulaciones desconocidas que tienen que ser descritas con curvas polinomiales. Estos requerimientos se pueden satisfacer con polinomios de grado tres, esa es la razón por la cual son muy populares en la geometría computacional.

Sabemos que con dos puntos se puede representar una línea recta, con tres un arco y con cuatro las condiciones de frontera de un polinomio cúbico, para poder representar este tipo de curvas hay dos formas, a través de puntos o interpolación Lagrangiana o con dos puntos y sus pendientes llamado interpolación Hermite. (Fig. 2.3)

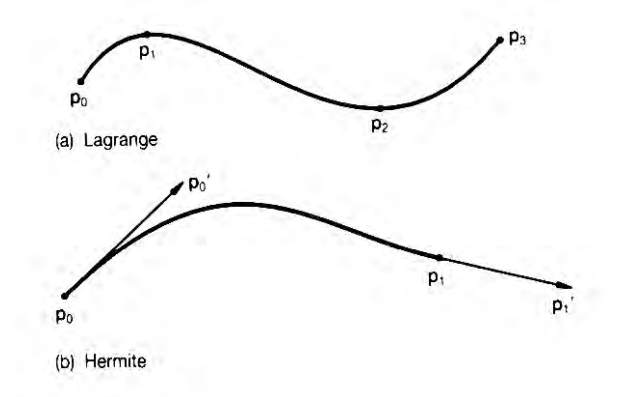

*Figura 2. 3 Interpolación Lagrangiana y Hermite (Zeid, 1991)* 

Trabajando con dos puntos y sus pendientes así como el valor de u entre 0 y 1 se puede obtener la forma general de una ecuación polinomial cúbica en una base Hermite:

$$
P = p(u) = P_0(1-3u^2+2u^3) + P_1(3u^2-2u^3) + P_0(u-2u^2+u^3) + P_1(-u^2+u^3)
$$
 (5)

Donde:

 $P_0$  es el valor de la abscisa en el punto  $P_0$ 

 $P_1$  es el valor de la abscisa en el punto  $P_1$ 

 $P_0'$  es el valor de la primera derivada en  $P_0'$ 

 $P_1'$  es el valor de la primera derivada en  $P_1'$ 

# <span id="page-12-0"></span>2.1.6.Curvas Bézier

El uso de puntos y vectores tangentes no eran usados en el diseño interactivo debido a que el usuario no tiene muchas veces valores numéricos de las pendientes de dichos vectores, pero esta dificultad fue resuelta por el Ingeniero Pierre Bézier trabajador de una compañía francesa de automóviles y fue pionero en uso de superficies en modelos computacionales.

Bézier uso un polígono de control para curvas, en lugar de puntos y vectores tangentes como se muestra a continuación: (Fig. 2.4)

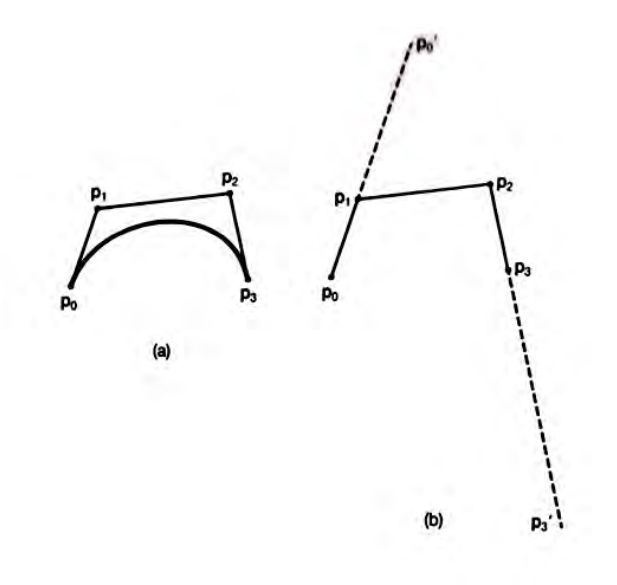

*Figura 2. 4 Curvas Bézier cubicas (Zeid, 1991)* 

<span id="page-13-0"></span>2.1.7.Curvas polinomiales Bézier

Para evitar el uso de las pendientes estas se pueden describir como una diferencia de puntos de la siguiente manera:

$$
P_0' = 3(P_1 - P_0) \tag{6}
$$

$$
P_3' = 3(P_3 - P_2) \tag{7}
$$

Así la ecuación 5 se puede escribir de la siguiente manera:

$$
P = P(u) = P_0(1-3u+3u^2-u^3) + P_1(3u-6u^2+3u^3) + P_2(3u^2-3u^3) + P_3(u^3)
$$
 (8)

Teniendo esos puntos de control es más fácil trabajar con las pendientes que con valores numéricos, de esta forma la curva pasa a través de los puntos inicial y final del polígono de control está es tangencial a los puntos finales de los vectores entre el primero y el último par de puntos respectivamente. Con estos polígonos de control disminuimos las variaciones pues la interpolación no tiene más intersecciones con algún otro plano, sólo a través de los puntos de control. (Fig. 2.5)

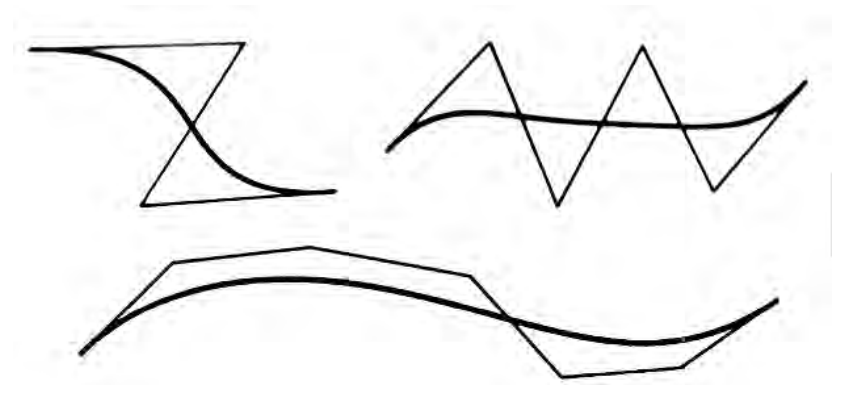

*Figura 2. 5 Curvas Bézier* 

Consideraciones generales para una curva multivariable.

Las curvas Bézier son globalmente modificadas debido a que sus funciones no son cero en todo el rango 0<u<1, es decir si se mueve un punto se moverá toda la curva, en otros se logra la interpolación con un conjunto de puntos definidos, esta interpolación se da en figuras como aeronaves y barcos, al mover dichos puntos de control se obtiene una modificación local sólo en la vecindad de esos puntos(Zeid, 1991).

Dentro de las características importantes de una curva es su continuidad, la cual es caracterizada por c<sup>o</sup>, c1,...,c<sup>n</sup>, donde la enésima derivada de la forma paramétrica es continua. Una continuidad en los parámetros no implica continuidad geométrica. (Fig. 2.6)

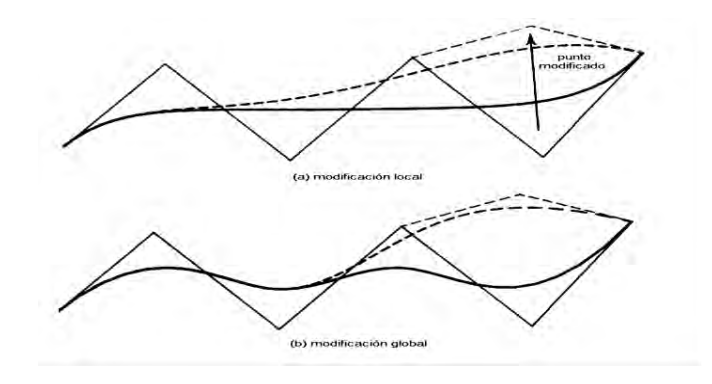

*Figura 2. 6 Modificación local y global de una curva* 

#### 2.1.8. Curvas Spline cúbicas

<span id="page-14-0"></span>Una curva definida en una base Hermite tiene la desventaja de no sabercuáles son sus derivadas en todos los puntos que la conforman, en cambio las curvas cúbicas compuestas usan condiciones de frontera con la primera y segunda derivada en los puntos intermedios.

Una curva definida en esa base es conocida como curvas Spline cúbicas, las ventajas son, no se tiene la necesidad de conocer las pendientes y puntos intermedios, y la desventaja es que puede adquirir una modificación global al mover uno de sus puntos de control. Los sistemas CAD ofrecen la opción de modificar tanto la pendiente como el vector tangente para ganar control en esa parte de la curva, pero se puede perder la continuidad de la segunda derivada en esos puntos(Zeid, 1991).

#### 2.1.9. Curvas B spline

<span id="page-14-1"></span>Ni las curvas Bézier ni el Spline cubico permiten las modificaciones locales en la curva y las curvas Bézier en adición permiten solo un cierto número de puntos dejando el grado de la curva inconvenientemente alto,pero esas limitaciones son superadas por algo que se conoce como el método B-spline que a su vez usa funciones Blending combinadas con series de puntos de control. Para una serie de n+1 puntos pi la fórmula es:

$$
p(u) = \sum_{i=0}^{n} N_{i,k}(u) p_i
$$
 (9)

La diferencia radica con los polinomios Bézier en como el polinomio es definido, en las curvas Bézier el grado de ese polinomio es definido por el número de puntos de control, mientras que en el B-spline el grado puede ser especificado independiente del número de puntos. Otra diferencia es que en las curvas B-spline el parámetro u puede no ser cero en un rango limitado del parámetro, así moviendo un punto se modificara la curva solo en el rango donde el parámetro de la función no es cero(Zeid, 1991).

#### 2.1.10. B- spline polinomios.

<span id="page-15-0"></span>El conjunto de polinomios para curvas B-spline son por si mismos Splines (por ese motivo son llamados así), y esta propiedad es muy útil en términos computacionales ya que pueden ser definidos en términos de polinomios B-spline de menor orden. Las funciones B-spline lineal, cuadrática y cúbica pueden usarse para definir una curva con aproximadamente cinco puntos, pero a diferencia de las curvas Bézier las curvas B-spline no pasan a través de los puntos inicial y final a excepción de utilizar una función lineal. (Fig. 2.7)

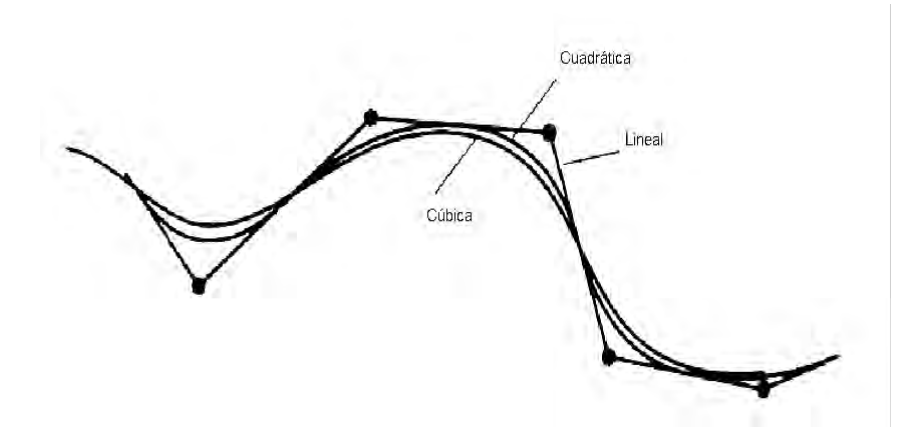

*Figura 2. 7Curvas con cinco puntos usando funciones Blending (Zeid, 1991)* 

# 2.1.11. B-Spline puntos de inicio y fin

<span id="page-15-1"></span>Una curva B-Spline puede hacerse pasar por los puntos inicial y final, también ser tangencial a los vectores de inicio y fin en un polígono de control, añadiendo nodos en los extremos del vector nodal, en ese caso el rango del parámetro u se define como:

$$
0 \le u \le n - k + 2 \tag{8}
$$

Por ejemplo en una función blending cúbica aproximada por ocho puntos se puede construir una curva muy irregular la cual si podrá tener un movimiento localizado al desplazar solo uno de sus puntos de control.(Fig. 2.8)

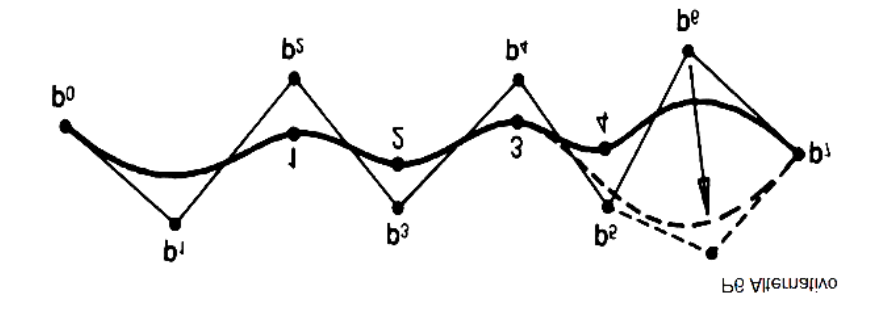

*Figura 2. 8 Curvas B-Spines cubicas (Zeid, 1991)* 

Se puede notar que las curvas B-spline son una generalización de las curvas Bézier, de hechose define un polinomio B-spline de orden k con k serie de puntos nodales, la función blending es idéntica a una curva Bézier, pero como el orden del polinomio se reduce la influencia local de cada punto de control es más marcada. Al aumentar el número de puntos de control nuestra curva tendera a acercarse a los puntos nodales. (Fig. 2.9)

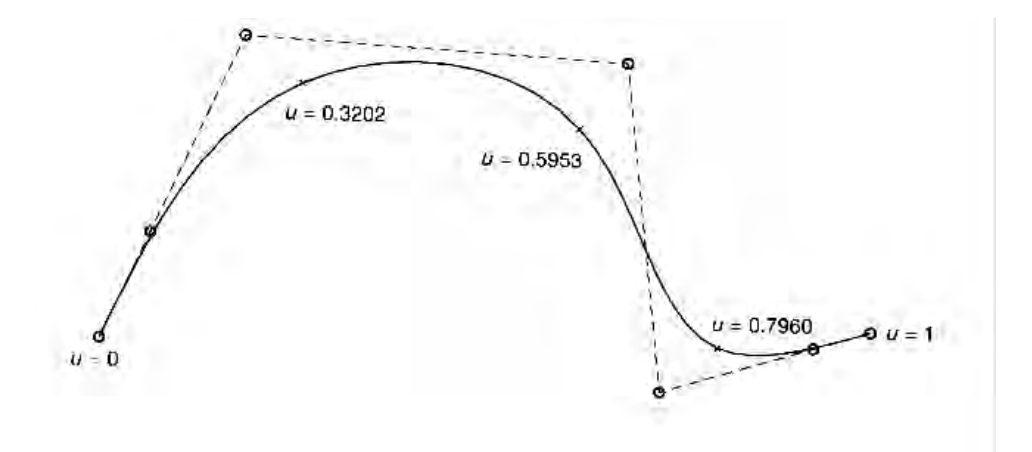

*Figura 2. 9 Curva B-Spline no uniforme* 

# 2.1.12. Curvas racionales.

<span id="page-16-0"></span>El spline cúbico, Bézier y B-spline forman el nucleo de técnicas usadas en CAD para la representación de curvas libres.En ingeniería de diseño formas analíticas como arcos, cilindros, conos, líneas y planos predominan, pero estas formas muchas veces envuelven ambas técnicas tanto forma libre como forma analítica. Una representación unificada puede tener también la ventaja de reducir la base de datos, así como el numero de procesos en el sistema CAD y la manipulacíon de éstas entidades(Zeid, 1991).

Este tipo de curvas son conocidas como polinomios racionales, estas curvas son capaces de representar exactamente cónicas y funciones cuadráticas, en la actualidad muchos sistemas CAD utilizan polinomios racionales para describir geometrías.

Una forma comúnmente utilizada es (No Uniforme Racional B-Spline) o NURBS, son llamadas de esa forma porque es una función racional B-spline y un vector de nudos no uniforme.

Las NURBS son capaces de representar en un B-spline no rotacional y curvas Bézier, así como curvas analíticas lineales y cuadráticas y pueden ser usadas en modo interpolatorio.

Se puede mostrar la flexibilidad de la técnica usando curvas NURBS de orden cuatro utilizando los mismos puntos pero diferentes factores ponderados en un sistema de coordenadas homogéneo.

Polinomios racionales.

Los polinomios racionales son funciones en las cuales un polinomio es dividido por otro. En particular estos hacen uso de coordenadas homogéneas, en las cuales puntos de tres dimensiones son mapeados en cuatro dimensiones con una coordenada adicional w usando la forma [xw yw zw w]<sup>T</sup>, donde w>0. El término w es un factor de escala.

La forma racional de las curvas Bézier es:

$$
p(u) = \frac{\sum_{i=0}^{n} w_i B_{i,n}(u) p_i}{\sum_{i=0}^{n} w_i B_{i,n}(u)} 0 \le u \le 1
$$
 (10)

La forma racional de las curvas B-spline es:

$$
p(u) = \frac{\sum_{i=0}^{n} w_i N_{i,k}(u) p_i}{\sum_{i=0}^{n} w_i N_{i,k}(u)} 0 \le u \le 1
$$
 (11)

Dónde: Ni,k son funciones blending de las curvas B-spline.

# <span id="page-18-0"></span>*2.2. Superficies sintéticas*

# 2.2.1. Técnicas para el modelado de superficies

<span id="page-18-1"></span>Las técnicas más utilizadas para el modelado de superficie libre son, como es lógico de extensión en segunda dimensión paramétrica de las técnicas de curvas polinómicas, y los tipos de superficies resultantes comparten muchas de las características de las formas curvas .la base matemática de las técnicas es de nuevo más o menos una simple extensión de que las formas curvas.

# 2.2.2. Parche de superficie

<span id="page-18-2"></span> el parche es la superficie fundamental bloque de construcción. También al igual que la variable paramétrica varía monótonamente a lo largo del segmento, por lo que lás dos variables uyv varían a través del parche, el parche puede denominarse biparamétrico.

Las variables paramétricas a menudo se encuentran en el rango de 0 a 1, aunque otras variables paramétricas pueden usarse si es apropiado. Fijar el valor de la que una de las variables paramétricas resultar en curva en el parche en términos de las otras variables (conocido como una curva isoparamétrica) .El resultado de hacer esto para una variedad de valores de U y V es una intersección de la malla de la curva en el parche. (Fig. 2.10)

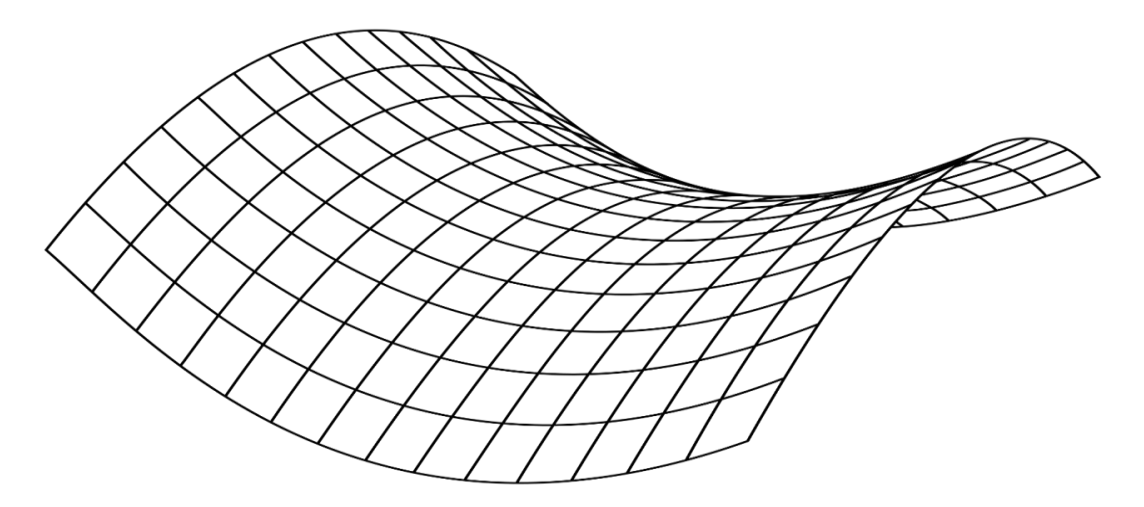

*Figura 2. 10 Surface display* 

#### <span id="page-19-0"></span>2.2.3.Parche coons

Las formas superficiales más generales. La superficie esculpida a menudo implica la interpolación a través de una malla de intersección de las curvas que en efecto comprenden una rejilla rectangular de parches de cada una de las curvas de contorno. Una variedad de las técnicas se han desarrollado entre esas curvas de contorno, de los cuales tal vez el más simple es el parche coons linealmente mezclado describen en detalle en la sección de abajo. (Fig. 2.11)

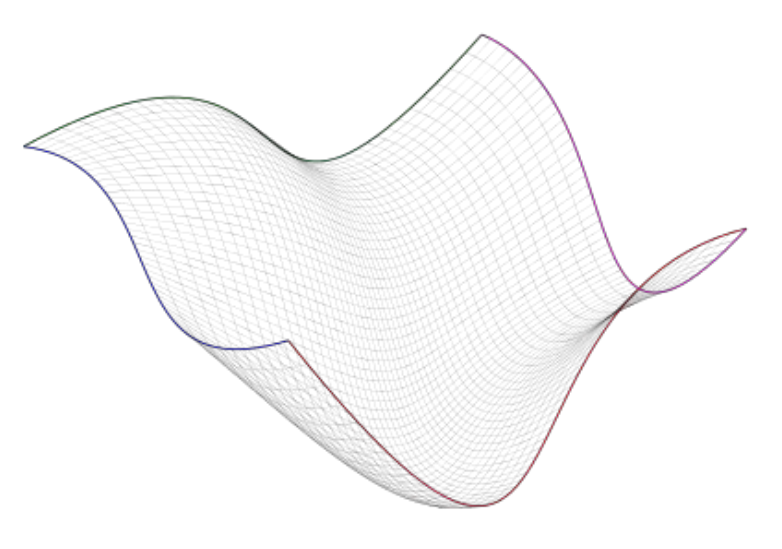

*Figura 2. 11 Parche coons* 

# <span id="page-19-1"></span>2.2.4.El parche bicúbico

Al igual que el segmento cúbico paramétrico es ampliamente utilizado en la representación de curvas, por lo que la cúbica paramétrica es ampliamente utilizado en el modelado de superficies como una curva de borde (tal vez como parte de un spline), y la forma de la superficie equivalente El parche bicúbico es también una entidad importante para descripciones superficiales definidas en términos de la información del punto y el vector tangente (también conocido como de tensor o superficies de productos cartesianos) (Zeid, 1991).

La forma general de las expresiones de un parche bicúbico está dada por

$$
p(u, v) = \sum_{i=0}^{3} \sum_{j=0}^{3} k_{ij} u^{i} v^{j}
$$
 (12)

## <span id="page-20-0"></span>2.2.5.Superficies Bézier

De la misma manera que la curva de Bézier utiliza el polígono de control más manejable en el lugar de los puntos de control y vectores tangentes, también lo hace la formulación de superficie Bézier al utilizar un polígono característico (también llamado malla característica) en el punto el lugar y tangentes y toque vector puntos la superficie de Bézier están dadas por una simple extensión de la expresión para una curva.(Fig. 2.12)

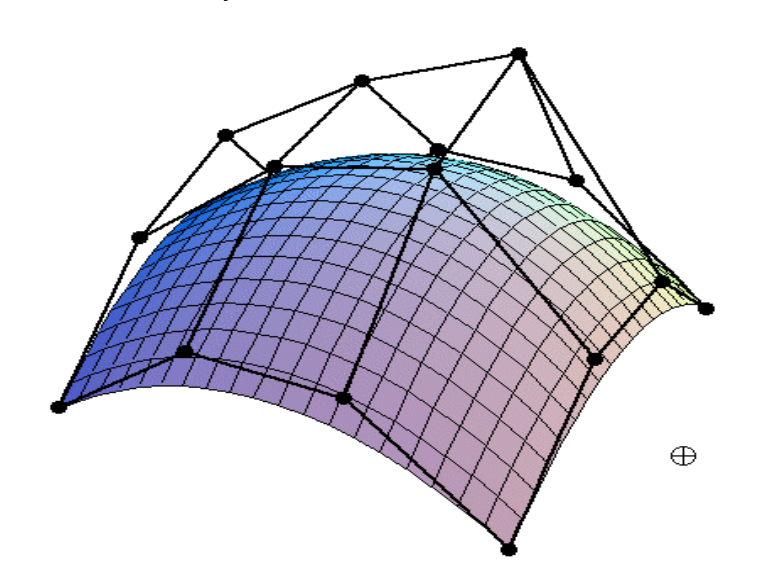

 $p(u, v) = \sum_{i=0}^{m} \sum_{j=0}^{n} B_{i,m}(u) B_{i,n}(v) p_{ij}u, v \in [0,1]$  (13)

*Figura 2. 12 Ejemplo de superficie Bézier* 

#### <span id="page-21-0"></span>2.2.6.Superficie B-Spline

Las limitaciones de la superficie de Bézier son en gran parte por la formulación superficie B-spline. Esta formulación compartir ciertas características con esquema de Bézier y también con el esquema de la curva B-spline .la superficie otra vez se aproxima a un polígono característica.

Al igual que el punto de una curva de control sólo influye en la forma del sobre un rango limitado de la variable paramétrica, u, por lo que un punto de la superficie de control influye en la superficie solamente sobre una parte limitada (rectangular) de la variable espacio paramétrico  $u$  y  $v$  el alcance de la influencia de un punto de control, y por lo tanto el grado de aproximación del polígono de control, se puede ir variando el orden para B-spline empleado las curvas mezclas (Zeid, 1991). (Fig.2.13)

La expresión para B-spline

$$
p(u,v) = \sum_{i=0}^{m} \sum_{j=0}^{n} N_{i,k}(u) N_{j,l}(v) p_{ij}
$$
 (14)

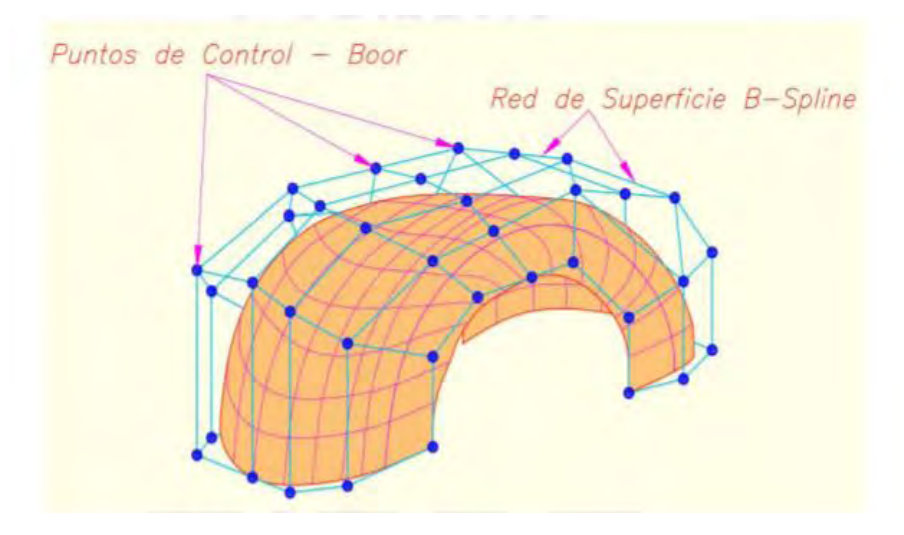

*Figura 2. 13 superficie B-spline* 

# <span id="page-22-0"></span>2.3. Curvas utilizadas en CATIA

# <span id="page-22-1"></span>2.3.1.Modelado paramétrico en CATIA V5

El software permite diferentes niveles de parametrización, ofreciendo una amplia variedad de capacidades de automatización y representación esquemática, estos son la creación de curvas y superficies

2.3.2.Creación de curvas

<span id="page-22-2"></span>La creación de las curvas están basadas en los siguientes tipos

- Líneas rectas y ejes.
- Poli líneas
- Circunferencia, empalmes, curvas de conexión, cónicas.
- Hélices, espirales.
- Spline.
- Curvas proyección. Curvas combinadas. Curvas reflejo.
- Curvas intersección.
- Curvas offset 2D/3D.
- Curvas spline.

#### Curvas generatrices

Cualquier superficie se genera por evolución de dos curvas a lo largo de dos trayectorias, generalmente conocidas como U y V . Simplificando el concepto se podría decir que la composición del movimiento de las curvas de partida a lo largo de las dos direcciones de generación U y V , da como resultado la forma geométrica de la superficie (El gran libro de Catia, 2012) Figura 2.14

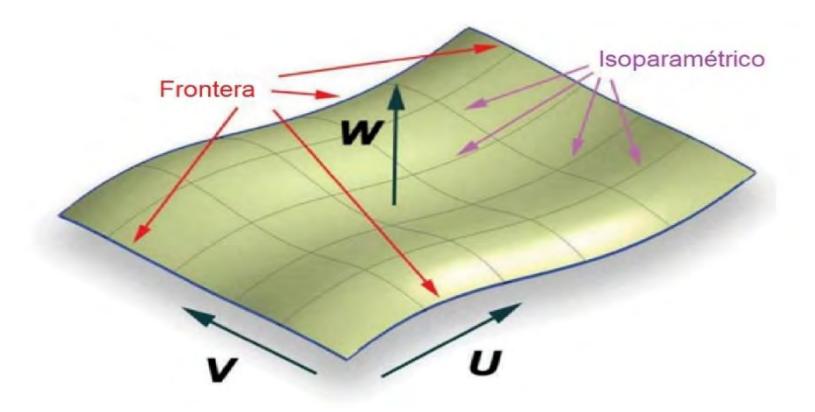

*Figura 2. 14 Curvas generatrices (El gran libro de Catia, 2012)* 

#### Suavizado de curvas spline

Las curvas spline se proponen como una solución a la creación y suavizado de curvas generadas a partir de una serie de puntos (con gran cantidad de puntos).

#### Definición general

Las curvas spline pueden compararse a tiras de madera flexibles capaces de seguir muy diversas formas. Estas curvas se definen mediante series de puntos, y también con condiciones de tangencia y curvatura.

Las curvas spline tiene las siguientes características (figura 2.15)

- $\triangleright$  Son curvas calculadas por interpolación de puntos
- $\triangleright$  Matemáticamente, se representan por una serie de arcos contiguos limitados por puntos
- $\triangleright$  Consecuentemente la spline pasa por todo los puntos impuestos
- $\triangleright$  Los arcos son continuos en tangencia y en curvatura

Cada arco satisface seis condiciones en los puntos finales

- $\triangleright$  Dos puntos finales (nudos)
- $\geq$  2 condiciones de tangencia en los puntos finales
- $\geq$  2 condiciones de curvatura en los puntos finales

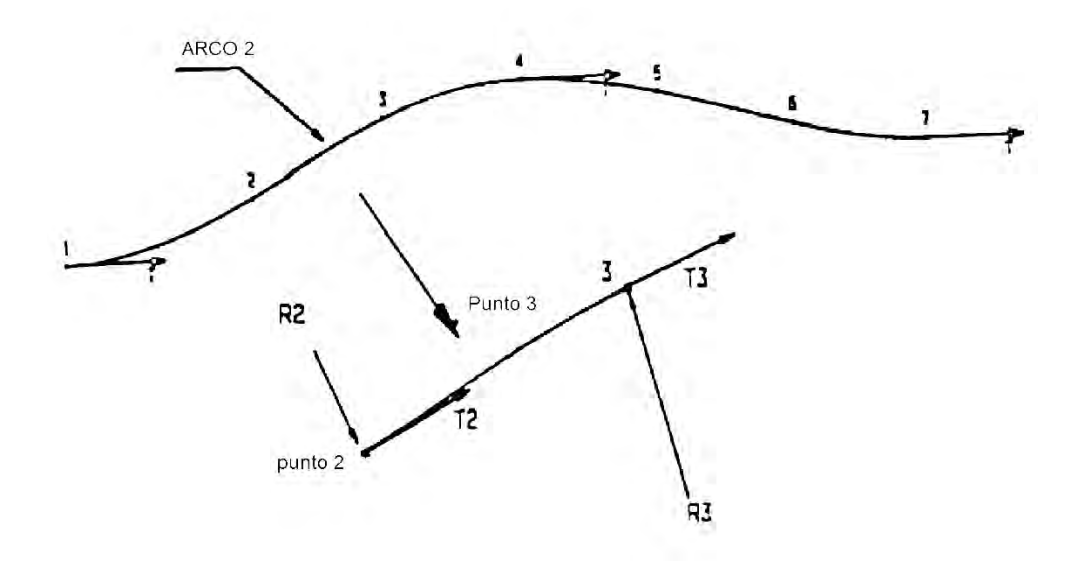

*Figura 2. 15 Suavizado de curvas (Zeid, 1991)* 

#### <span id="page-24-0"></span>2.3.3.Ecuaciones de curvatura y torsión

Para comprender de manera satisfactoria como el software Catia hace la superficie fue necesario adentrarnos en parte matemática de su restricción que son tanto la curvatura y torsión y así mismo utilizarla para resolver el problema de la creación de curvas de manera más sencilla .

Definición del Método.

Sea T ⊂ R3 una curva y sean *Y*: I = [a, b] → R3, *Y*(t) = (x(t), y(t), z(t)) una parametrización regular y α : I' = [a', b']  $\rightarrow$  R3 su parametrización respecto arco A partir de la primera y segunda derivada de la parametrización de la curva se construye el triedro de Frenet. En cada punto regular de la curva *Y* (t), son tres vectores unitarios y ortonormales, T (t), B (t) y N (t). Es decir, el triedro de Frenet es un sistema de referencia ortonormal que proporciona información sobre la curva. Se dice que es un sistema de referencia móvil, porque se desplaza por la curva según la recorre. (Fig.2.16)

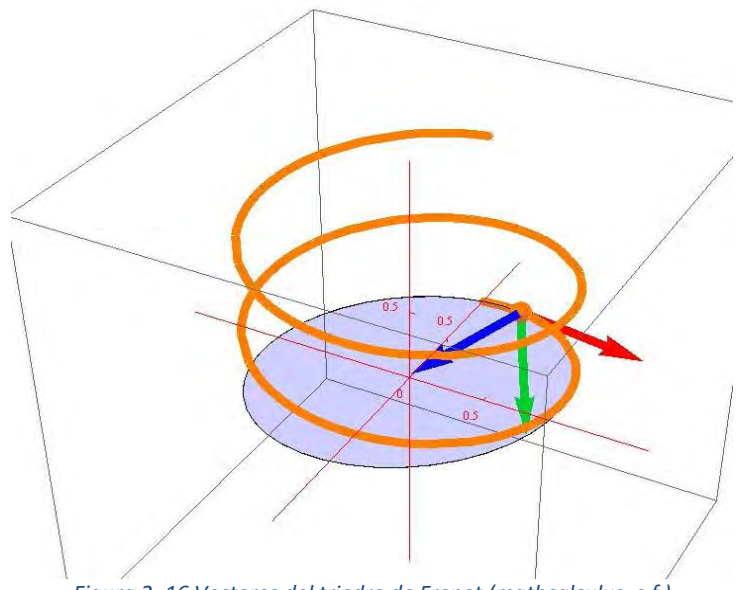

*Figura 2. 16 Vectores del triedro de Frenet (mathcalculus, s.f.)*

A partir de los vectores del triedro de Frenet se construyen los planos (osculador, normal y rectificarte). Para poder calcular el Triedro de Frenet en cualquier punto de una curva, lo primero que se debe hacer es parametrizarla.

Vector Tangente.

Posteriormente se debe calcular el vector Tangente del triedro, ya que sobre él están basadas todos los cálculos posteriores. Para calcularlo se utiliza la siguiente fórmula:

$$
T = \frac{r'(t)}{|r'(t)|} \tag{15}
$$

Donde r (t) es el vector que define a la curva ya parametrizada, r' (t) es la derivada y  $|r'(t)|$  es el módulo de la derivada.

Vector Normal Principal.

En segundo lugar se debe calcular el vector Normal Principal del triedro, para hallar la expresión se utiliza la siguiente fórmula:

$$
N = \frac{T'(t)}{|T'(t)|} \tag{16}
$$

Donde T' (t) es la derivada del vector Tangente y | T' (t) | es el módulo de la derivada del vector tangente.

Vector Binormal.

Por último para completar el Triedro de Frenet, se debe hallar el vector binormal, el cual es normal al Vector Tangente y al Vector Normal Principal, entonces se puede calcular con el producto vectorial entre estos dos vectores.

$$
B = T \times N \tag{17}
$$

Curvatura, radio de curvatura y torsión.

La curvatura es una medida del cambio de dirección del vector tangente a una curva, cuanto más rápido cambia éste a medida que se desplaza a lo largo de la curva, se dice, que más grande es la curvatura. Su expresión es:

$$
K = \frac{T'(t)}{r'(t)}\tag{18}
$$

De esta misma manera, se define el radio de curvatura como la magnitud que mide la curvatura de un objeto geométrico, por ejemplo una línea curva, una superficie o ,más en general, una variedad diferenciable definida en un espacio Euclidiano. Su expresión es:

$$
\rho = \frac{1}{K} \tag{19}
$$

Torsión.

La torsión es la medida del cambio de dirección del vector binormal: cuanto más rápido cambia la torsión, más rápido gira el vector binormal alrededor del vector tangente y más torcida aparece la curva. Por lo tanto, para una curva contenida en el plano, la torsión es nula, ya que, el vector binormal es siempre perpendicular al plano que la contiene. Su expresión es:

$$
\tau = N \cdot \frac{B}{ds} \tag{20}
$$

# <span id="page-27-0"></span>2.3.4.Creación de superficies.

La creación de las curvas está basadas en los siguientes tipos

Extrusiones, revoluciones, esferas y cilindros.

- Superficies offset.
- Superficies por barrido.
- Superficies de relleno.
- Superficies multisección.
- Superficies de conexión.
- Multi-sections Surface

Este tipo de superficies se pueden generar a través de dos o más curvas, definiendo un spine entre ambas, esta superficie puede generarse respecto a una o más guías (Ayuda Catia).

Restricciones para multi-sections Surface:

- las curvas deben ser continuas.
- Los vectores tangentes no podrán ser paralelos a la multisección.
- Todas las guías deben intersectar a las curvas y ser continuas.

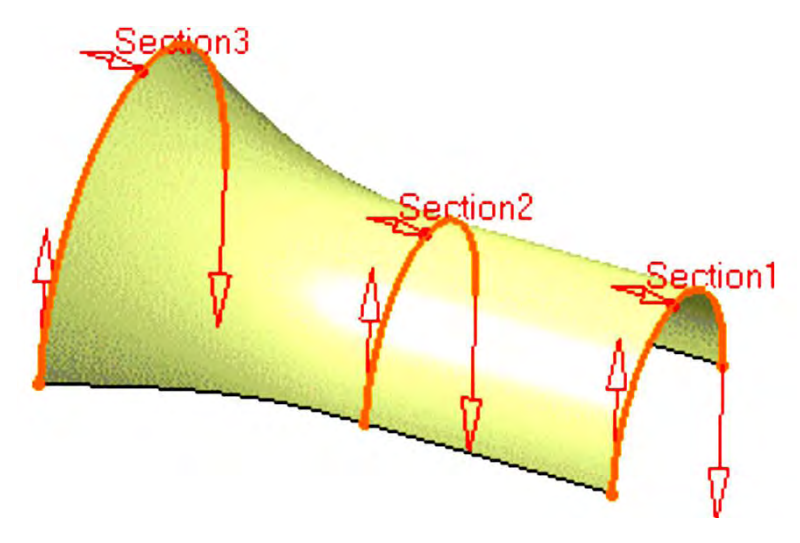

*Figura 2. 17Multi-sección surface (Ayuda Catia)* 

Superficie de relleno (Fill)

Con esta operación podemos generar superficies de relleno a partir de contornos cerrados, si lo que se selecciona es un borde de una superficie como contorno, nos permite que esta actué como soporte de la curva, de esta forma se asegura la continuidad entre ambas superficies, la de soporte y la de relleno. Cuando se selecciona una superficie de soporte se debe señalar también el tipo de continuidad entre ambas superficies y su tangencia (El gran libro de Catia, 2012). Figura 2.18

Restricciones:

- Tangencia
- continuidad

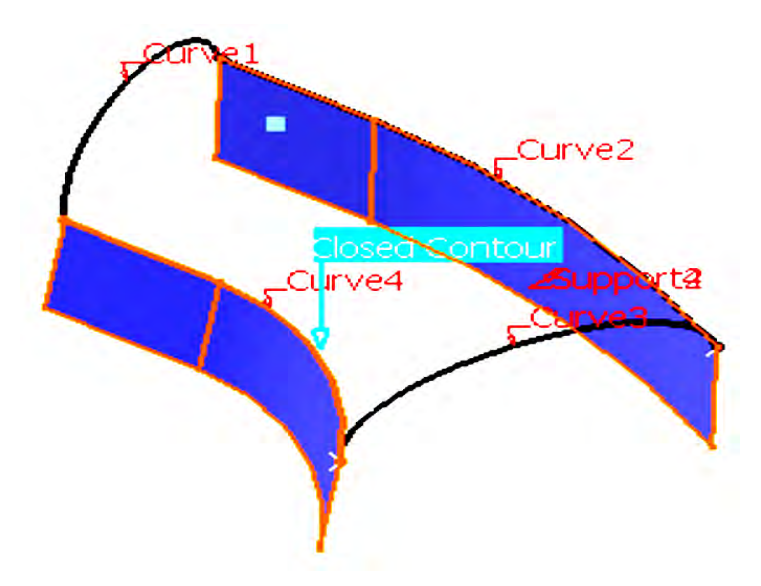

*Figura 2. 18 Superficie de relleno (El gran libro de Catia, 2012)* 

# <span id="page-29-0"></span>2.4. Embriología del corazón

## <span id="page-29-1"></span>2.4.1.Definición de embriología

# Embriología

La embriología es la rama de la ciencia que estudia los procesos embrionarios y fetales que conducen a la correcta formación de los órganos del ser vivo, así como a su adecuado funcionamiento.

En la embriología basada en aparatos y sistemas, estudia la formación y funcionamiento de los sistemas tales como:

- 1. Esqueleto
- 2. Sistema muscular
- 3. extremidades
- 4. sistema cardiovascular
- 5. sistema respiratorio
- 6. sistema digestivo
- 7. sistema urogenital
- 8. cabeza y cuello
- 9. sistema nervioso central
- 10. Oído
- 11. Ojo
- 12. Sistema tegumentario

Debido a que el presente trabajo solo se basará en el sistema cardiovascular solo hablaremos de la parte de la formación de este sistema, en específico la formación del corazón embrionario

#### <span id="page-29-2"></span>2.4.2.Sistema cardiovascular

Constituye el primer sistema importante en funcionar en el embrión. El corazón y el aparato vascular primitivos aparecen a mediados de la tercera semana del desarrollo embrionario. El corazón empieza a funcionar a principios de la cuarta semana. Este desarrollo cardiaco precoz es necesario porque el embrión que crece rápidamente no puede satisfacer sus requerimientos nutritivos y de oxigeno únicamente por difusión. Por consiguiente es preciso un método eficiente de adquisición de oxígeno y nutrientes a partir de la sangre materna y de eliminación de dióxido de carbono y los productos de desecho (Langman Embriologia Medica, 2012).

## 2.4.3. Planos anatómicos

# <span id="page-30-0"></span>PLANOS CORPORALES

Existen tres planos tradicionales que corresponden a las tres dimensiones de espacio, y cada plano es perpendicular a cada uno de los otros dos.

Desde la posición anatómica, es pueden trazar tres cortes o planos anatómicos: el plano sagital (o antero-posterior o medial), el plano coronal (o frontal o lateral) y el plano transversal (u horizontal o axial). Estos planos permiten comprender mejor la situación o la dirección que tienen las estructuras del cuerpo humano. (Fig. 2.19)

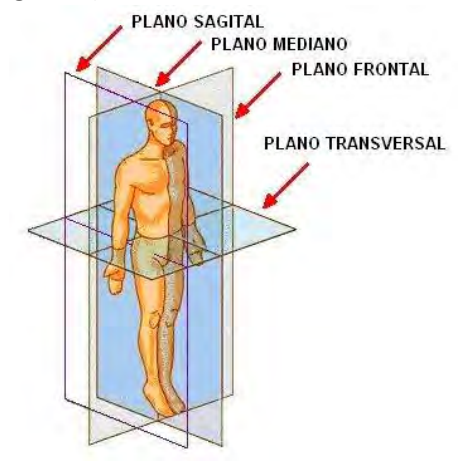

*Figura 2. 19 planos corporales*

#### **El plano sagital**

Pasa desde la parte anterior del cuerpo hasta la posterior, dividiendo a éste en dos mitades, izquierda y derecha. Se dice que es un plano mediosagital cuando atraviesa la misma mitad del cuerpo, i.e., es un corte simétrico. En síntesis, es un plano vertical que pasa a través del cuerpo en dirección desde al frente hasta atrás, dividiendo a éste en mitades derecha e izquierda.

#### **El plano coronal**

Pasa desde un extremo lateral del cuerpo hasta el otro, dividiendo a este en dos mitades, anterior y posterior. En otras palabras, este tipo de plano atraviesa el cuerpo de lado a lado dividiendo el cuerpo en mitad anterior o ventral y mitad posterior o dorsal. Forma un ángulo recto (perpendicular) con el plano sagital.

#### **El plano transversal o axial**

Pasa horizontalmente el cuerpo (o un segmento de éste), dividiéndolo en mitades superior e inferior. Es un plano horizontal que pasa a través del cuerpo, dividiendo a éste en mitades superior e inferior.

#### 2.4.4. Formación y posición del tubo cardiaco

<span id="page-31-0"></span>A medida que el embrión crece y se pliega en dirección cefalocaudal, también lo hace lateralmente (Figura2.20). El día 20 las regiones caudales del par de primordios cardíacos se fusionan, excepto en sus extremos más caudales, esta toma la forma de herradura, se expande para formar el futuro infundíbulo y regiones ventriculares, así el corazón se convierte en un tubo en expansión continua formado por un revestimiento endotelial interno y una capa miocárdica externa.El tubo cardíaco en desarrollo sobresale cada vez más dentro de la cavidad pericárdica al principio, sin embargo este tubo permanece unido a la parte dorsal de la cavidad pericárdica por un pliegue de tejido mesodérmico, el mesodérmico dorsal (Langman Embriologia Medica, 2012, pág. 167).

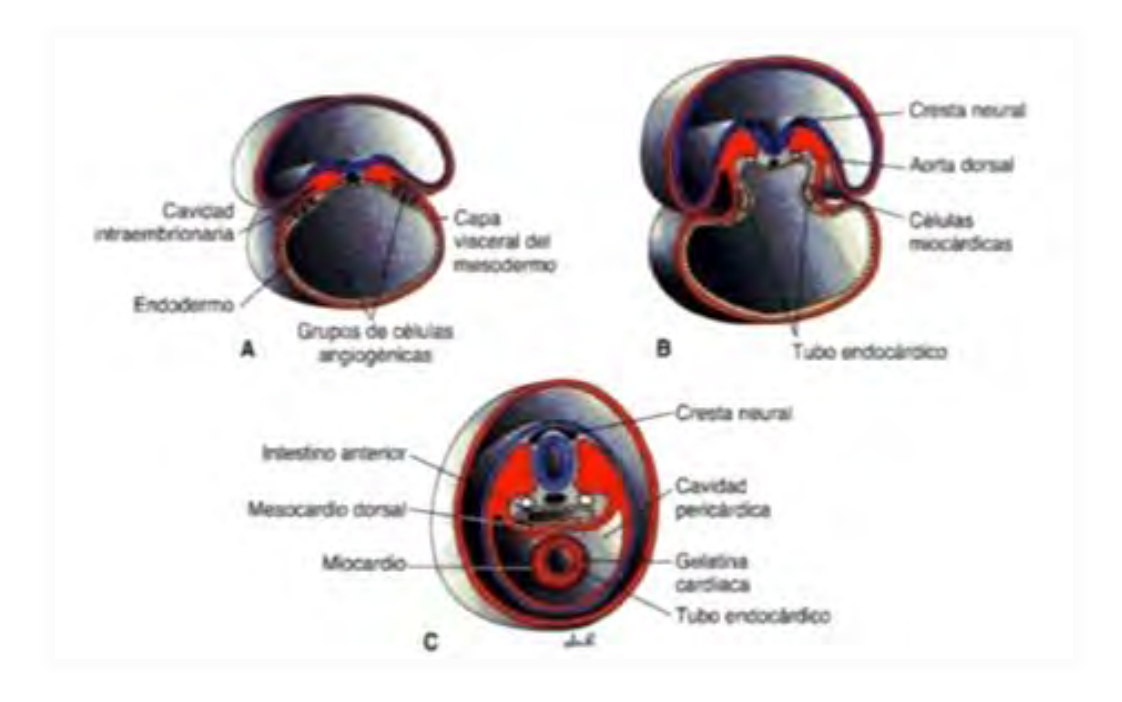

*Figura 2.20 Secciones transversales de embriones en distintas fases de desarrollo que se muestran la formación de un único tubo cardíaco a partir de un par de primordios. A embrión presomita tardío (18 días) .C fase de ocho somitas (22 días) (Langman Embriologia Medica, 2012)* 

#### <span id="page-32-0"></span>2.4.5.Formación del asa cardíaca

 En el día 23 el tubo cardíaco continúa alargándose conforme se agregan células procedentes a su extremo craneal, este proceso de alargamiento es esencial para la formación normal de la parte del ventrículo derecho y la región del tacto de salida (cono cardiaco y tronco arterial, que forman parte de la aorta y la arteria pulmonar), y para el proceso de curvatura. Si este alargamiento se inhibe. Ocurren una variedad de defectos del tracto de salida, (tanto la aorta como la arteria pulmonar emergen al ventrículo derecho).

 A medida que el tracto de salida se alarga, el tubo cardiaco comienza a curvearse, el día 23 la porción cefálica del tubo se curvea en dirección ventral, caudal y hacia la derecha (figura2.21). La porción auricular (caudal) se desplaza dorsocranealmente y hacia la izquierda, esta curvatura que podría ser debida a los cambios de forma de las células crea una asa cardíaca que se completa hacia el día 28 mientras se forma la asa cardíaca, las expansiones locales se hacen visibles a lo largo del tubo, la porción auricular que inicialmente es una estructura par situada fuera de la cavidad pericárdica (Figura1.3) forma una aurícula común y se incorpora a la cavidad pericárdica, la articulación auriculoventricular continua siendo estrecha y forma el conducto auriculoventricular que conecta la aurícula común y el ventrículo embrionario temprano (Langman Embriologia Medica, 2012)(Figura 2.22).

 El bulbo arterial es estrecho excepto en su tercio proximal esta parte formará la porción trabe culada del ventrículo derecho, la parte media, el cono arterial formará los infundíbulos de ambos ventrículos, la parte distal del bulbo, el tronco arterial formará las raíces y la parte proximal de la aorta y la arteria pulmonar. La unión entre el ventrículo y el bulbo arterial que extremadamente se observa en forma de surco bulbo ventricular sigue siendo estrecha y recibe el nombre de agujero interventricular primario. Por tanto, el tubo cardíaco se organiza en regiones a lo largo de su eje craneocaudal (Langman Embriologia Medica, 2012, pág. 168).

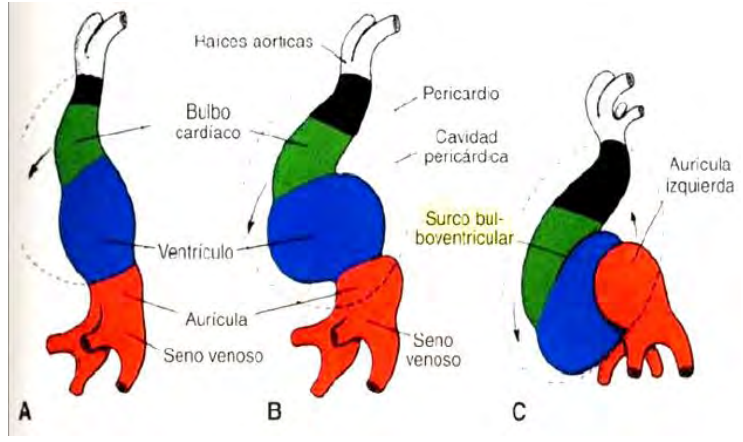

*Figura 2. 22 Formación del asa cardíaca. A.22 días B.23 días C.24 días*

Cuando se está finalizando la formación del asa, el tubo cardíaco de pared lisa empieza a formar trabéculas primitivas en dos áreas bien definidas de las partes más proximales y distales al agujero interventricular primario, el bulbo conserva su pared lisa de forma transitoria, el ventrículo primitivo que ahora está trabeculado recibe el nombre de ventrículo izquierdo primitivo, asimismo al tercio proximal trabeculado del bulbo arterial se le puede llamar ventrículo derecho primitivo.

La porción conotruncal del tubo cardíaco, inicialmente situada en el lado derecho de la cavidad pericárdica se desplaza poco a poco hacia una posición más central. Este cambio de posición se debe a la formación de dos dilataciones transversales en la aurícula, que sobresalen a ambos lados del bulbo arterial.

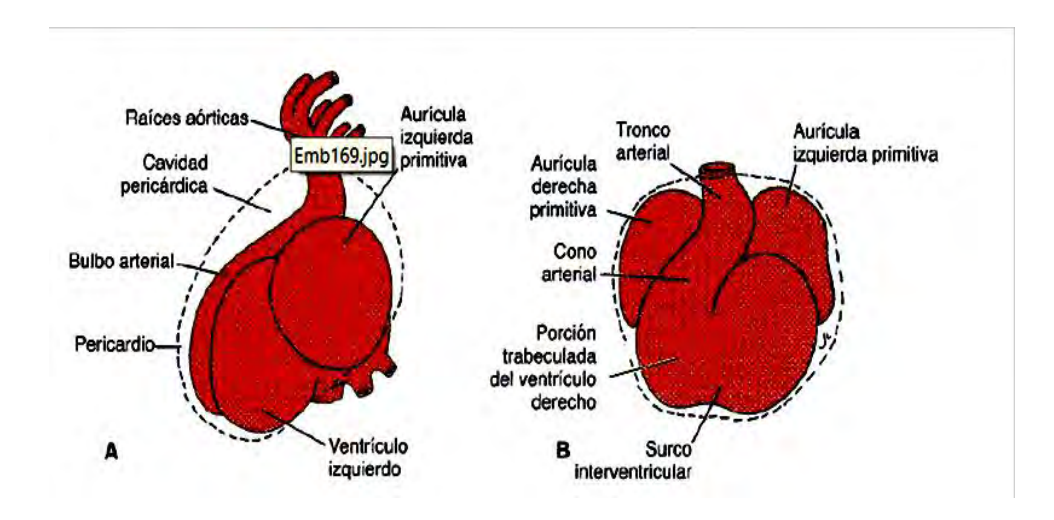

*Figura 2. 22 Corazón embrionario de 5mm A. Vista izquierda Visita frontal (Langman Embriologia Medica, 2012)* 

<span id="page-34-0"></span>2.4.6.Formación de los tabiques del corazón

Los principales tabiques del corazón se forman entre los días 27 y 37 del desarrollo, cuando el embrión crece en longitud desde los 5 mm hasta aproximadamente unos 16 o 17 mm uno de los mecanismos mediante los cuales se puede formar un tabique consistente en dos masas de tejido en crecimiento activo que van aproximando la una a la otra hasta que se fusionan y dividen en dos conductores separados (Figura2.23 A, B,C).

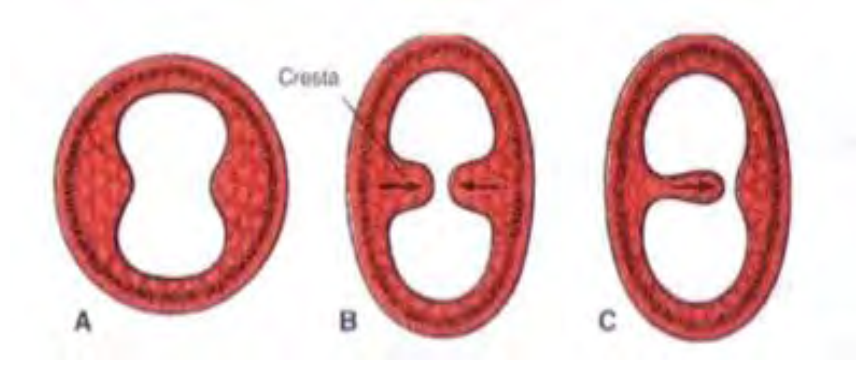

*Figura 2. 23 Formación de tabiques por crecimiento de crestas opuestas A, B formación de tabiques por dos crestas en crecimiento activo que se acercan la una a la otra hasta fusionarse. C tabique formado por una sola masa celular en crecimiento activo (Langman Embriologia Medica, 2012, pág. 169).*

Un tabique de este tipo también se puede formar por crecimiento activo de una sola masa de tejido que sigue expandiéndose hasta alcanzar el lado opuesto de la luz. La formación de una masa de tejido de este tipo depende de la síntesis y la deposición de matrices extracelulares, así como la proliferación celular. Las masas tisulares conocidas como almohadillas endocárdicas se desarrollan en las regiones auriculoventricular y conotruncal, en estas ubicaciones participan en la formación de los tabiques auriculares y ventriculares (porción membranosos), los conductos y las válvulas auriculoventriculares y los canales aórtico y pulmonar (Langman Embriologia Medica, 2012).

El otro mecanismo mediante el cual se forma un tabique no requiere almohadillas endocárdicas. Por ejemplo, si una tira estrecha de tejido de la pared de la aurícula o el ventrículo no crece pero las áreas a cada lado de la misma se expande rápidamente se forma una cresta estrecha entre las dos partes en expansión. Cuando las partes en expansión continúan creciendo a cada lado de la tira estrecha, las dos paredes se van aproximando hasta que, finalmente, se fusionan y forman un tabique.

Un tabique de este tipo nunca se divide completamente la luz original, si no que deja ver un estrecho conducto de comunicación entre las dos secciones en expansión (Figura 2.24 D,E,f). Normalmente se cierra de manera secundaria, mediante tejido aportado por los tejidos contiguos en proliferación. Los tabiques de este tipo dividen parcialmente las aurículas y los ventrículos(Langman Embriologia Medica, 2012).

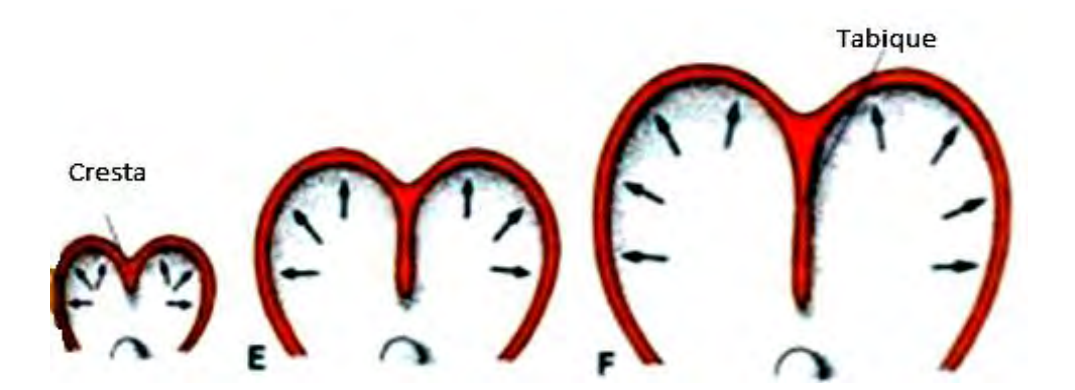

*Figura 2. 24 D-F formación de un tabique por fusión de dos partes en expansión de la pared del corazón .este tipo de tabiques nunca separa dos cavidades completamente (Langman Embriologia Medica, 2012)*
### 2.5. Sistemas multimedia

El término multimedia se utiliza para referirse a cualquier objeto o sistema que utiliza múltiples medios de expresión físicos o digitales para presentar o comunicar información. De allí la expresión multimedios. Los medios pueden ser variados, desde texto e imágenes, hasta animación, sonido, video, etc. También se puede calificar como multimedia a los medios electrónicos u otros medios que permiten almacenar y presentar contenido multimedia. Multimedia es similar al empleo tradicional de medios mixtos en las artes plásticas, pero con un alcance más amplio.

Se habla de multimedia interactiva cuando el usuario tiene libre control sobre la presentación de los contenidos, acerca de qué es lo que desea ver y cuándo; a diferencia de una presentación lineal, en la que es forzado a visualizar contenido en un orden predeterminado.

Multimedia: es una tecnología que permite integrar texto, números, gráficos, imágenes fijas o en movimiento, sonidos, alto nivel de interactividad y además, las posibilidades de navegación a lo largo de diferentes documentos.

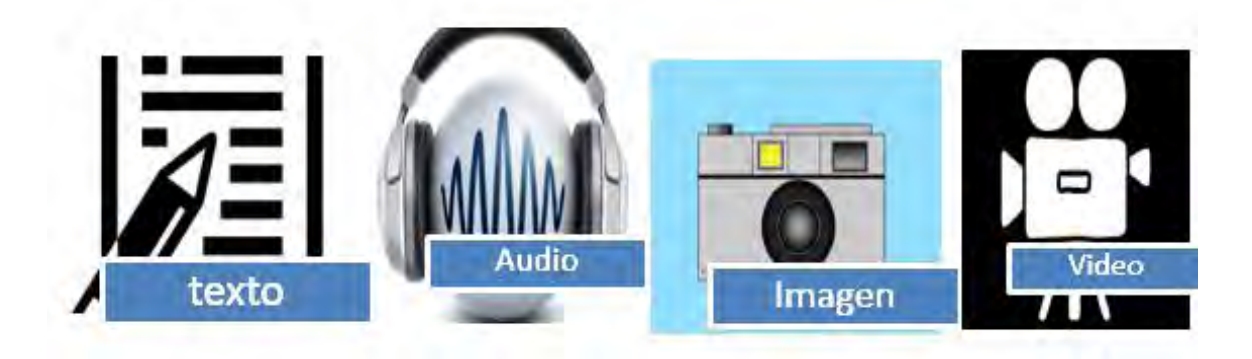

### *Figura 2. 25 Información multimedia*

Hipermedia podría considerarse como una forma especial de multimedia interactiva que emplea estructuras de navegación más complejas que aumentan el control del usuario sobre el flujo de la información. El término "hiper" se refiere a "navegación", de allí los conceptos de "hipertexto" (navegación entre textos) e "hipermedia" (navegación entre medios).

### 2.5.1.Características

Las presentaciones multimedia pueden verse en un escenario, proyectarse, transmitirse, o reproducirse localmente en un dispositivo por medio de un reproductor multimedia. Una transmisión puede ser una presentación multimedia en vivo o grabada. Las transmisiones pueden usar tecnología tanto analógica como digital. Multimedia digital en línea puede descargarse o transmitirse en flujo (usando streaming). Multimedia en flujo puede estar disponible en vivo o por demanda.

Los juegos y simulaciones multimedia pueden usarse en ambientes físicos con efectos especiales, con varios usuarios conectados en red, o localmente con un computador sin acceso a una red, un sistema de videojuegos, o un simulador. En el mercado informático existen variadas aplicaciones de autoría y programación de software multimedia, entre las que destacan Adobe Director y Flash.

Los diferentes formatos de multimedia analógica o digital tienen la intención de mejorar la experiencia de los usuarios, por ejemplo para que la comunicación de la información sea más fácil y rápida. O, en el entretenimiento y el arte, para trascender la experiencia común.

Los niveles mejorados de interactividad son posibles gracias a la combinación de diferentes formas de contenido. Multimedia en línea se convierte cada vez más en una tecnología orientada a objetos e impulsada por datos, permitiendo la existencia de aplicaciones con innovaciones en el nivel de colaboración y la personalización de las distintas formas de contenido. Ejemplos de esto van desde las galerías de fotos que combinan tanto imágenes como texto actualizados por el usuario, hasta simulaciones cuyos coeficientes, eventos, ilustraciones, animaciones o videos se pueden modificar, permitiendo alterar la "experiencia" multimedia sin tener que programar.

Además de ver y escuchar, la tecnología háptica permite sentir objetos virtuales. Las tecnologías emergentes que involucran la ilusión de sabor y olor también puede mejorar la experiencia multimedia.

### 2.5.2.Tipos de información multimedia

Texto: sin formatear, formateado, lineal e hipertexto.

Gráficos: utilizados para representar esquemas, planos, dibujos lineales...

Imágenes: son documentos formados por píxeles. Pueden generarse por copia del entorno (escaneado, fotografía digital) y tienden a ser ficheros muy voluminosos.

Animación: presentación de un número de gráficos por segundo que genera en el observador la sensación de movimiento.

Vídeo: Presentación de un número de imágenes por segundo, que crean en el observador la sensación de movimiento. Pueden ser sintetizadas o captadas.

Sonido: puede ser habla, música u otros sonidos.

El trabajo multimedia está actualmente a la orden del día y un buen profesional debe seguir determinados pasos para elaborar el producto.

Definir el mensaje clave. Saber qué se quiere decir. Para eso es necesario conocer al cliente y pensar en su mensaje comunicacional. Es el propio cliente el primer agente de esta fase comunicacional.

# 3. Desarrollo

El uso de modelos virtuales en la enseñanza de la ciencia ha sido muy benéfico, esto debido a que es una técnica que permite al usuario una mayor retención de información, pues estos modelos de corazón embrionario permiten trabajar en tres dimensiones lo que tradicionalmente se enseña en dos dimensiones, pero en este caso la interpretación depende de la capacidad del alumno para imaginar lo que realmente sucede.

Cabe destacar que hasta el momento el departamento de embriología de la facultad de medicina de la UNAM no cuenta con modelos virtuales que faciliten el proceso de enseñanza-aprendizaje, es por esa razón que se busca generar modelos virtuales del corazón embrionario para tener este tipo de recursos que hagan más fácil la comprensión del tema a estudiar.

En este trabajo se muestra el desarrollo para la generación de modelos virtuales basados en tomografías helicoidales con la idea de simular y visualizar el desarrollo del corazón embrionario, con este método se espera facilitar la comprensión y el aprendizaje de la embriología humana, complementando la información que ya existe en la literatura. Fig. 3.1

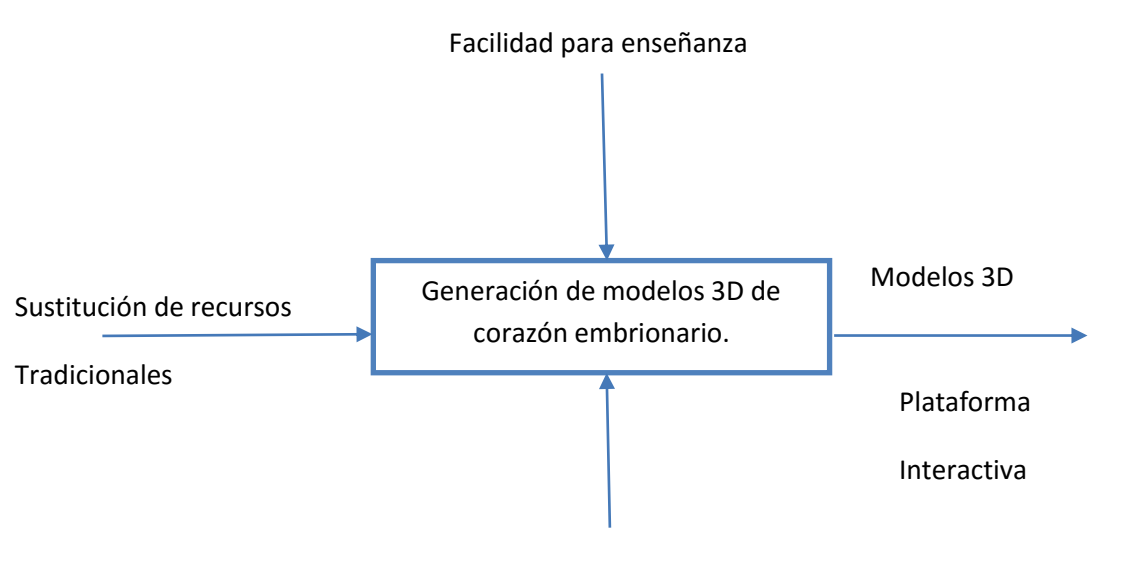

Sistema CATIA V5

*FIGURA 3.1 Metodología para el desarrollo de los modelos del corazón embrionario* 

## 3.1. Método de generación

Para lograr el desarrollo de los modelos propuestos, se propuso la siguiente metodología, la cual muestra de manera organizada la trazabilidad de la información. Fig. 3.2

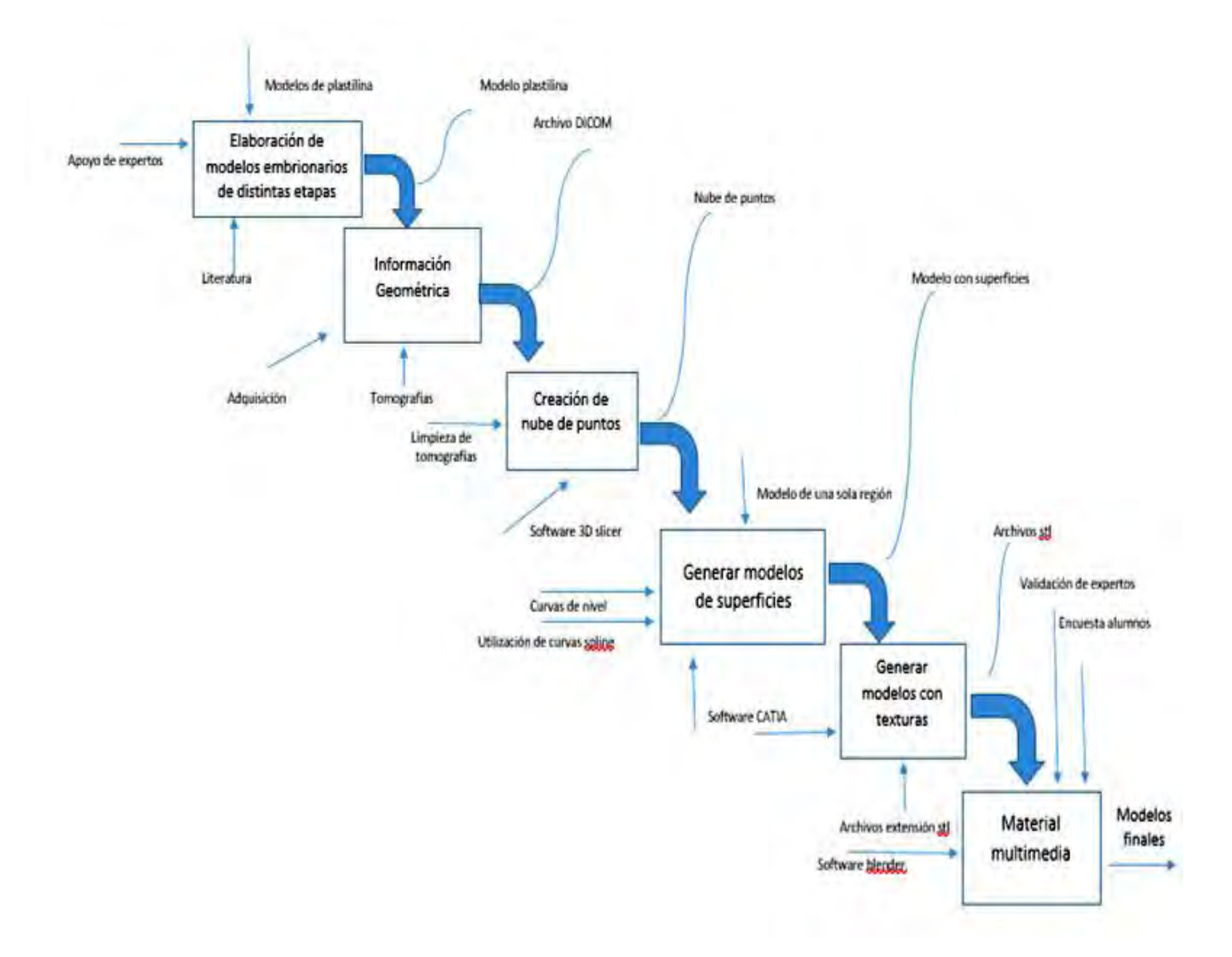

*FIGURA 3.2 Metodología para el desarrollo de los modelos del corazón embrionari0*

## 3.2. Elaboración de modelos de corazón embrionario

Como primer paso, médicos desarrollaron modelos de plastilina de acuerdo a su experiencia y sus conocimientos para poder dar la forma apropiada a los modelos así como la dimensión de estos modelos, posteriormente los modelos de plastilina fueron barnizados con una solución de aguapegamento blanco con 75% y 25% respectivamente, estos modelos fueron validados para continuar con el proceso.

Basado en la literatura a cerca de la embriología humana se obtuvieron dos prototipos relativos a la fusión de los tubos endocardios, uno de las dilataciones del tubo cardiaco, tres sobre el plegamiento del tubo cardiaco y uno sobre la configuración final del corazón embrionario. Fig. 3.3

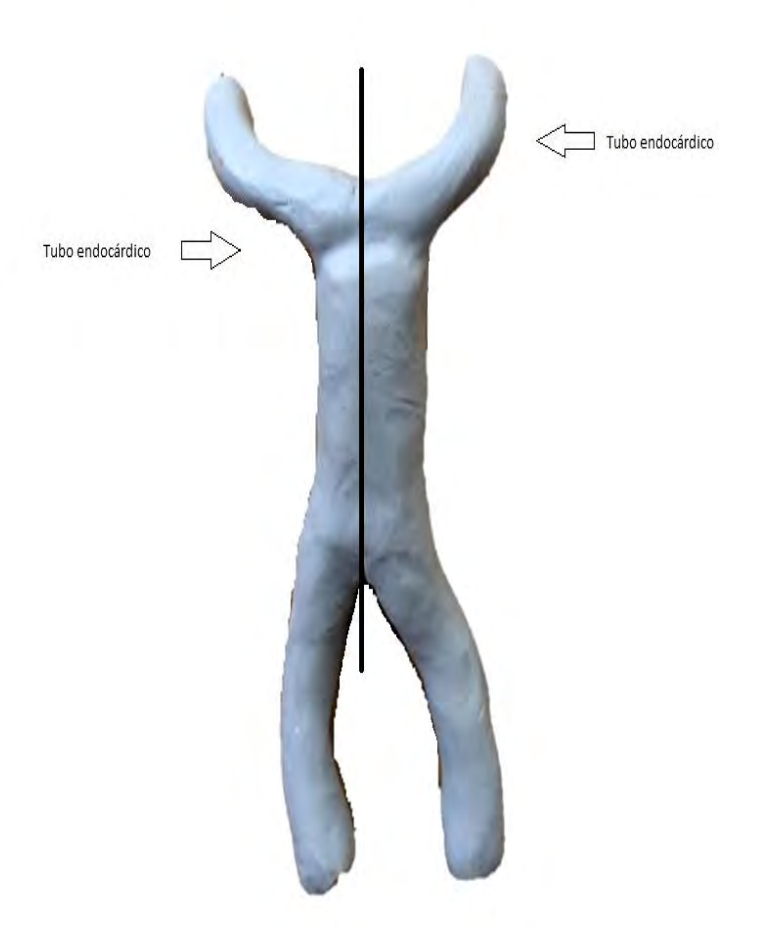

*Figura 3.3 Fusión del tubo cardiaco* 

## 3.3. Adquisición de información geométrica

Con la validación de los modelos de plastilina se procedió a realizar tomografías helicoidales a cada uno de los modelos. La dirección de las tomografías fue la misma para todos los modelos, esta dirección corresponde al plano de corte coronal del corazón embrionario y consiste en 250 cortes con una separación de 0.3 mm permitiéndonos extraer la geometría de referencia sin perder detalles de la misma. El formato adecuado para visualizar las tomografías es DICOM, este es un formato compatible con el software 3D slicer de libre distribución el cual se utilizó para trabajar con los archivos obtenidos de las tomografías. Fig. 3.4

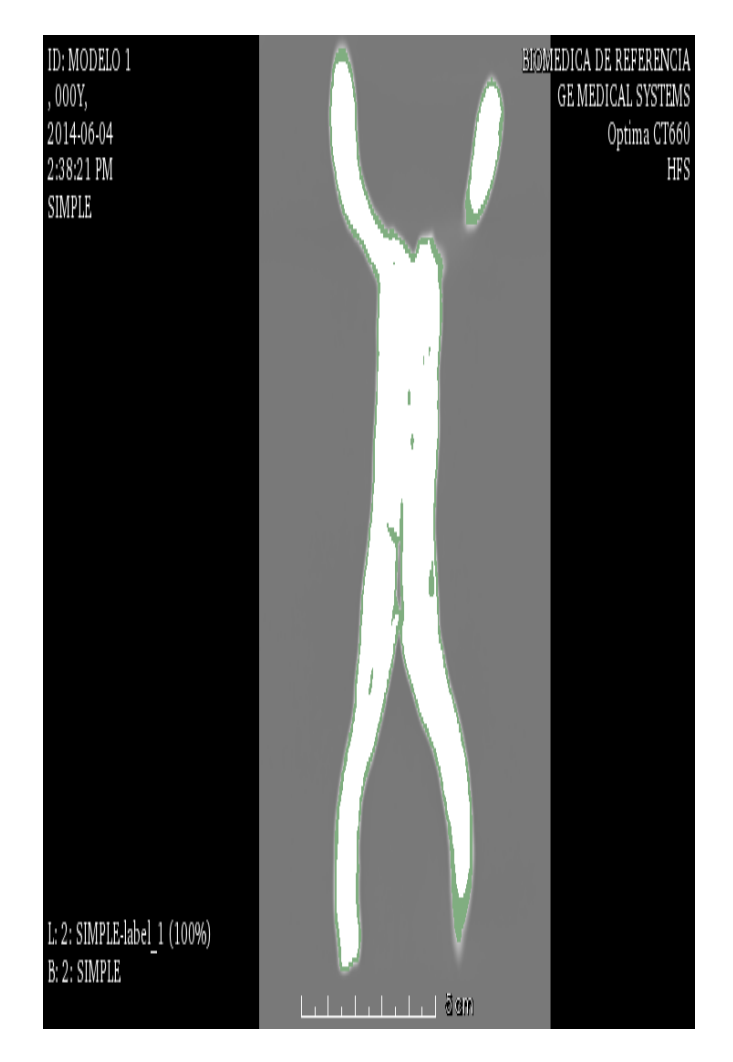

*FIGURA 3.4 Tomografía de tubo cardiaco* 

## 3.4. Creación de nube de puntos

Las tomografías se importaron al programa 3D slicer, donde se generaron las nubes de puntos respectivas. Las nubes de puntos obtenidas consisten en un conjunto de vértices en un sistema cartesiano ortogonal.

El sistema 3D slicer, permite diferenciar entre tejido blando y hueso. Por lo que fue necesario establecer el nivel de densidad para obtener la representación adecuada de los modelos de plastilina. Fig. 3.5 y Fig. 3.6

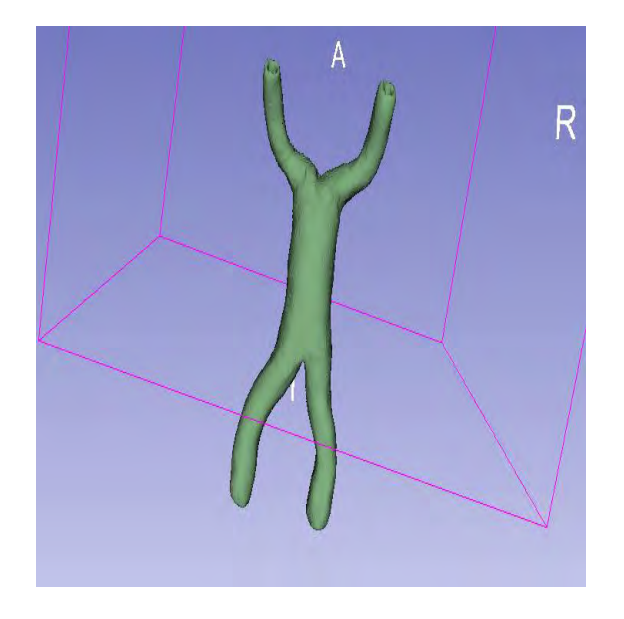

*FIGURA 3.5 Vista frontal de nube de puntos del tubo cardiaco obtenidas del software 3D slice* 

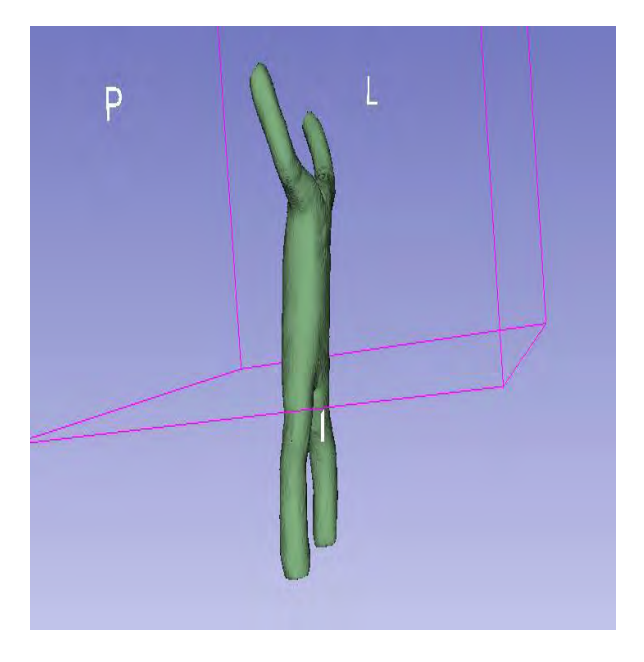

*FIGURA 3.6 Vista lateral nube de puntos del tubo cardiaco obtenidas del software 3D slicer* 

# 3.5. Generación de modelos de superficies.

Para poder generar los modelos con superficies siguiendo la metodología propuesta y utilizando como referencia la nube de puntos generada en el software 3D slicer se generaron curvas de nivel, de acuerdo a la geometría de cada modelo se generaron entre 200 y 300 curvas de nivel utilizando las herramientas del módulo superficies de CATIA V5, dichas curvas se utilizaron como referencia para crear planos y curvas paramétricas, debido a que las curvas de nivel contaban con discontinuidades y no son deformables para la generación de modelos posteriores, una vez generadas las curvas paramétricas con la herramienta multisecciones del software CATIA V5 se generaron superficies continuas y deformables con las cuales se puede trabajar en el proyecto. Fig. 3.7

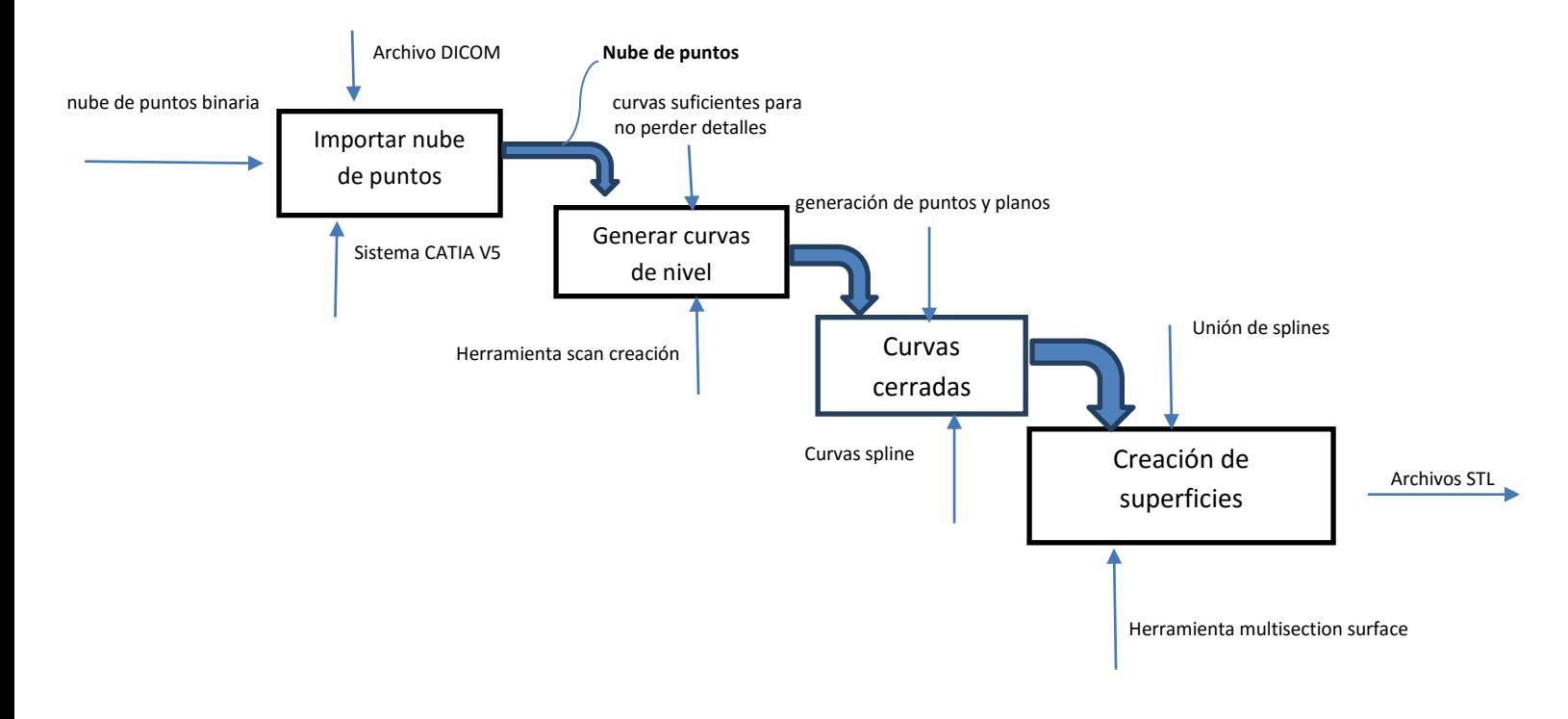

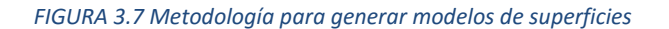

3.5.1 Descripción detallada de metodología para generación de modelos de superficies en Catia

La nube de puntos se importa a el programa CATIA v5, en donde se realiza la edición de las nubes de puntos, de tal suerte que no presente discontinuidades entre los puntos, en caso contrario esta nube se debe limpiar para poder trabajar con un solo objeto. Fig.3.8

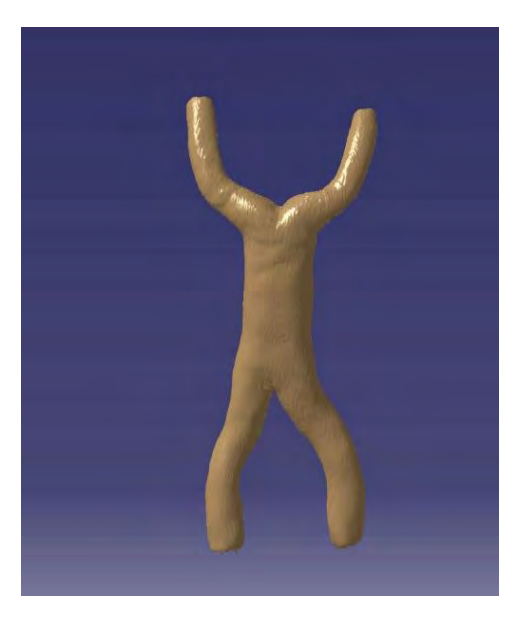

*FIGURA 3.8 nube de putos tubo cardiaco CATIA* 

A continuación se crean las curvas de nivel en la dirección que favorezca la geometría del modelo, mientras mayor sea la cantidad de curvas de nivel el modelo virtual será más fiel al modelo de plastilina debido a que se pierden menos detalles al hacer la interpolación entre curvas. Fig. 3.9

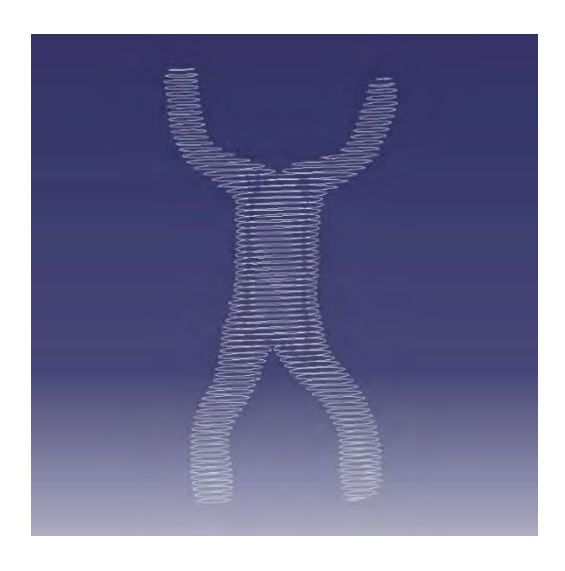

*FIGURA 3.9 Curvas de nivel tubo cardiaco* 

Debido a las singularidades que presentaba la nube de puntos las curvas de nivel no se encuentran bien cerradas y esto no permite la generación de superficies, por este motivo se tuvo que generar un plano y puntos equidistantes a través de cada curva de nivel, asegurando de esta manera la creación de curvas cerradas y a su vez poder desplazar los puntos con respecto al plano generado en esa curva de nivel. Fig. 3.10

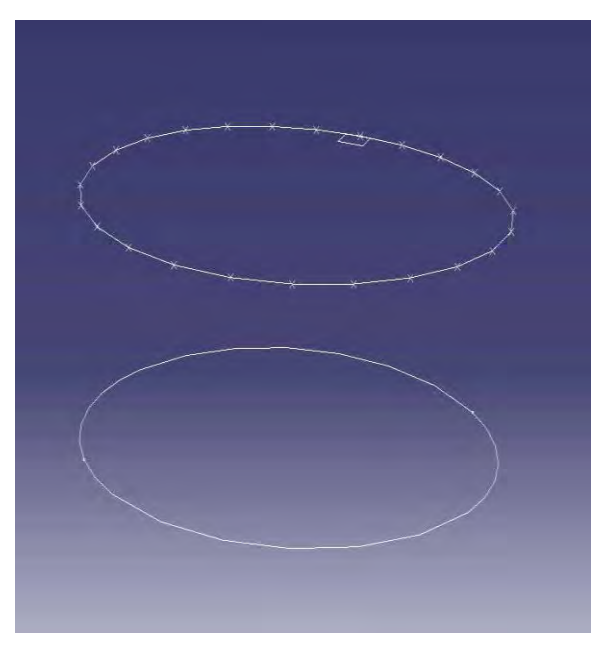

*FIGURA 3.10 planos y puntos en curvas de nivel tubo cardiaco* 

Posteriormente a lo antes mencionado, se utilizaron curvas spline para poder unir los puntos generados en la curva de nivel y asegurar curvas cerradas que permiten la creación de las superficies del modelo de corazón embrionario, cada punto generado será un punto de control de nuestra curva spline y a través de ellos se podrán deformar los modelos posteriores. Fig. 3.11

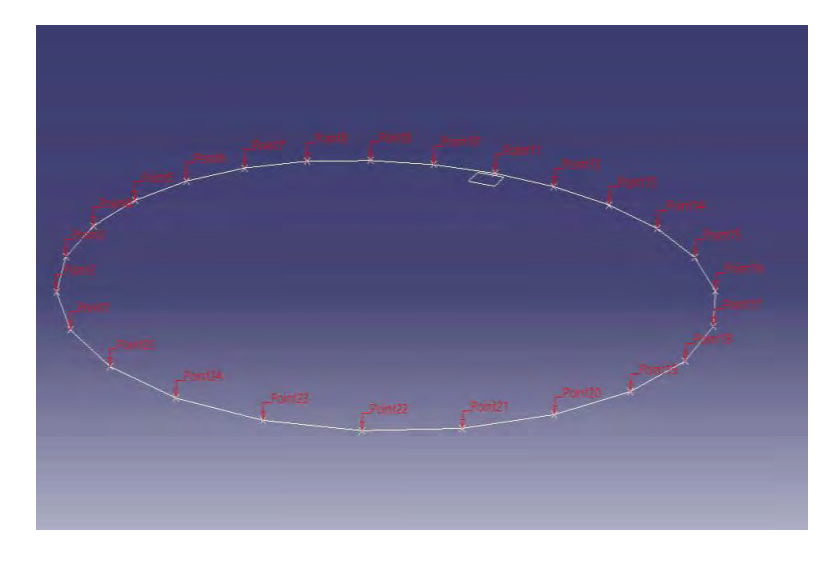

*FIGURA 3.11 Curvas spline* 

Para finalizar con la creación de modelos virtuales en Catia v5 se debe utilizar la herramienta multisection-surface cuya función es unir dos o más curvas cerradas y generar una superficie interpolando los puntos que hay en las curvas, los vectores de dirección de las curvas deberán estar en la misma dirección para que la interpolación sea exitosa, de lo contrario el programa une las dos curvas generando superficies con inflexiones no deseadas debido a que la pendiente en cada punto es distinta, debido a la dificultad en la geometría de cada modelo en ocasiones es necesario añadir guías que ayuden a unir las curvas exitosamente. Fig. 3.12

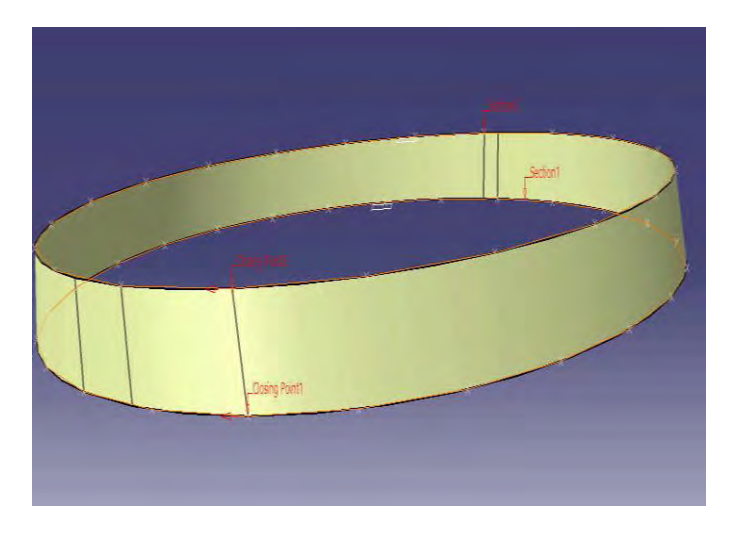

*FIGURA 3.12 Superficie generada a través de dos curvas spline* 

Una vez que se cuenta con todas las curvas spline, se generaron superficies individuales que se unen para formar la superficie final del modelo, ahora se considera que el modelo en Catia V5 está terminado. Estos modelos finales se exportaron en formato STL, los cuales son compatibles con el programa Blender de libre distribución, en este programa se pueden perfeccionar detalles, esculpir, dar textura y generar archivos multimedia. Fig. 3.13

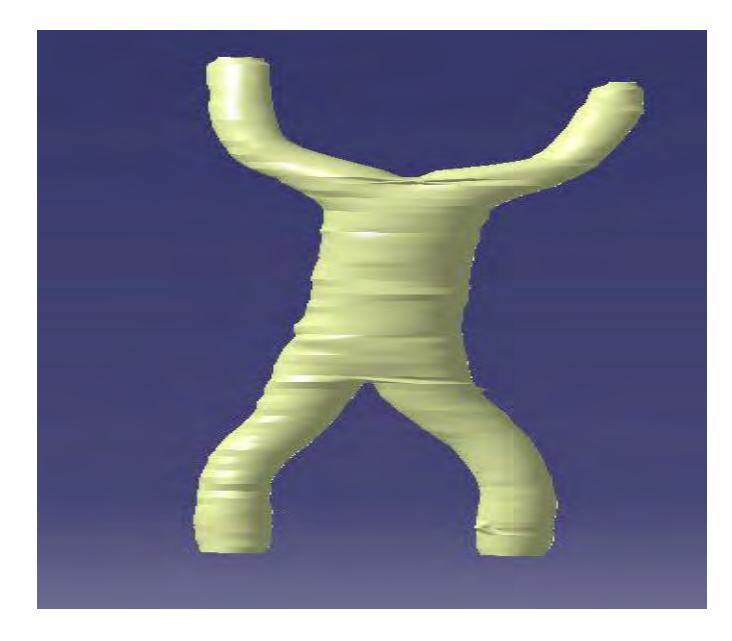

*FIGURA 3.13 Modelo terminado en CATIA* 

3.6. Generación de modelos

Dado que se implementó la misma metodología para todas las etapas que conforman el estudio de corazón embrionario, a continuación se describen de forma general algunos pasos de la metodología de cada etapa.

3.6.1Modelo de la fusión final del tubo cardiaco

Creación de nube de puntos del modelo

Teniendo las tomografías con ayuda del software 3D slicer, se realizó una nube de puntos que posteriormente se exporta al software de diseño Catia. Fig.3.14 y Fig .3.15

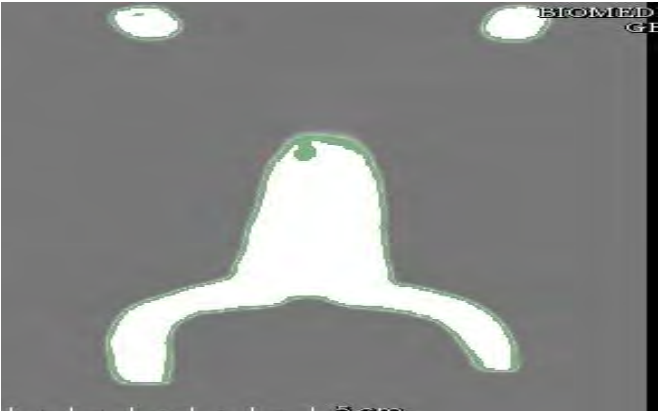

*FIGURA 3.14 Tomografía de la fusión final del tubo cardiaco*

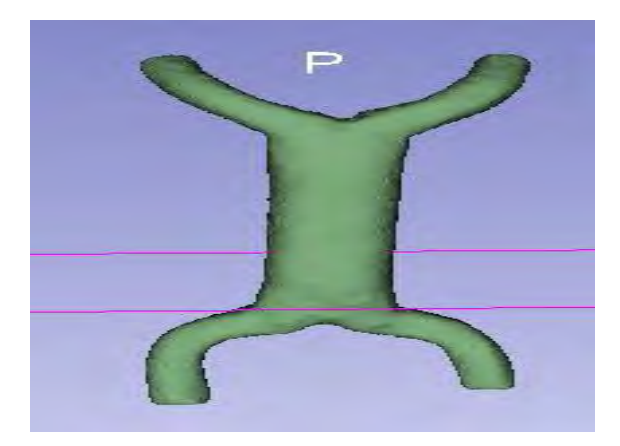

*FIGURA 3.15 Nube de puntos de la fusión final del tubo cardiaco*

Generación de modelos de superficies

Realizando la nube de puntos en 3D slicer se crea un archivo con extensión .stl que se exportara a Catia V5. Fig 3.16

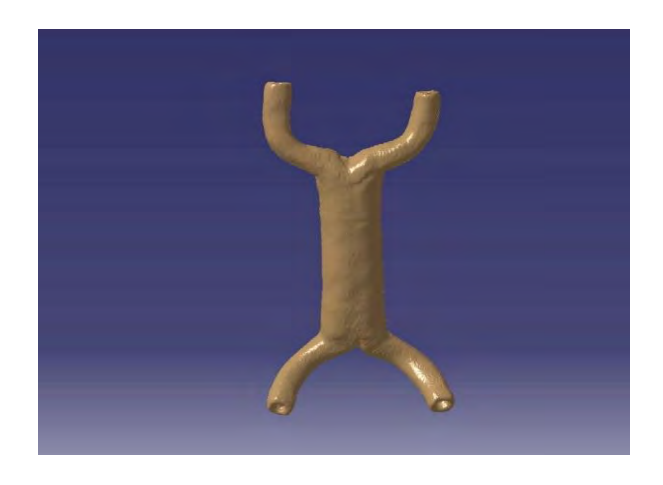

*FIGURA 3.16 Nube de puntos en Catia de la fusión final del tubo cardiaco*

Creación de curvas de nivel

Obteniendo la nube de puntos en Catia se procede a generar las curvas de nivel que permitirán crear las superficies que formaran la geometría del corazón en su segunda etapa. Fig. 3.17

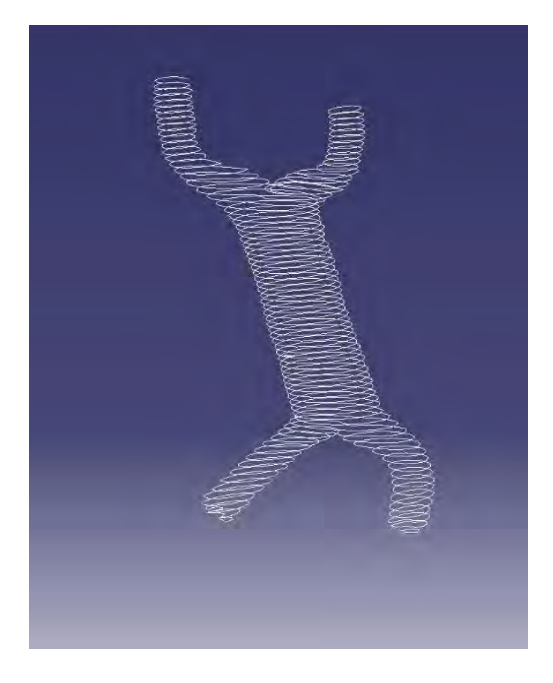

*FIGURA 3.17 Curvas de nivel de la fusión final del tubo cardiaco*

Modelo terminado

Uniendo todas la multisecciones y las superficies de relleno que fueron generadas con todas las curvas spline se llega a reconstruir el modelo de la segunda etapa, listo para limpiar detalles en Blender. Fig.3.18

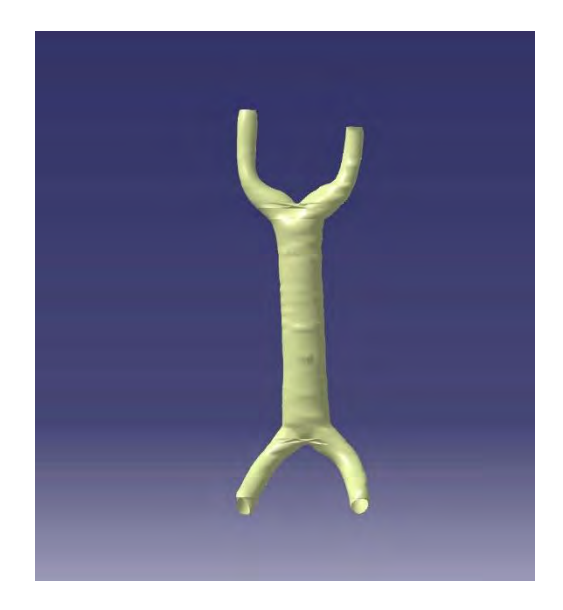

*FIGURA 3.18 Modelo de la fusión final del tubo cardiaco terminado en Catia*

3.6.2 Modelo de la dilatación del tubo cardiaco del corazón embrionario

Galería de imágenes de los paso de metodología de diseño Modelo de la dilatación del corazón embrionario

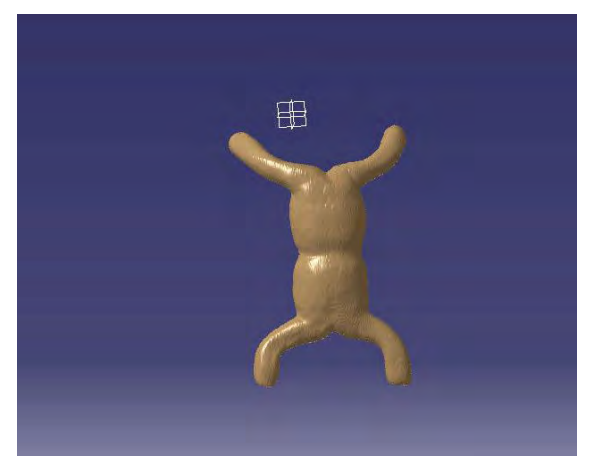

*FIGURA 3.19 Nube de puntos en Catia de la dilatación del tubo cardiaco* 

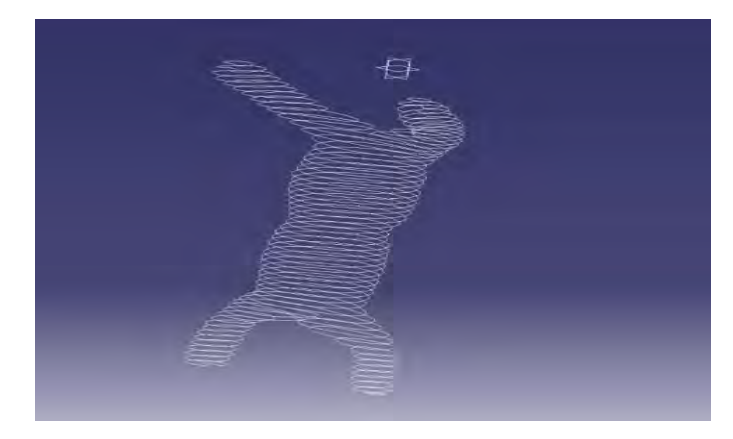

*FIGURA 3.20 Curvas de nivel de la dilatación del tubo cardiaco en éste modelo sus curvas de nivel no tuvieron singularidades debido que se hizo una mejor obtención de su geometría antes de exportarlo a CATIA con ayuda de 3D slicer, aunque esto problema se debe a la resolución de la tomografía* 

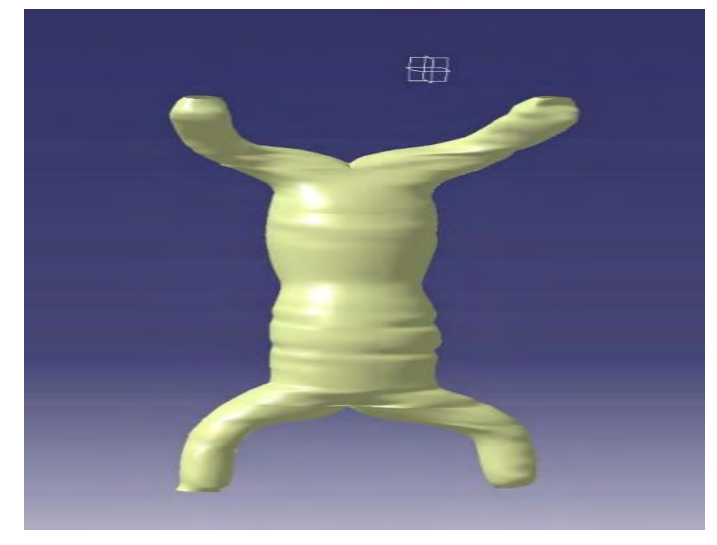

*FIGURA 3.21 Modelo de la dilatación del tubo cardiaco terminado en Catia para este modelo se tuvo la necesidad de dividir las curvas spline de parte superior e inferior del que unen con la parte central del modelo, debido que no se podía generar la superficie porque sus puntos tenían más de dos puntos de inflexión a causa del cambio en sus vectores tangentes, el otro caso fue que en algunos puntos el vector tangente era paralelo a la curva ,además este modelo no cuenta con superficies de relleno ya que sus senos venos tienen orificios por lo que se hizo un corte circular para obtener ese orificio* 

3.6.3 Modelo del plegamiento intermedio del tubo cardiaco del corazón embrionario

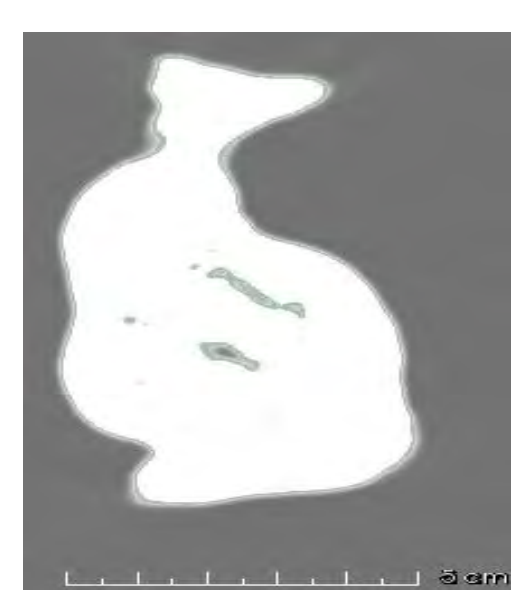

*FIGURA 3.22Tomografía del plegamiento intermedio del tubo cardiaco*

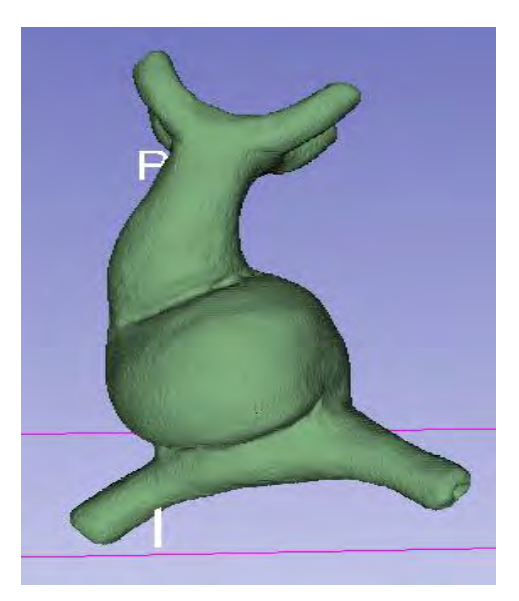

*FIGURA 3.23 Nube de puntos del plegamiento intermedio del tubo cardiaco*

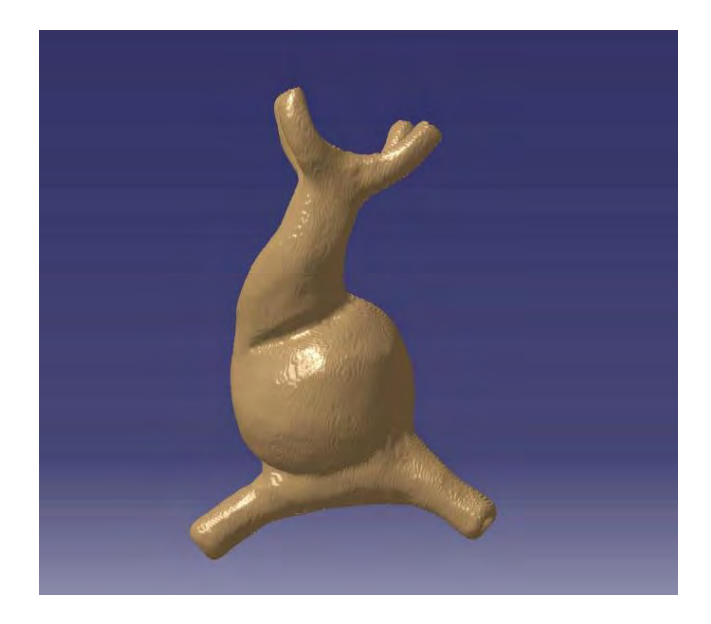

*FIGURA 3.24 Nube de puntos en Catia del plegamiento intermedio del tubo cardiaco*

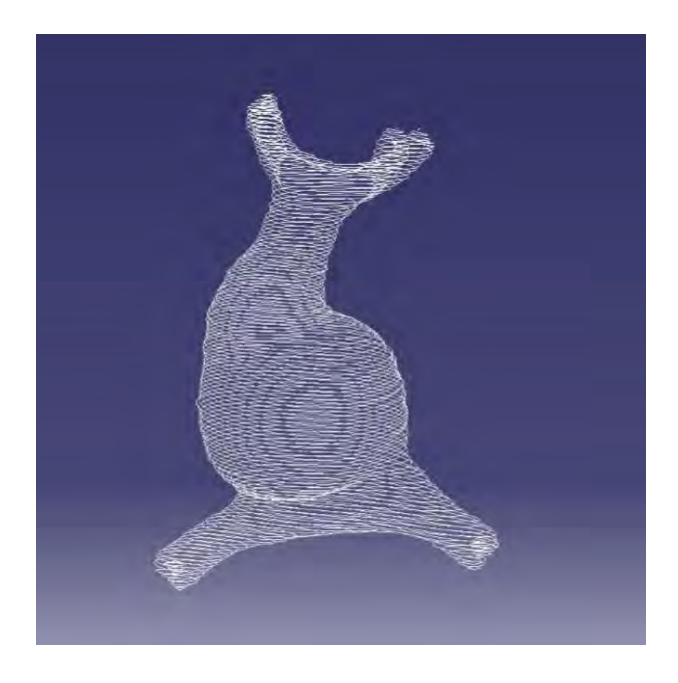

*FIGURA 3.25 Curvas de nivel del plegamiento intermedio del tubo cardiaco*

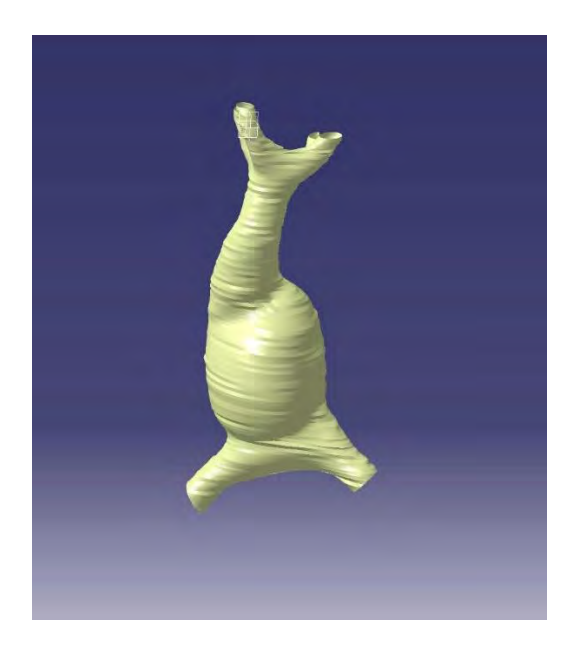

*FIGURA 3.26 Modelo del plegamiento intermedio del tubo cardiaco terminado en CATIA este modelo tuvo un complejidad a la hora de reconstruir el cuello debido a la geometría del mismo , se pudo realizar con ayuda de guías con curva de arco entre las dos curvas spline que crean la superficie y esto se logra porque su vector de curvatura es más grande que en superficies anteriores, otro proceso especial que se hizo fue hacer orificios cónicos con ayuda de la operación de barrido atreves de una guía* 

# 3.6.4 Modelo del plegamiento final del tubo cardiaco del corazón embrionario

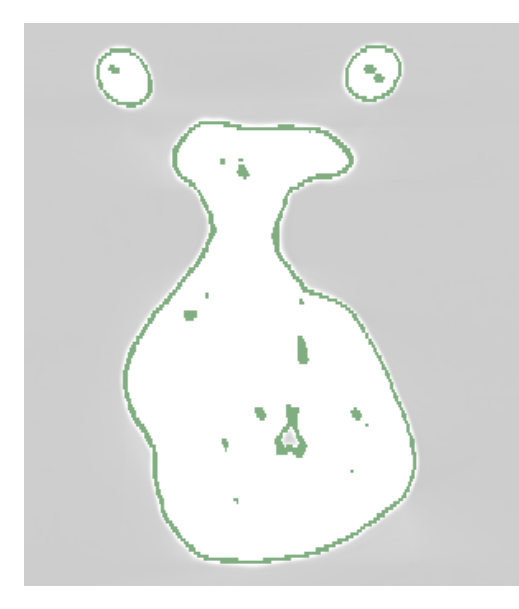

*FIGURA 3.27 Tomografía del plegamiento final del tubo cardiaco*

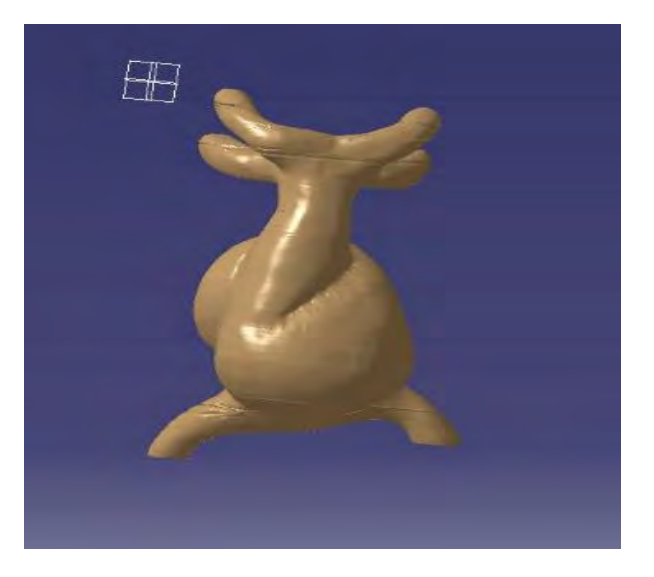

*FIGURA 3.29 Nube de puntos en Catia del plegamiento final del tubo cardiaco*

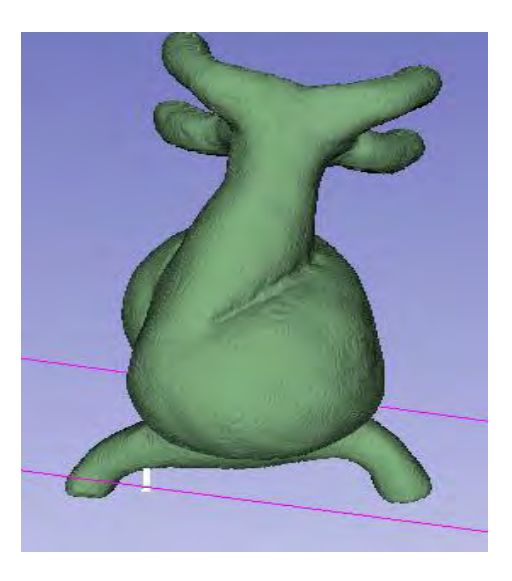

*FIGURA 3.28 Nube de puntos del plegamiento final del tubo cardiaco*

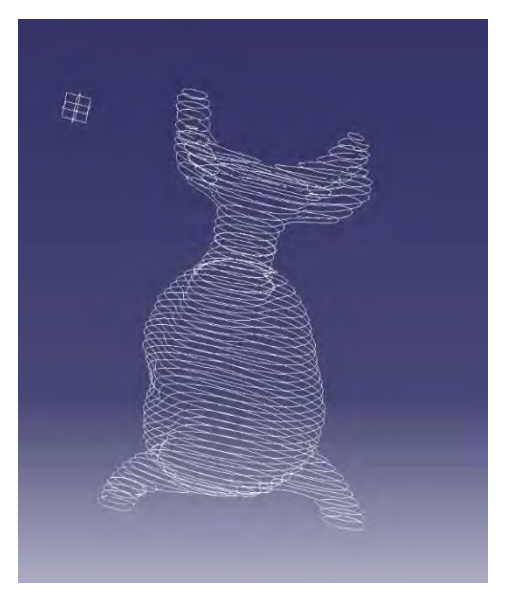

*FIGURA 3.30 Curvas de nivel del plegamiento final del tubo cardiaco*

3.6.5 Modelo de la configuración final del corazón embrionario

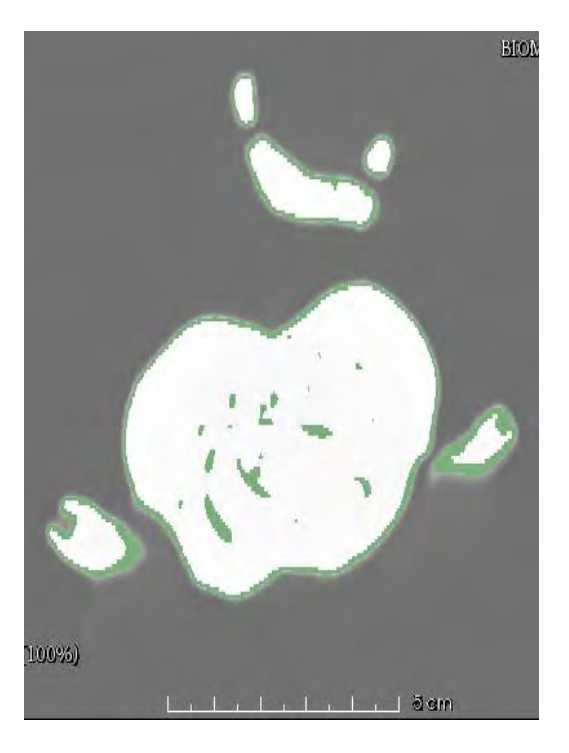

*FIGURA 3.31 Tomografía de la configuración final del corazón*

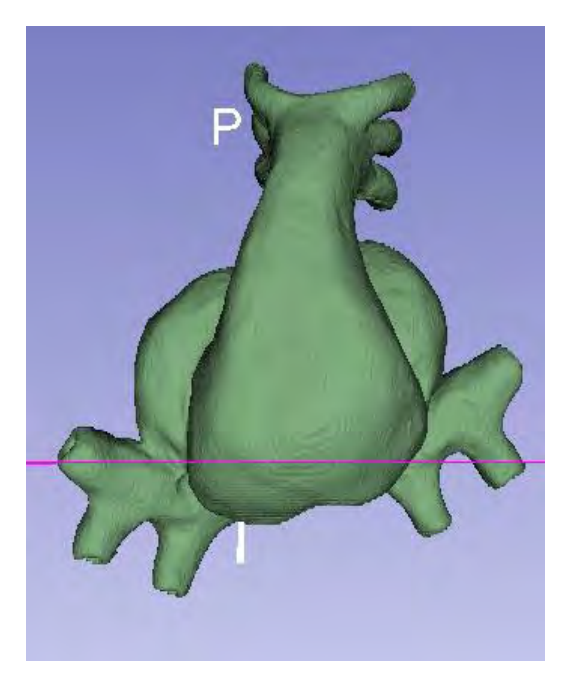

*FIGURA 3.32 Nube de puntos de la configuración final del corazón*

# 3.6.6Modelo de la fase inicial de la tabicacion del corazón embrionario

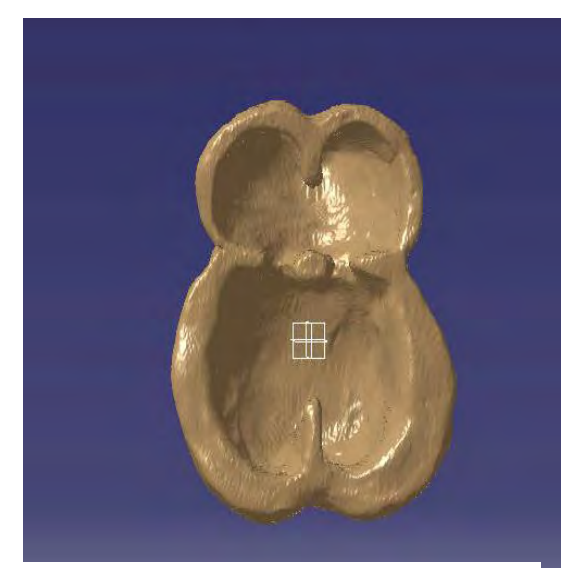

*FIGURA 3.33 Nube de puntos en CATIA de la fase inicial de la tabicacion éste modelo no se tiene su tomografía solo se tiene su nube de puntos* 

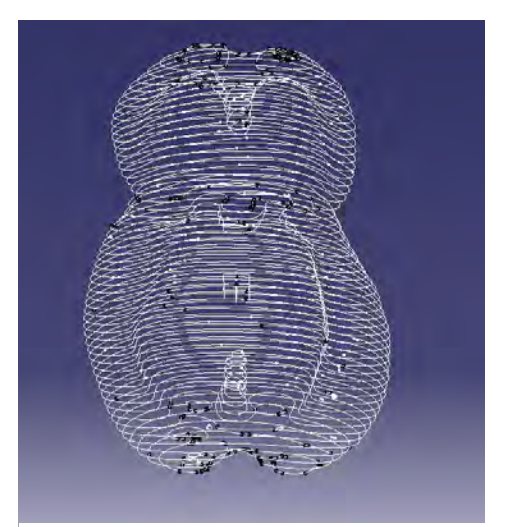

*FIGURA 3.34 Curvas de nivel de la fase inicial de la tabicación este es el modelo que más singularidades y curvas abiertas este problema son debido a que no se tiene su tomografía y no se puede mejorar su nube de puntos* 

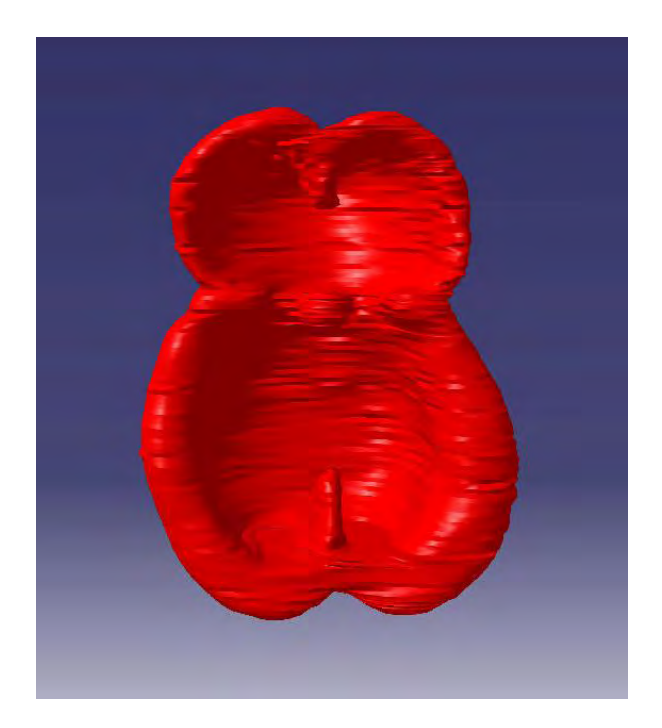

*FIGURA 3.35 Modelo terminado de la fase inicial de la tabicación en Catia para este modelo para solucionar su problema de las singularidades fue necesario trasladar curvas por medio del comando trasladar curva a través de un plano este comando nos ayuda a crear curvas iguales a diferentes distancias con esto podemos generar nuevas curvas spline si que estén abiertas* 

3.6.7 Modelo de la fase intermedia de la tabicación del corazón embrionario

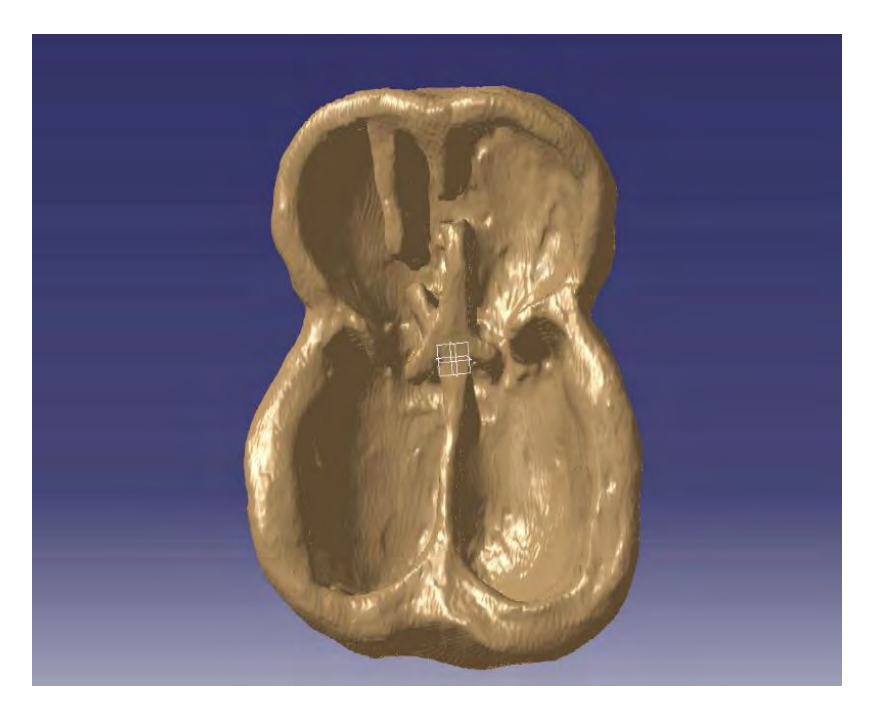

*FIGURA 3.37 Nube de puntos en Catia de la fase intermedia de la tabicación*

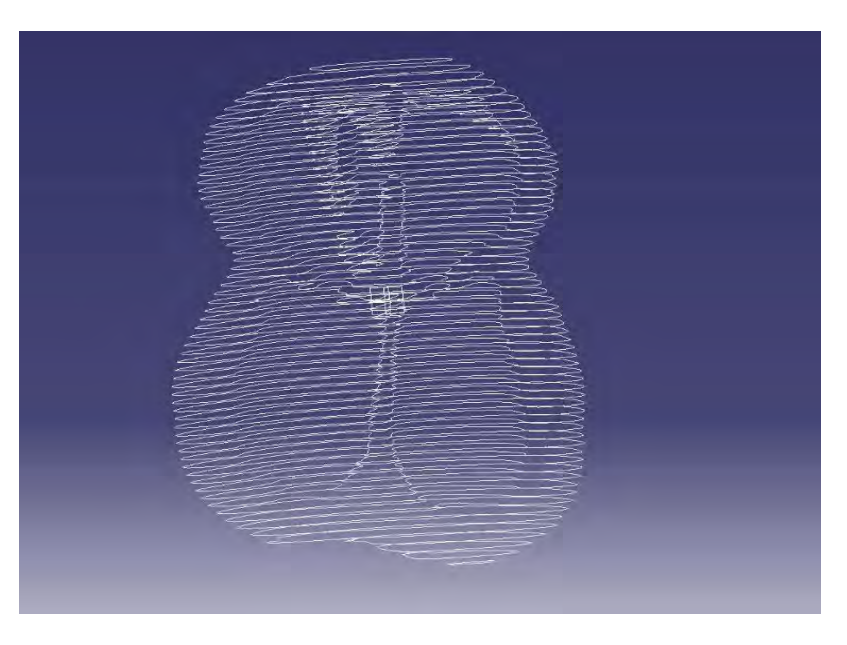

Creación de curvas de nivel de la fase intermedia de la tabicación. Fig. 3.38

*FIGURA 3.38 Curvas de nivel de la fase intermedia de la tabicación*

# 4. Resultados

Con la idea de obtener material didáctico efectivo para los estudiantes de la licenciatura de médico cirujano que se imparte Facultad de Medicina de la UNAM debido que no existen modelos tridimensionales y solo se tienen imágenes en 2D lo que dificulta el aprendizaje del tema del desarrolló del corazón embrionario . Siguiendo las recomendaciones de la encuesta que se realizó en febrero 2015, dicha encuesta se aplicó tanto alumnos como profesores tanto en aspectos de diseño así como también si eran adecuados para presentarlos en clase, se realizó otra evaluación que consistía en un código de colores que representara las regiones que conforman las etapas del corazón embrionario ya que sería más útil de esa forma para su aprendizaje (ART. "Generación De Modelos 3D A partir De Cortes Axiales Por Tomografías"), se determinó que era necesario un código de colores, como se acostumbra en la literatura sobre el tema de embriología humana (ver Apéndice A).

# 4.1. Identificación

Fue necesario establecer el código de colores e identificación de las regiones de corazón como se muestra en la Fig 4.1

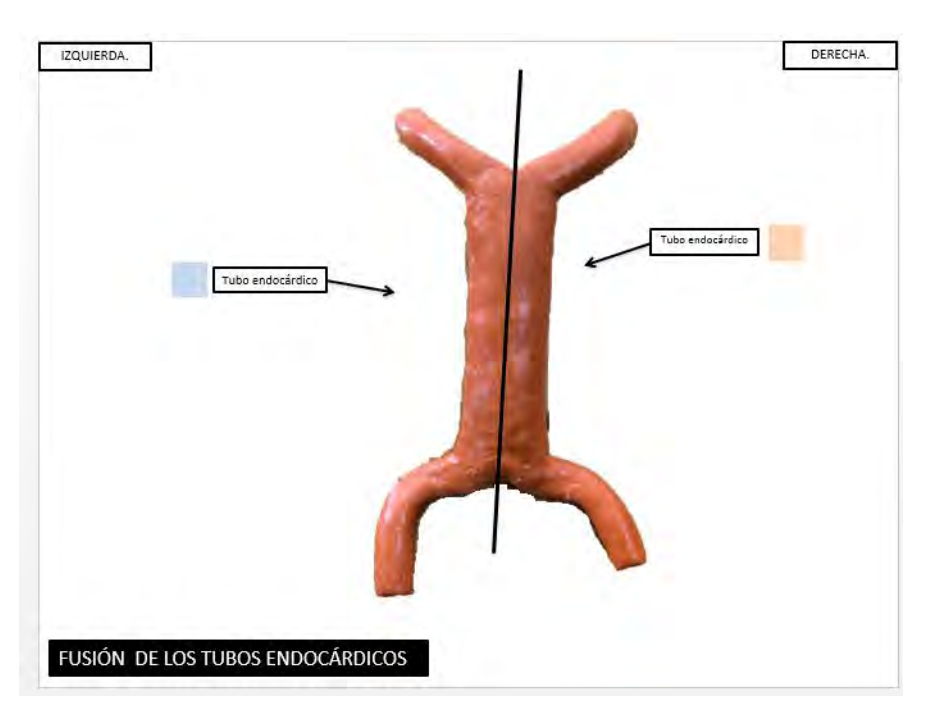

*Figura 4.1 código de colores para el modelo de fusión final de tubos endocardio* 

Especificación de Código de colores para el modelo de dilatación de tubo cardiaco y lo nombres de las regiones que lo conforman Fig. 4.2

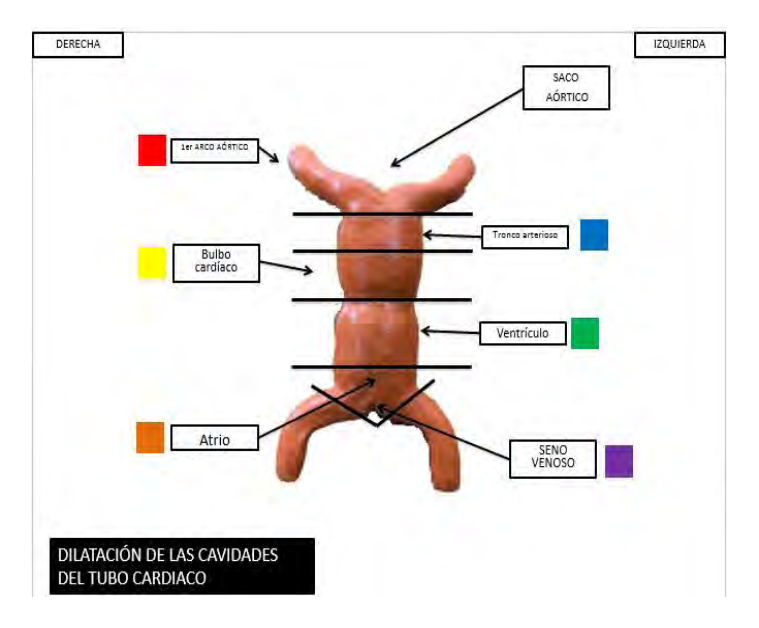

*FIGURA 4.2 código de colores para el modelo de dilatación de tubo cardiaco* 

Modelo de plegamiento intermedio del tubo cardiaco en la cual se muestra su código de colores así como los nombres de las regiones y su posición FIG 4.3

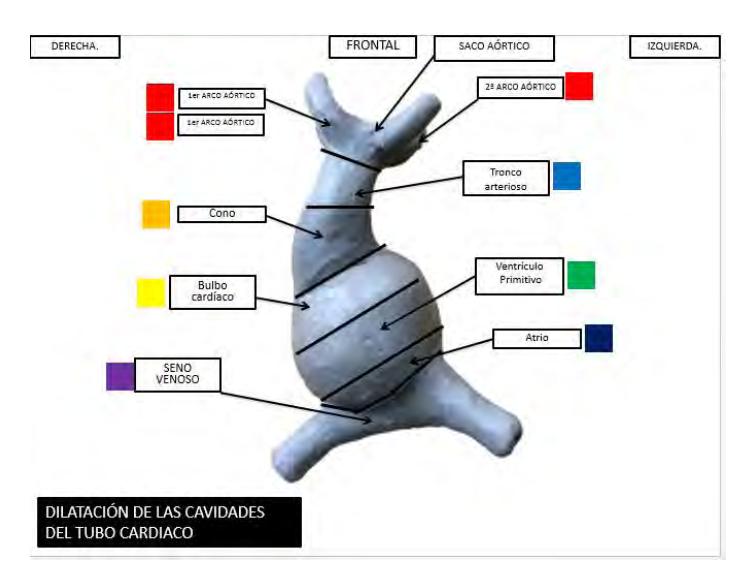

*FIGURA 4.3 código de colores para el modelo de plegamiento intermedio del tubo cardiaco* 

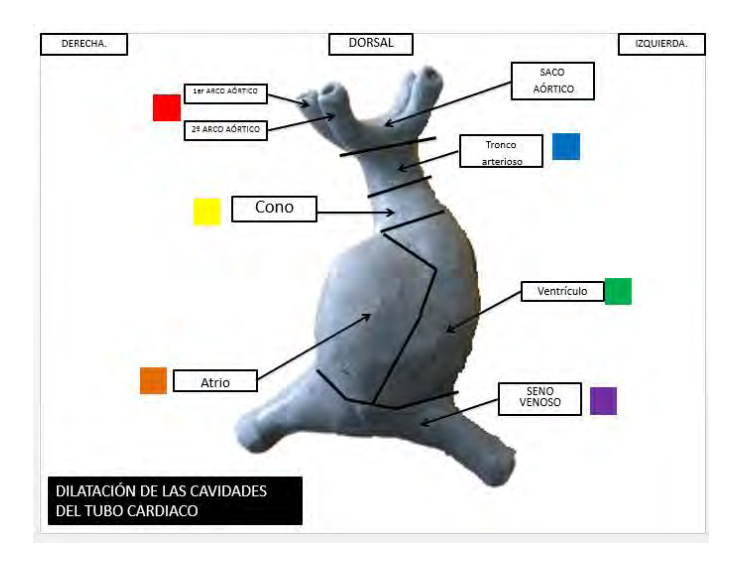

Modelo de plegamiento intermedio del tubo cardiaco parte dorsal en la cual se muestra código de colores, así como los nombres de las regiones y su posición Fig 4.4

*FIGURA 4.4 código de colores del modelo plegamiento intermedio de la parte dorsal del tubo cardiaco*

Modelo de plegamiento final del tubo cardiaco en la cual se muestra su código de colores, así como los nombres de las regiones y su posición Fig. 4. 5

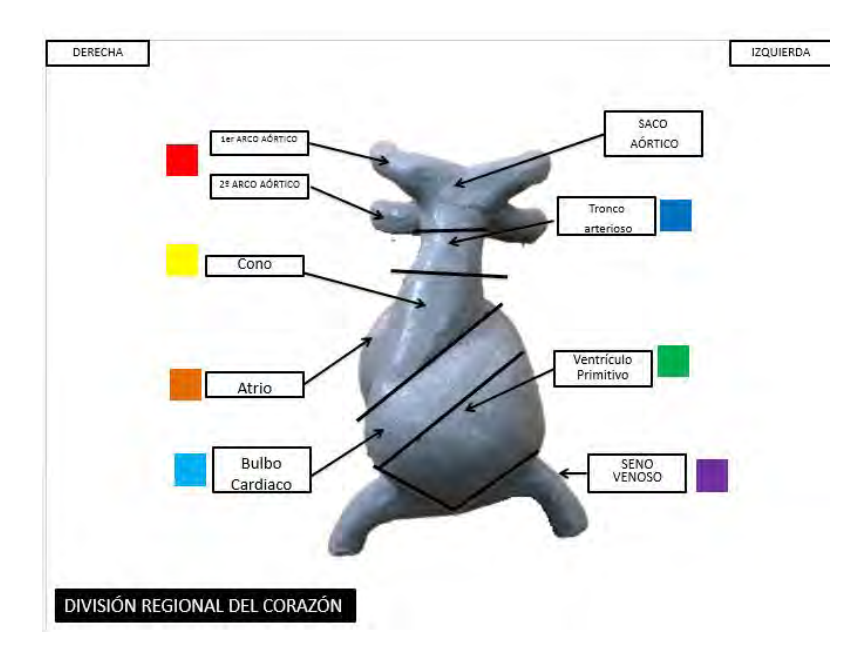

*FIGURA 4.5código de colores del modelo plegamiento intermedio de la parte dorsal del tubo cardiaco*

Modelo configuración final tubo cardiaco en la cual se muestra código de colores así como los nombres de las regiones y su posición Fig. 4.6

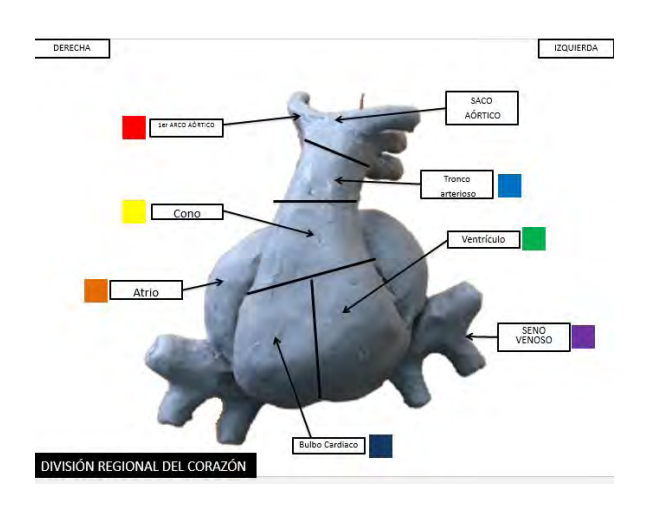

*FIGURA 4.6 código de colores del modelo de configuración final del tubo cardiaco* 

## 4.2. Edición de modelos

Para lograr la asignación del código de colores fue necesario importar los modelos al programa Blender para comenzar con el proceso de edición de cada uno de los modelos mencionados anteriormente ver Fig. 4.7. Una vez teniendo el modelo en Blender el primer paso es hacer un escaneo por medio un análisis de malla el cual nos permitirá ver (Fig.4.8), si el modelo está completamente cerrado en su geometría, si no está cerrado el programa nos permite cerrar la malla para poder crear un sólido deformable al cual podemos hacer modificaciones .

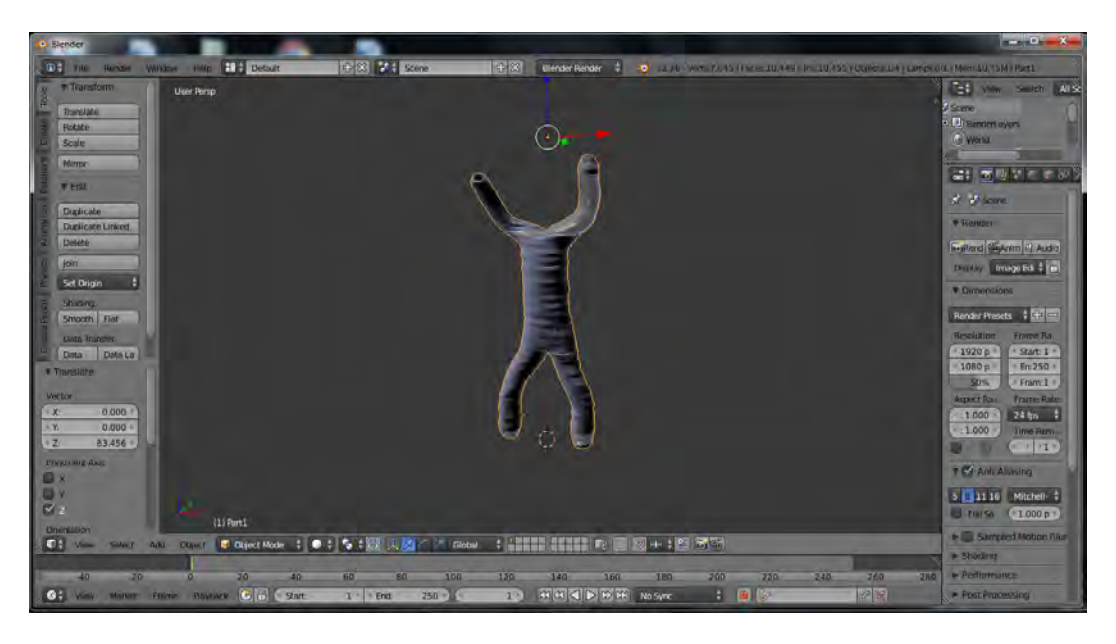

*FIGURA 4.7 Muestra el resultado de importar el archivo de CATIA* 

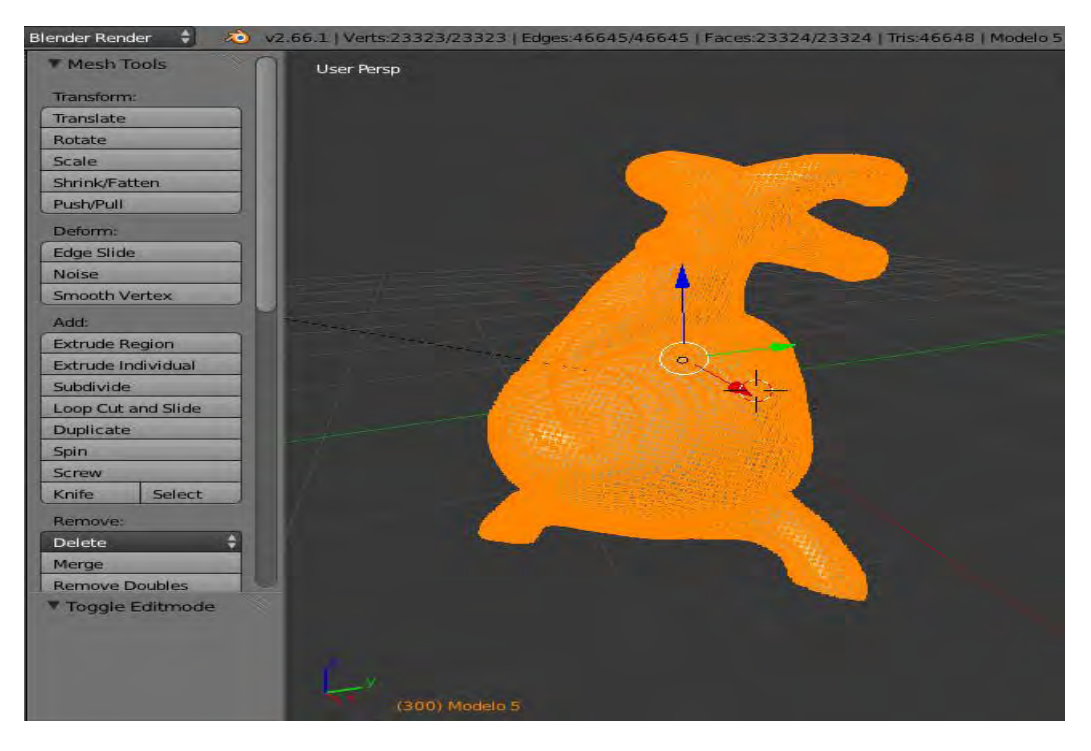

*FIGURA 4.8 Análisis de malla para obtener el sólido deformable* 

Para establecer los colores e identificación de la regiones de las etapas del corazón embrionario es necesario mejor detalles, solo teniendo cuidado de no modificar la estructura del modelo, debido que ya puede sufrir cambios drásticos al ser un sólido deformable. Para poder corregir los detalle de rayas que se ven en los modelos Blender no da la opción de trabajar en el módulo scuplt mode (ver Fig. .4.9), que nos da varias herramientas que nos ayudan tanto afinar la superficie del sólido como también rellenar agujeros y generar protuberancias.

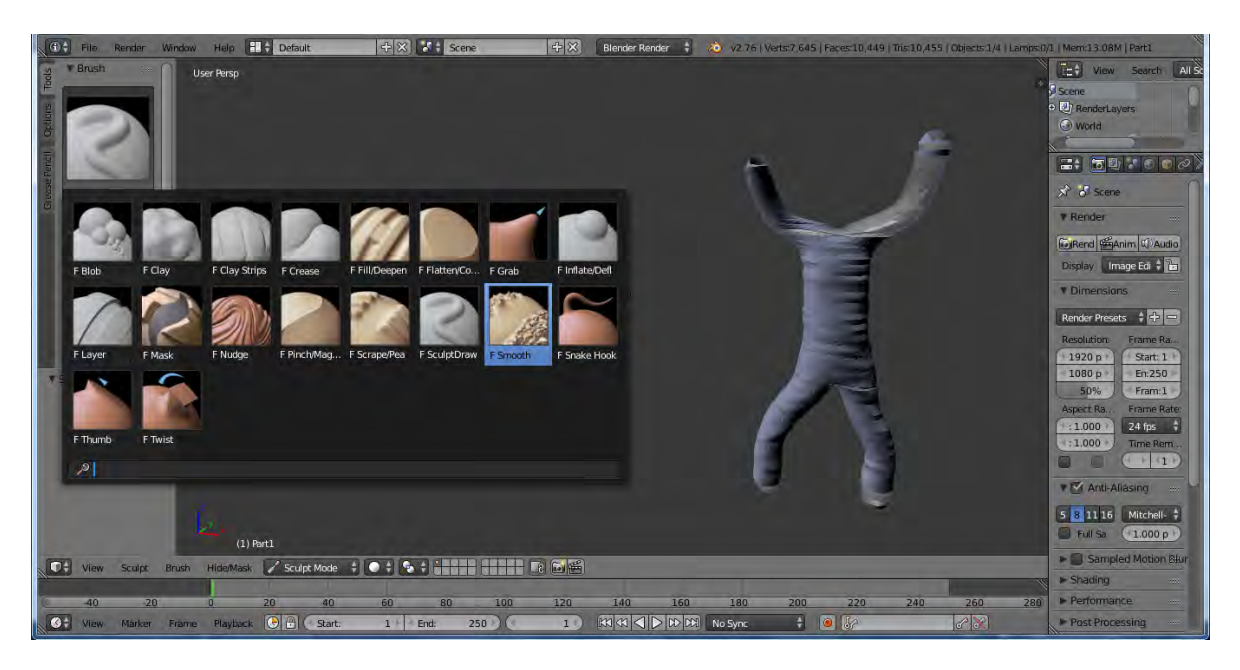

*FIGURA 4.9 Herramientas de Blender para afinar detalles* 

Una vez realizado la parte de corrección detalles el modelo ya está listo para pasar a la parte donde se pintara el modelo el modelo, ya deben de verse totalmente homogéneo sin ninguna imperfección tal como se muestra en la Fig. 4.10 esto modelos ya pueden ser usados para deformarlos hacer acercamientos etc. Lo pueden hacer desde un celular inteligente ya que Blender también tiene una aplicación y estos modelos no son de gran tamaño

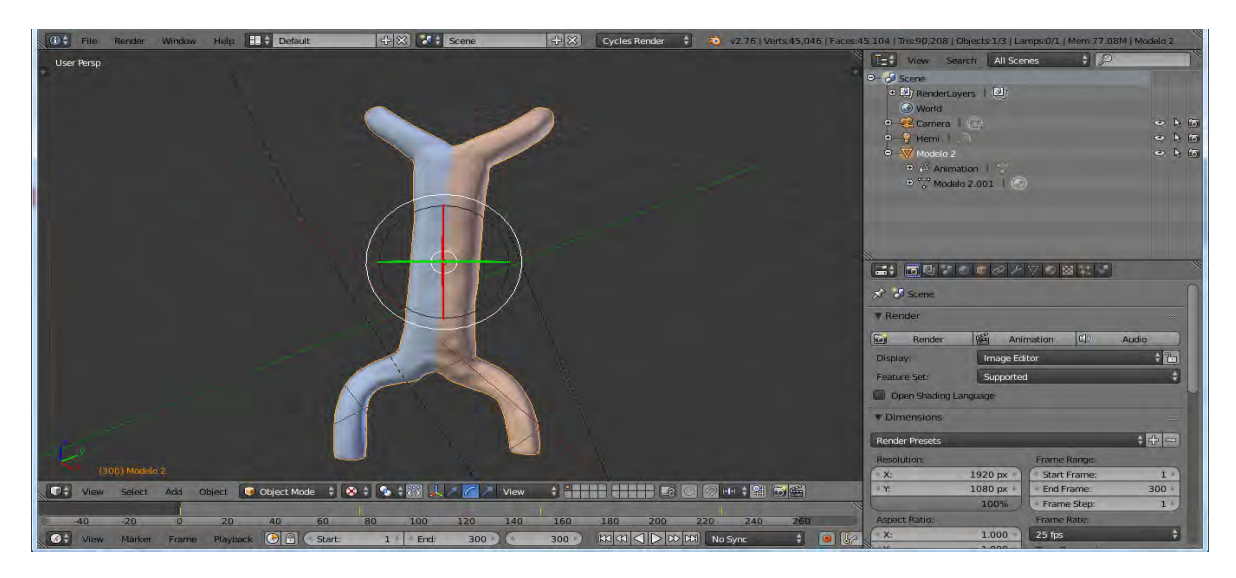

*FIGURA 4.10 Modelo sin imperfecciones* 

## 4.3. Procesos de envolver el modelo

Para este proceso se utilizó Blender el cual nos permite envolver los modelos en partes específicas utilizando parches para poder envolver dichas regiones las cuales se muestran en la Fig. 4.10 dicho parches se obtienen trabajando en el modulo UV Editing, lo que hace este modulo es que hace cortes de la malla con la que generamos el sólido deformable. Lo que no está seccionado en el modelo llevara un color base los parches que se tienen se podrán recubrir de color especifico de cada modelo como se muestra en la Figura 4.11.

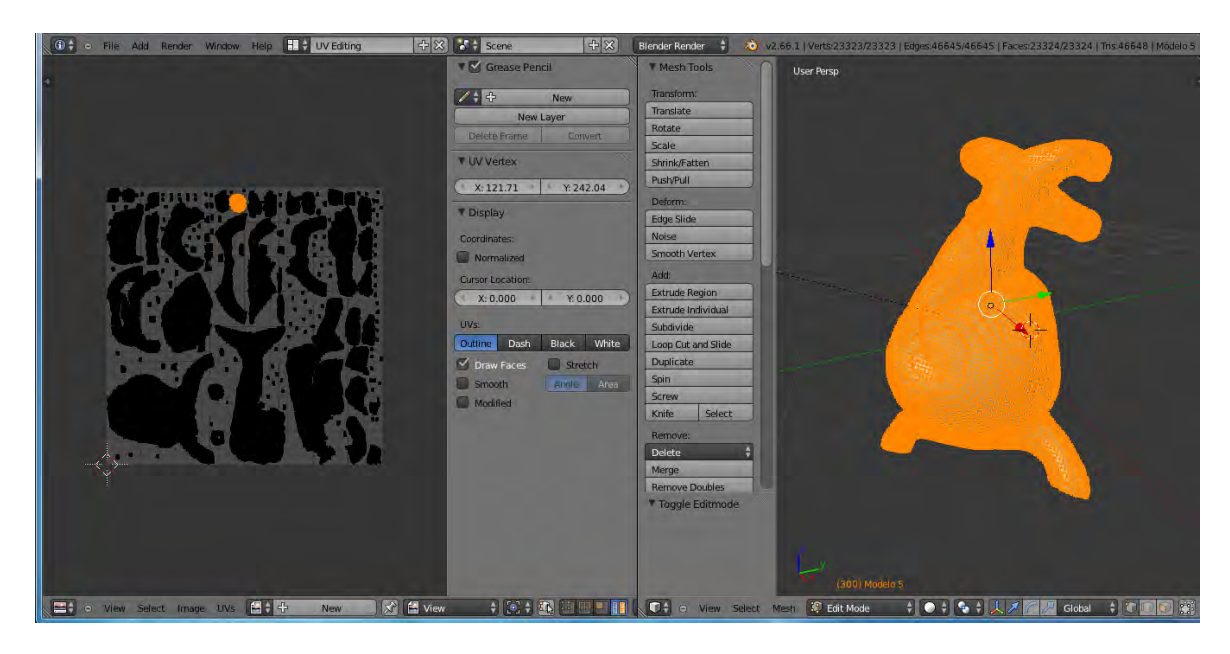

*FIGURA 4.10 Modelo seccionado para crear los parches* 

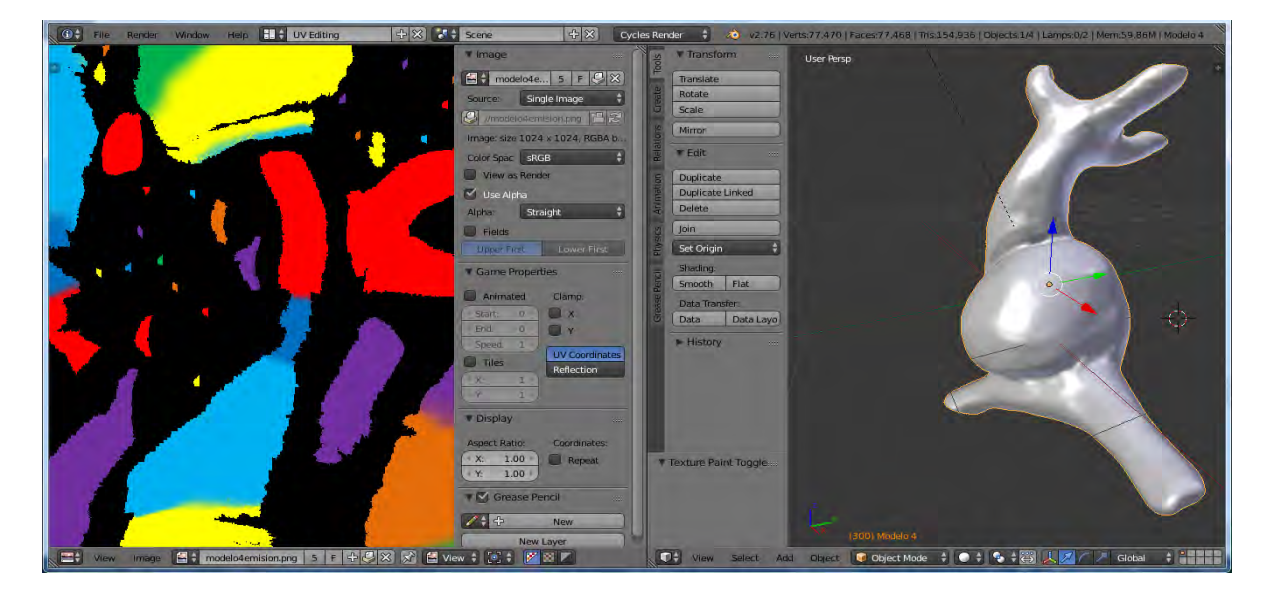

*FIGURA 4.11 Modelo con los parches con recubrimiento especifico* 

Hecho el proceso del parche en las partes especificas se pasara al recubrimiento de los modelos con el código de colores de cada uno de los modelos en las siguientes imágenes se mostrarán el modelo terminado con sus colores en la partes adecuadas Figs. 4.12, 4.13 y 4.14.

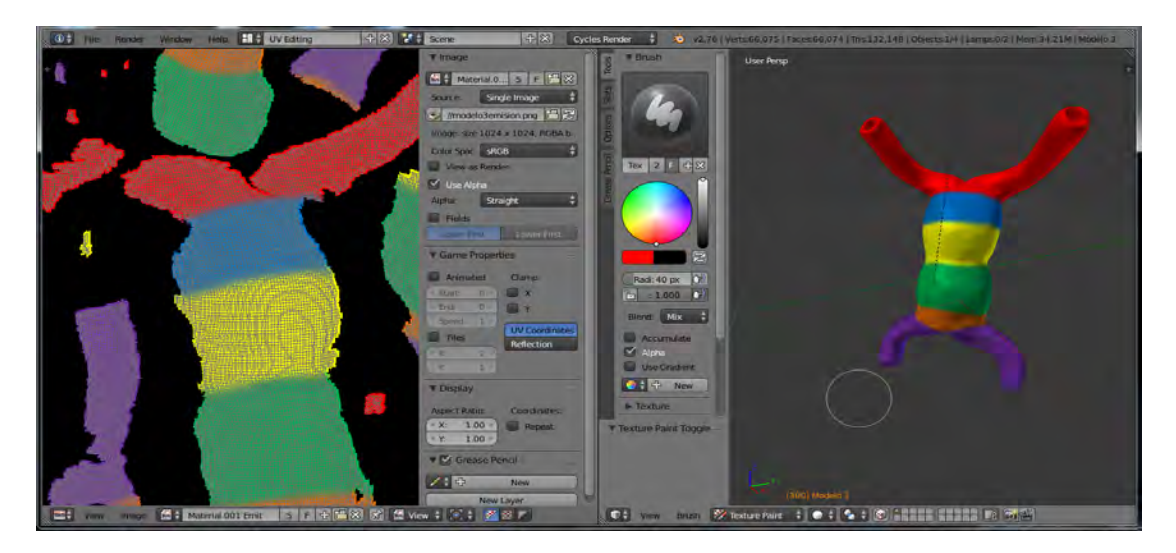

*FIGURA 4.12 (a) parches para el recubrimiento en las regiones. (b) modelo de dilatación de tubo cardiaco pintando* 

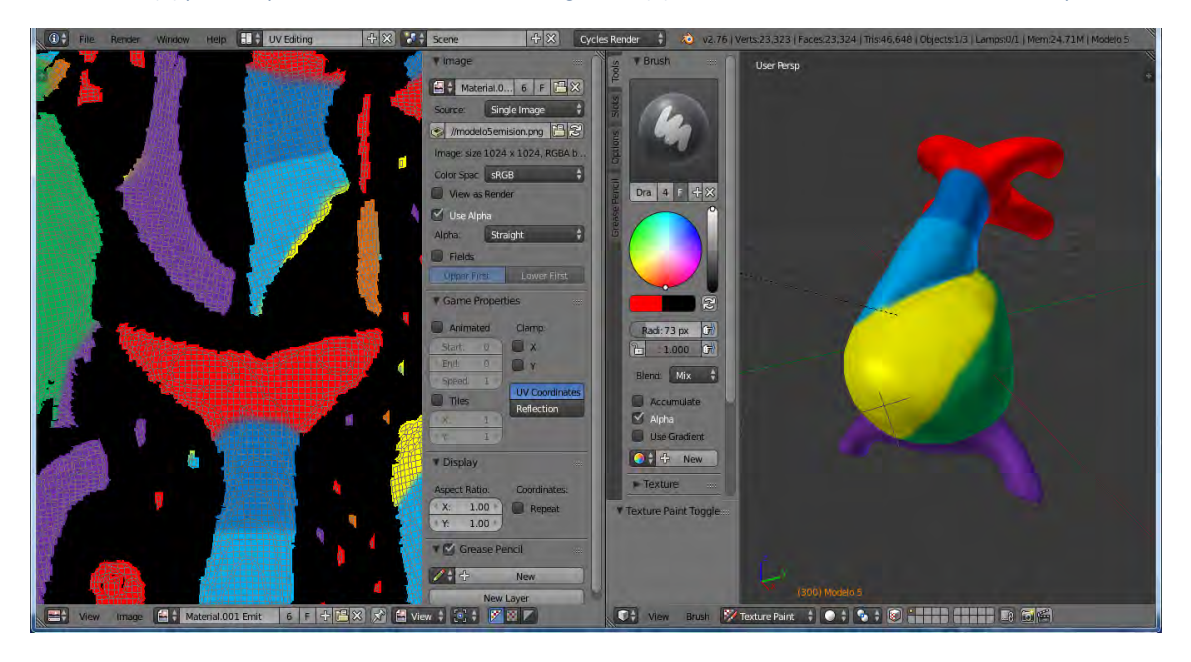

*FIGURA 4.13 (a) parches para el recubrimiento en las regiones. (b) modelo de plegamiento intermedio del tubo cardiaco* 

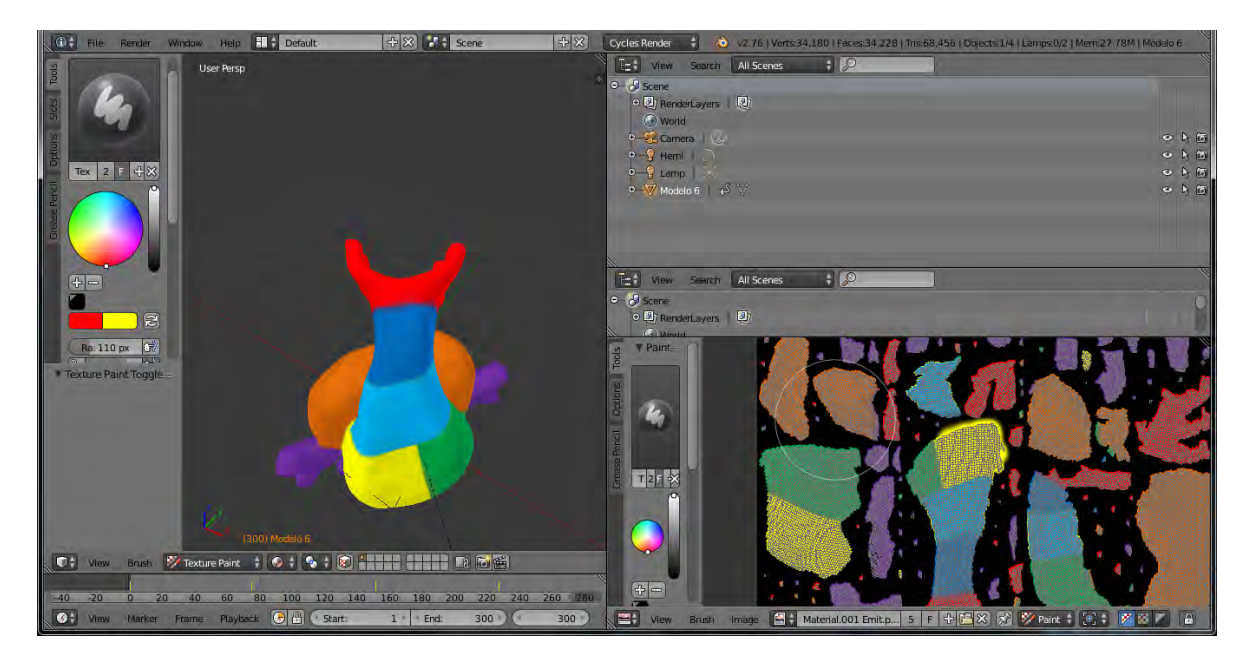

FIGURA 4.14 (a) parches para el recubrimiento en las regiones. (b) modelo de configuración final del tubo cardiaco

# 4.4. Proceso de renderizado de las etapas intermedias del corazón embrionario

Para el último proceso de edición es necesario estar en modulo de animación en Blender en cual nos permite agregar elementos (focos y cámaras) al espacio de trabajo una vez colocados los elementos mencionados en las posiciones donde ayuden a tener un mejor calidad de imagen y comenzar la toma de renderizado, se colocaron lo parámetros (cuadros por segundo y el punto de enfoque de la cámara) adecuados de cada uno de los modelos ver Figura 4.15

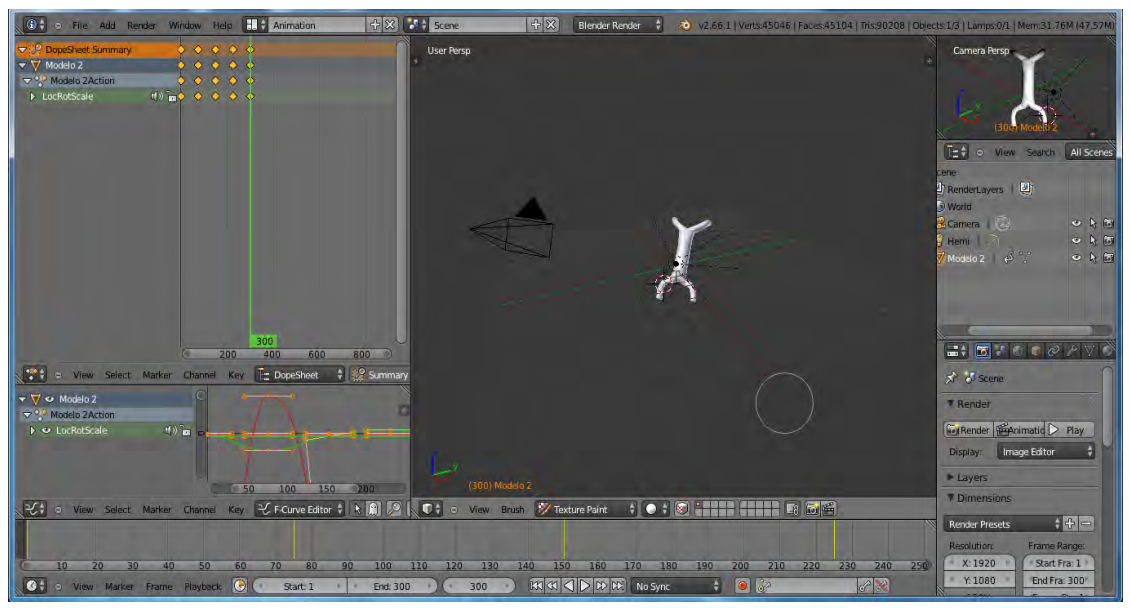

*Figura 4.15 Modulo de animación para el renderizado de los modelos* 

Finalmente se muestran las imágenes obtenidas de los modelos de las etapas intermedias del corazón embrionario. Estas imágenes se obtuvieron de un largo proceso de edición, dichas imágenes servirán para tener una reserva multimedia para los alumnos de la Facultad de Medicina de la UNAM y los archivos .stl de los modelos en Blender que le servirá para tener una herramienta que mejore su aprendizaje de este tema tan importante. Figs. 4.16 4.17 ,4.18, 4.19.

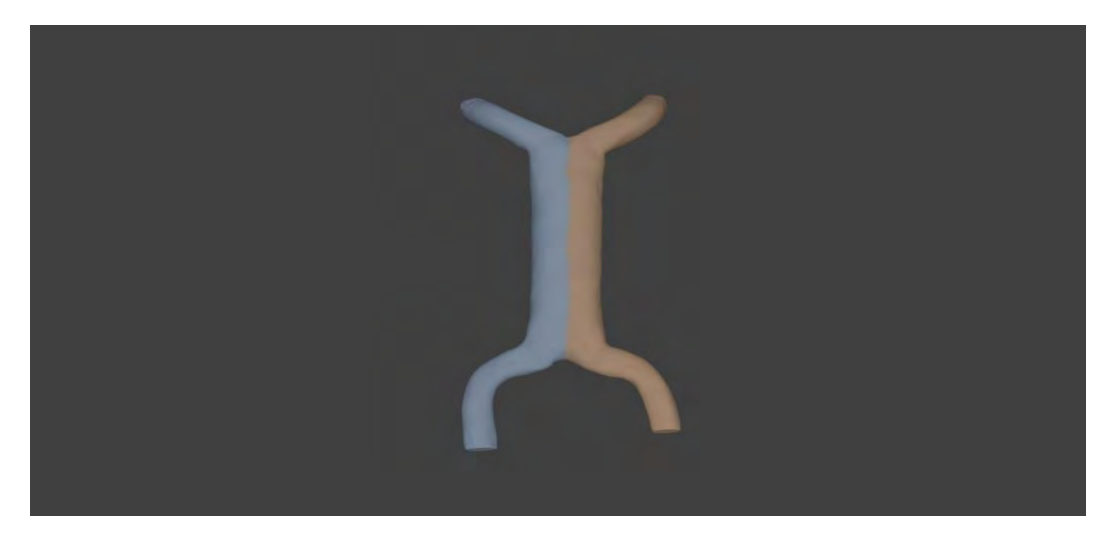

*FIGURA 4.16 modelo de fusión final de tubos endocardios renderizado* 

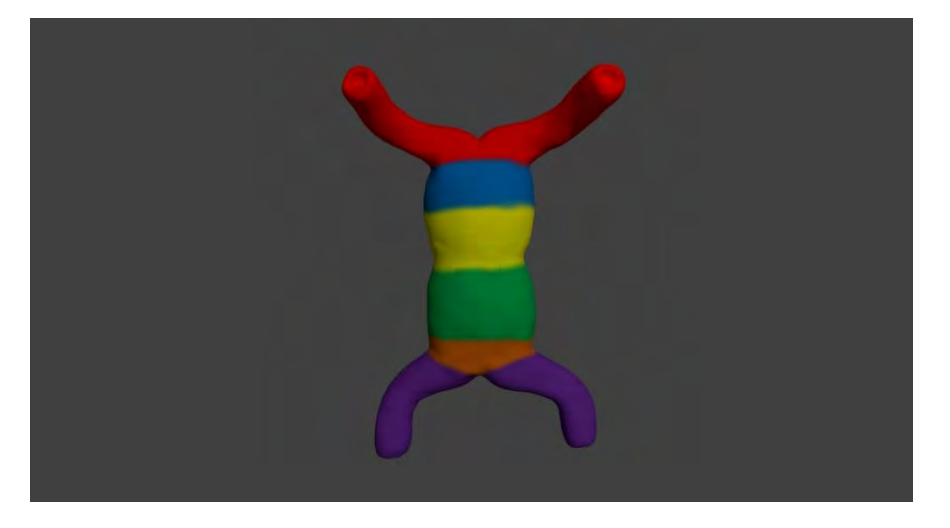

*FIGURA 4.17 Modelo de dilatación de tubo cardiaco renderizado* 

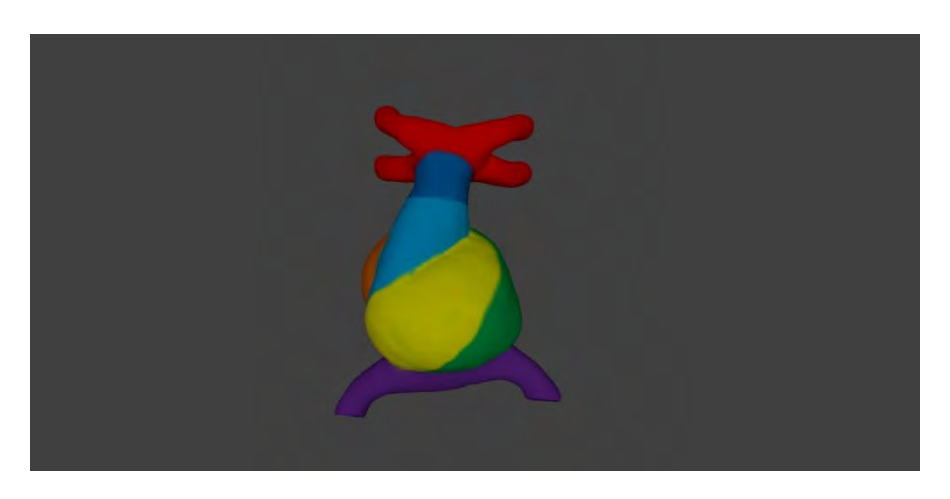

*FIGURA 4.17 Modelo de renderizado de plegamiento final del tubo cardiaco* 

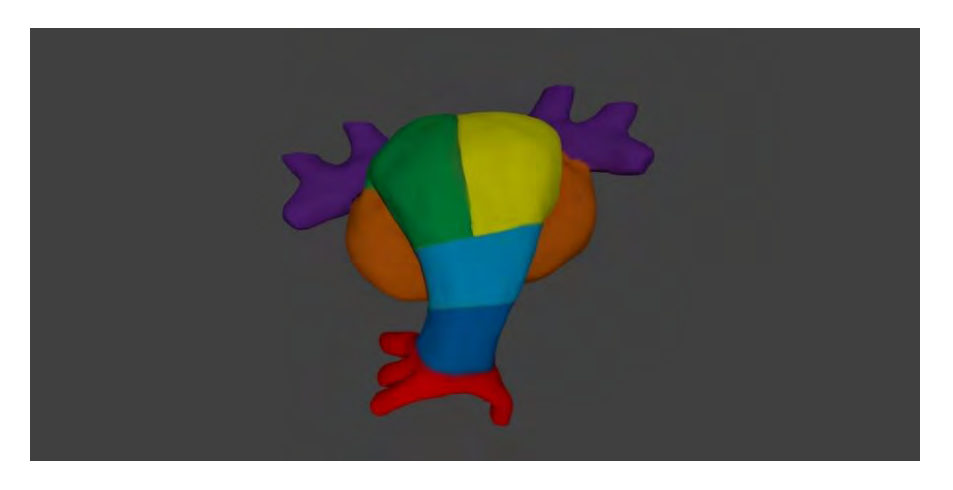

*FIGURA 4.18 Modelo de renderizado modelo de configuración final del tubo cardiaco* 

# 5. Conclusiones

# 5.1. Conclusiones generales

Se logró cumplir el objetivo al cien por ciento, ya que se obtuvieron 6 modelos 3D virtuales del desarrollo cardiaco, que representan las primeras etapas durante la gestación del embrión humano La metodología propuesta para generar modelos virtuales resulto efectiva en su aplicación, ya que se logró reconstruir y deformar los modelos para obtener una mayor cantidad de modelos intermedios entre las etapas de corazón embrionario.

Los 6 modelos 3D virtuales del desarrollo cardiaco fueron bien recibidos por la comunidad de la Facultad de Medicina de la UNAM esto se demostró en la encuesta que se le realizó tanto a los profesores como a los alumnos (ver Anexo A). Los resultados mostraron que los modelos se apegan a la realidad por sus características visuales, además de ser una alternativa para adaptarlos como apoyo dicótico (modelos tridimensionales, imágenes, videos) en la impartición de la materia de embriología humana.

En el proceso de reconstrucción y deformación las curvas spline ocasionó ciertos inconvenientes en la construcción de las superficies, debido que al generar estas curvas están constituidas por sus puntos de control y si se modifica algún punto de la curva se modifica completamente aunque sea mínimo dichas curvas pueden tener más de dos puntos de inflexión lo que ocasionaba que no se generara la superficie debido a los cambios de pendientes entre sus puntos de unión .en estos puntos los valores de la primeras derivadas(tangentes a la curva) deben de ser iguales debido a que los valores no son iguales lo que ocasiona que no se genere la superficie .Para poder solucionar este inconveniente fue necesario forzar a que la tangencia sean iguales en los punto de unión de la superficie , la operación fue agregar más puntos en el segmento de los puntos de unión para poder garantizar que el valor sea igual .al agregar eso puntos vamos cumpliendo que la variación de los vectores tangentes nos permitan llegar a que sea igual la tangencia en el punto de unión y así cumplir la condición de tangencia.

La implantación de temas vistos (parametrización de curvas, condiciones de frontera, polinomios) dentro de la carrera de Ingenieria Mecánica que se imparte Facultad de Ingeniera fueron aplicados, sirviendo como un gran cimiento para la elaboración y ejecución de esta tesis; los conocimientos sobre temas del campo de Ingeniería como es el Álgebra, Trigonometría, Dibujo mecánico e industrial fueron ejecutados en base a las necesidades de la Tesis. Al realizar el trabajo deja un aprendizaje de cómo se debe de generar un documento de manera correcta ya que en nuestra vida profesional siempre nos tacara hacer documentos técnicos y debemos hacerlo de manera correcta al presentar la información .finalmente deja la adaptación y aprendizaje a otros software de diseño de manera más sencilla y aplicar lo aprendido a procesos de modelos sólidos y de superficies.

## 5.2. Propuesta de mejora

Una de las mejoras que propone con los modelos generados, es crear modelos renderizado con textura, para tal propósito se utilizó el software Blender de libre distribución. Se generaron modelos 3D con diferentes texturas, en la figura se muestra textura de corazón de pollo, textura de corazón adulto y modelos estereoscópicos como en las figuras mostradas Figuras 5.1

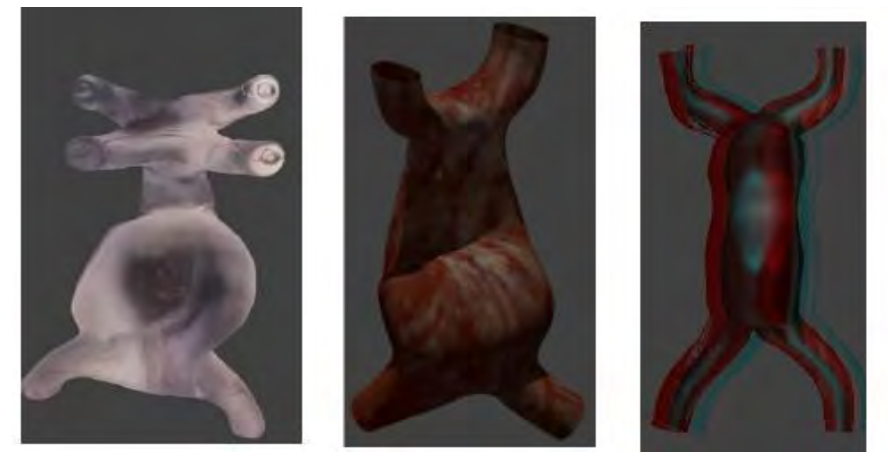

*Figura 5.1 modelos renderizados de etapas del corazón embrionario con textura (Ruiz & Aguliar, 2015)*

La segunda propuesta es la programación de tareas y procesos (la obtención de la curvas de nivel, la creación de la curva spline, la deformación de las curvas spline) que nos permitan reducir los tiempos tanto de reconstrucción de los modelos en Catia ya que requieren de mayor tiempo de edición.

# 6. Bibliografía

P.Grover, M. (s.f.). *CAD/CAM.* PEARSON.

Ruiz, & Aguliar, T. (2015). Generacion de modelos 3D apartir de cortes axiales por tomografia

Systèmes, a. (s.f.). Ayuda Catia. *Software*.

- T.W.Salder. (2012). *Langman Embriologia Medica.* Lippincott Williams & Wilkins.
- Torecilla, E. (2012). *El gran libro de Catia.* MARCOMBO.

Zeid. (1991). *CAD/CAM .* McGraw-Hill.

Invoker (2011), Blender Anaya Multimedia

# 7. Anexo A Evaluación de los Modelos

Para evaluar los modelos obtenidos se elaboró un cuestionario de once enunciados, con escala tipo Likert (adecuada, regular e inadecuada) para explorar las siguientes dimensiones: perspectiva visual (6 ítems), calidad del diseño (2 ítems) y otros aspectos (3 ítems). Además se obtuvo información sobre la preferencia de utilizar los modelos como apoyo didáctico en el aula, como se muestra en el siguiente documento. (ART. "Generación De Modelos 3D A partir De Cortes Axiales Por Tomografías")

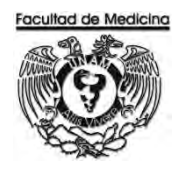

**FACULTAD DE MEDICINA** 

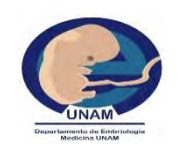

**ENCUESTA "MODELOS DE REALIDAD VIRTUAL"** 

*DEPARTEMENTO DE EMBRIOLOGIA* 

## **Estimado Profesor:**

La encuesta "Modelos de realidad virtual "forma parte de un proyecto de colaboración con la facultad de ingenieria auspiciada por la UNAM (programa PAPROTUL) que tiene como objetivo crear una herramienta tecnológica que apoye el proceso de enseñanza-aprendizaje del tema "Desarrollo del corazón ".solicitamos su valiosa colaboración para evaluar los modelos diseñados hasta el momento. Porfavor incluya todos los comentarios que considere pertinentes.

# **Datos del Profesor:**

- Nombramiento : Titular () Adjunto () Ayudante ()
- Antigüedad docente : \_\_\_\_\_\_\_\_\_\_\_\_\_\_\_\_\_
- Grado académico: licenciatura ()

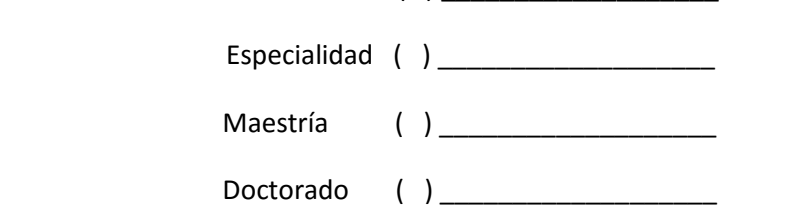

# **Seleccione las casillas que considere más apropiado para cada aspecto a evaluar:**

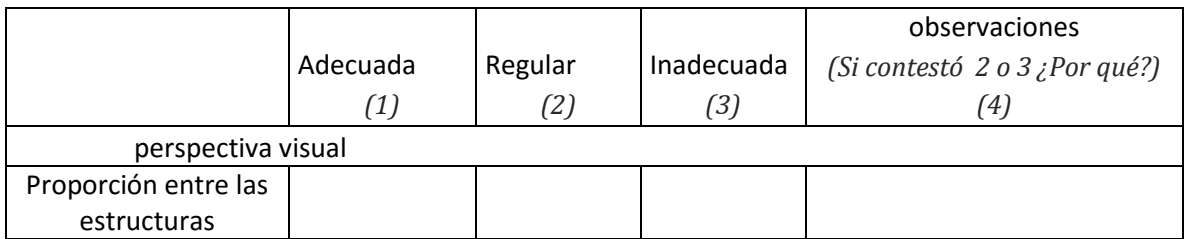
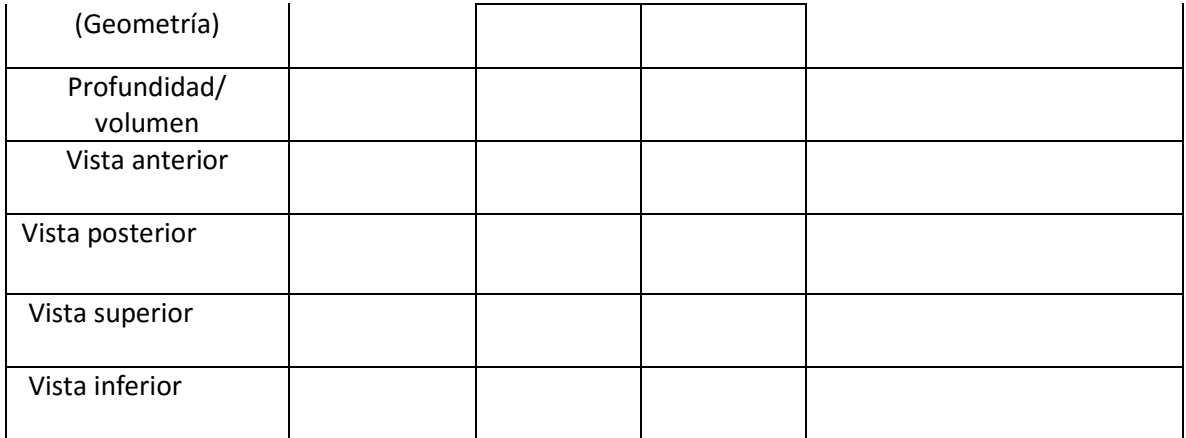

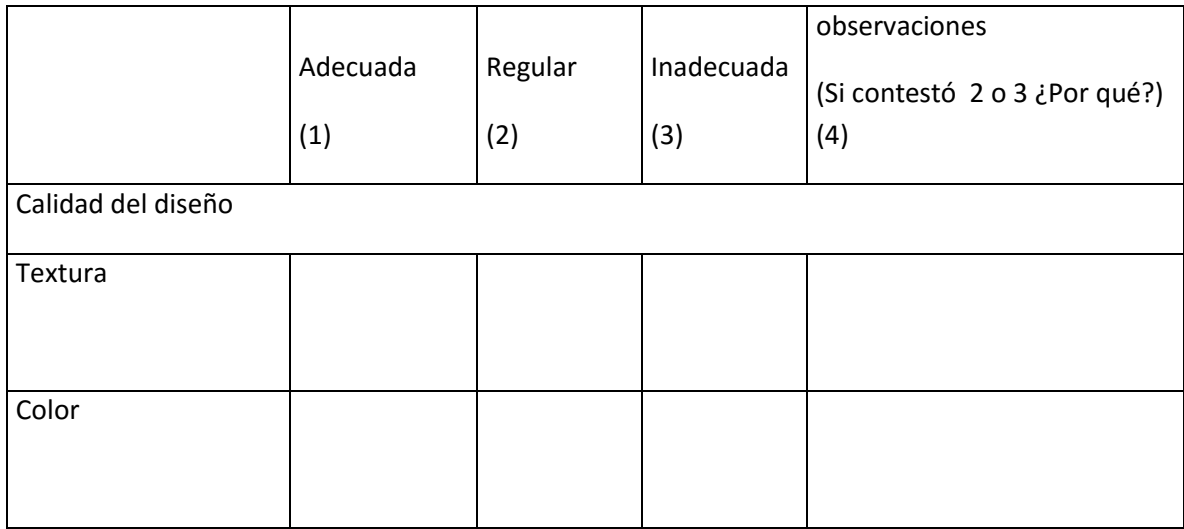

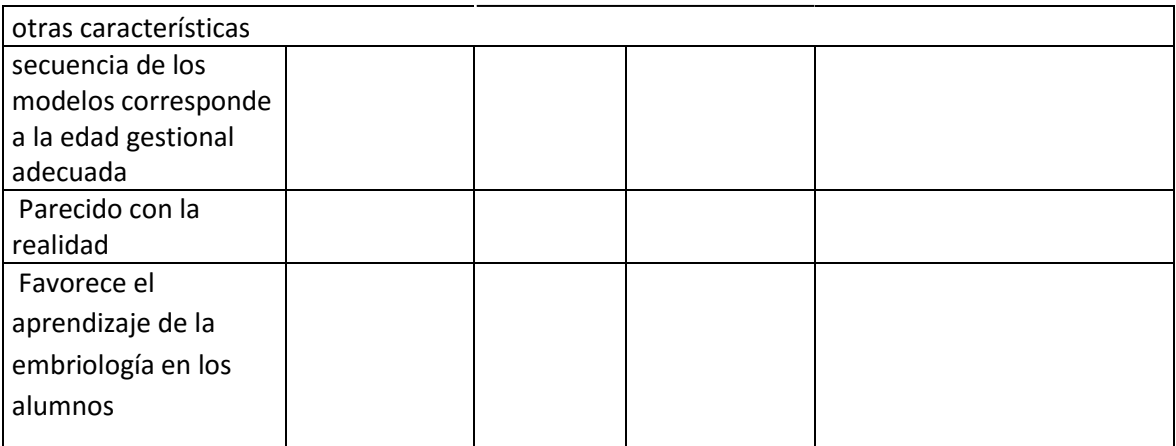

¿Los utilizarías para impartir tu clase? Si ( ) No ( ) ¿Por qué?

En relación a los modelos que se le han presentado, elige la preferencia de presentación

Imagen ( ) animación ( ) modelos 3D ( )

¿Les gustaría manipular los modelos que se les presentaron? Si ( ) No ( ) ¿Por qué?

## **Comentarios y sugerencias para mejorar los modelos:**

Se aplicó el cuestionario a 33 profesores titulares de la asignatura Embriología Humana. En la dimensión de perspectiva visual, la mayor parte de los profesores opinaron que la geometría y proporción de los modelos son adecuadas, es decir, el 82%, el mismo porcentaje consideró adecuada la textura. El 61% opinó que los colores presentados eran inadecuados. En la dimensión de Otros aspectos, el 85% de los profesores consideraron adecuada

La secuencia de presentación y la correspondencia con la edad gestacional, por lo que coinciden en que resulta un material didáctico que favorecería la enseñanza de la asignatura. Los profesores titulares, en su mayoría, reportaron su preferencia para utilizar modelos 3D.

Tabla 1.-primera evaluación de modelos virtuales, profesores

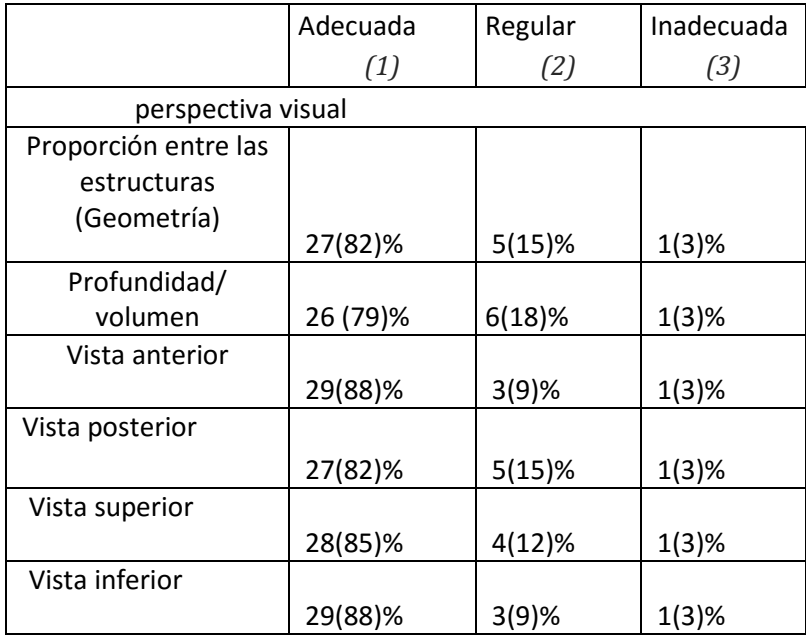

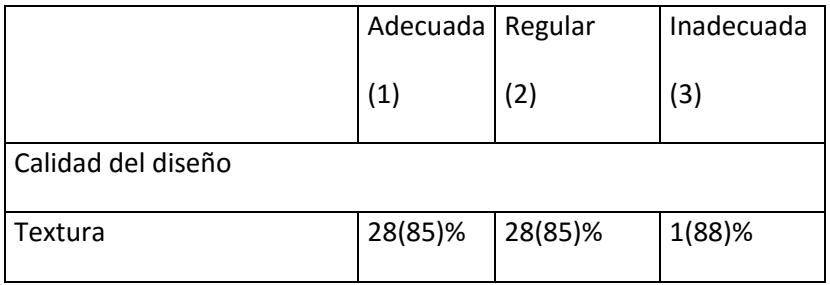

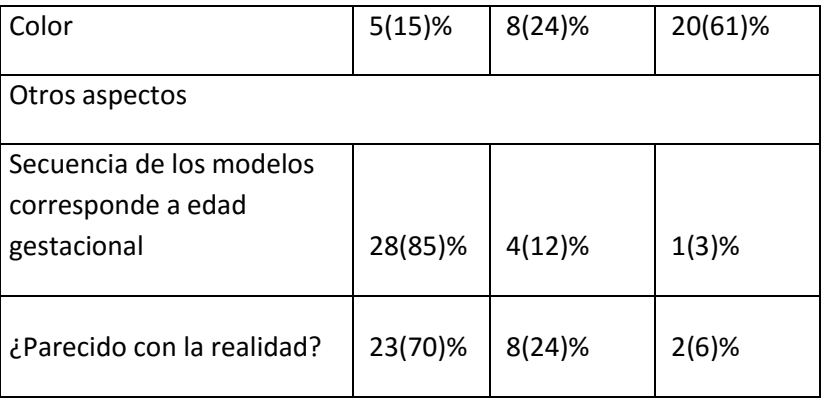

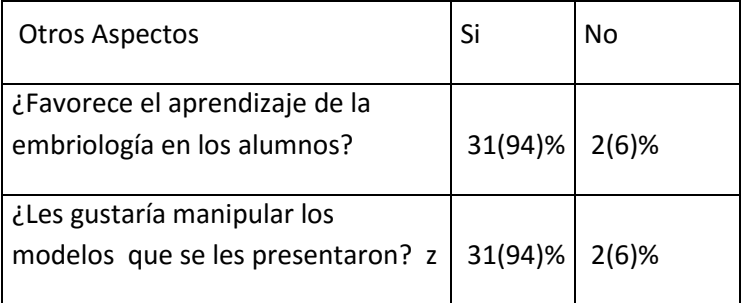

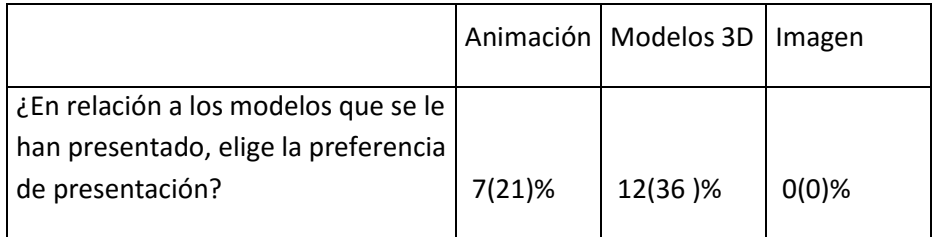

## Segunda evaluación

Se realizaron modificaciones a los modelos con base en las opiniones obtenidas de los profesores y se aplicó un código de colores para delimitar las distintas regiones del corazón en desarrollo, ya que consideraron que resultaría más fácil de identificar las regiones en estudio para los estudiantes de medicina Fig. A1 Posteriormente, durante la impartición del tema en el aula, se proyectaron los videos y los modelos generados a 404 alumnos de primer ingreso y se les aplicó el mismo cuestionario para conocer su opinión Tabla 2.

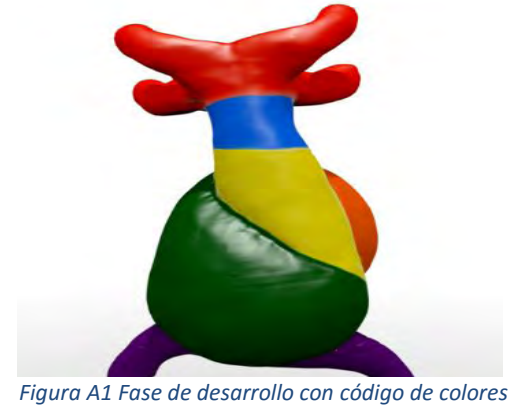

*(Ruiz & Aguliar, 2015)*

Tabla 2 – Segunda evaluación de modelos virtuales, alumnos.

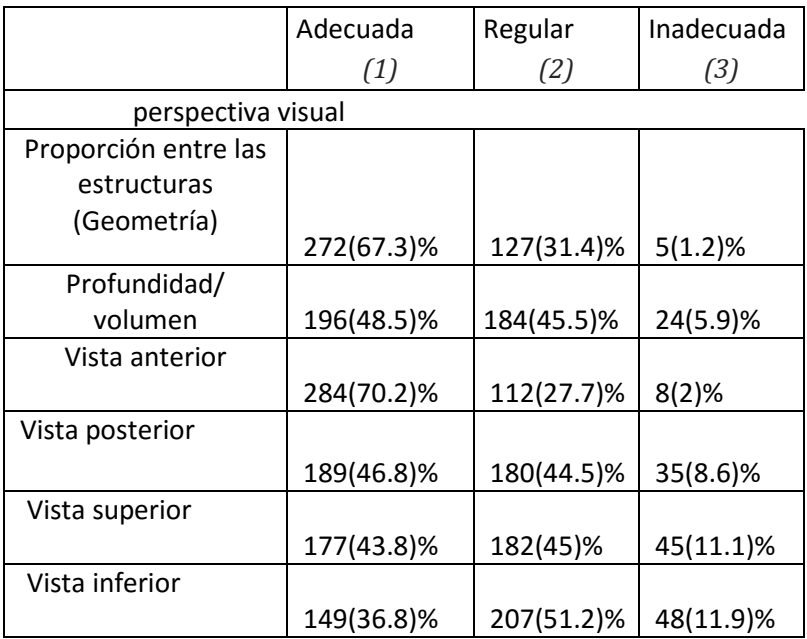

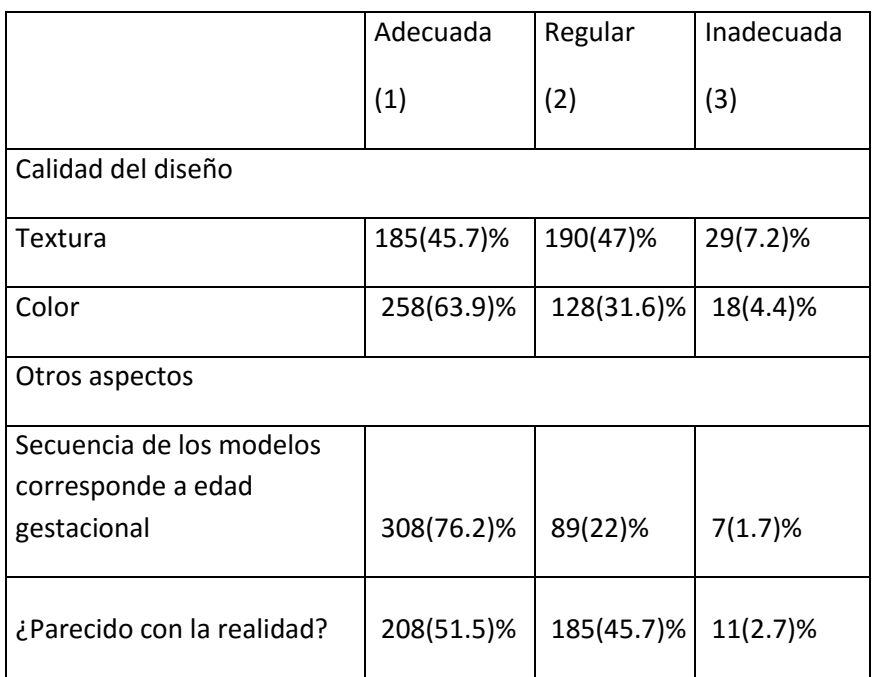

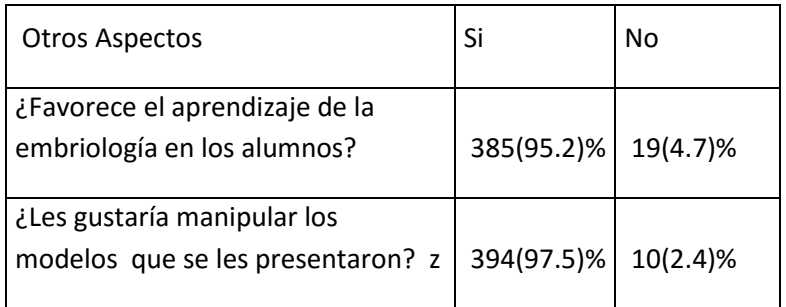

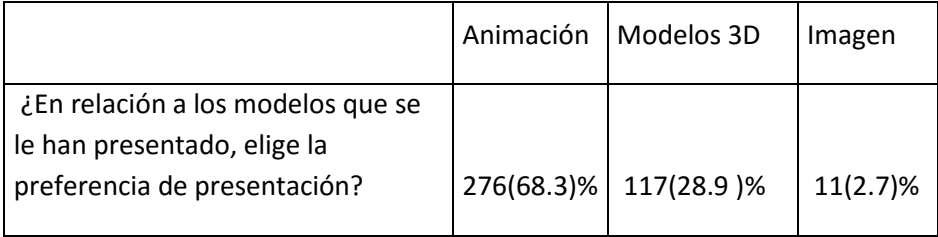

En relación a la dimensión de perspectiva visual, resalta quelos estudiantes califican como adecuada únicamente la vista anterior de los modelos. Con respecto a la calidad de la apariencia, cerca del 70% calificaron como inadecuado el código de colores de los modelos

## 8. Anexo B deformación de los modelos del corazón embrionario

Una vez que se obtuvo los primeros modelos de las etapas del corazón embrionario se propuso la idea de crear modelos intermedios, dichos modelos representan la simulación del crecimiento entre las etapas que componen el corazón embrionario.

Los modelos fueron creados partir de las modificaciones de sus curvas spline por medio de sus puntos de control como se ve en la Figura 1B.

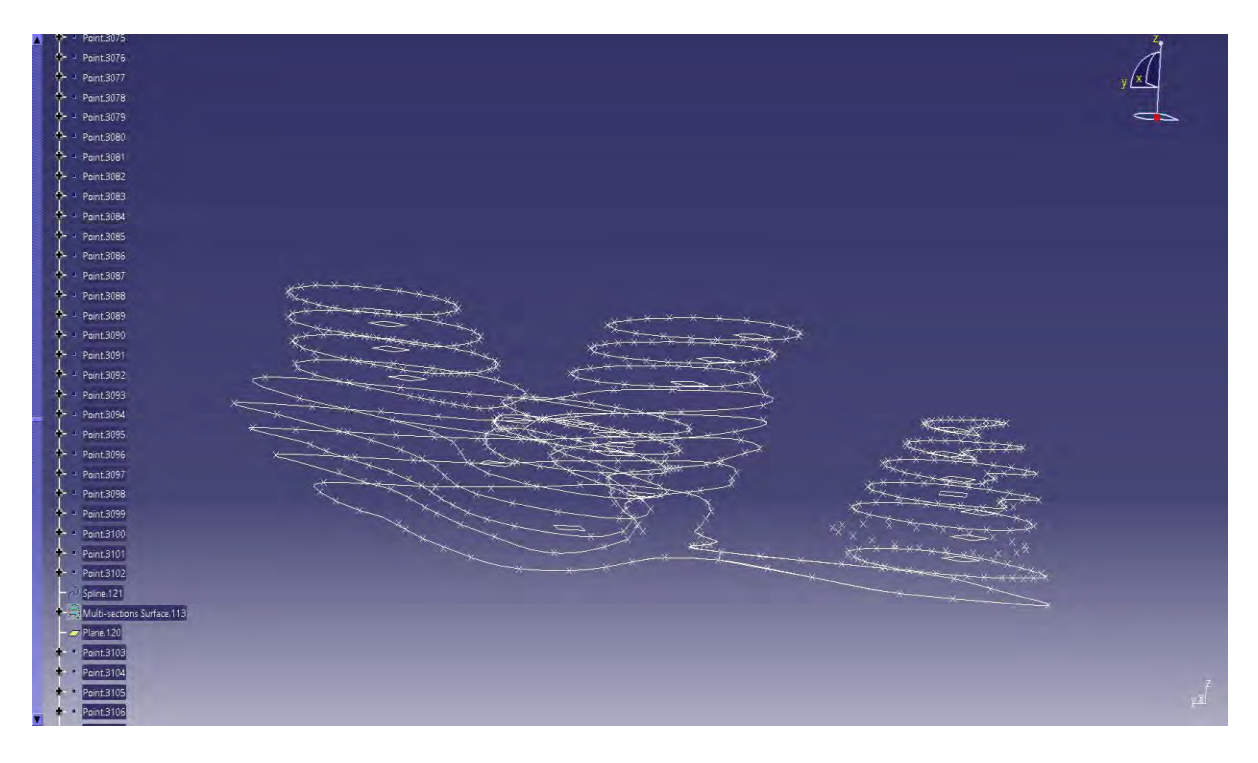

*Figura 1B modificación atreves de sus puntos de control* 

Una vez que se obtuvieron las deformaciones de las curvas se propuso al menos 3 diferentes deformaciones para los modelos que conforman el crecimiento del corazón embrionario tales modelos se mostraran en las siguientes Figuras 2B, 3B,4B,5B.

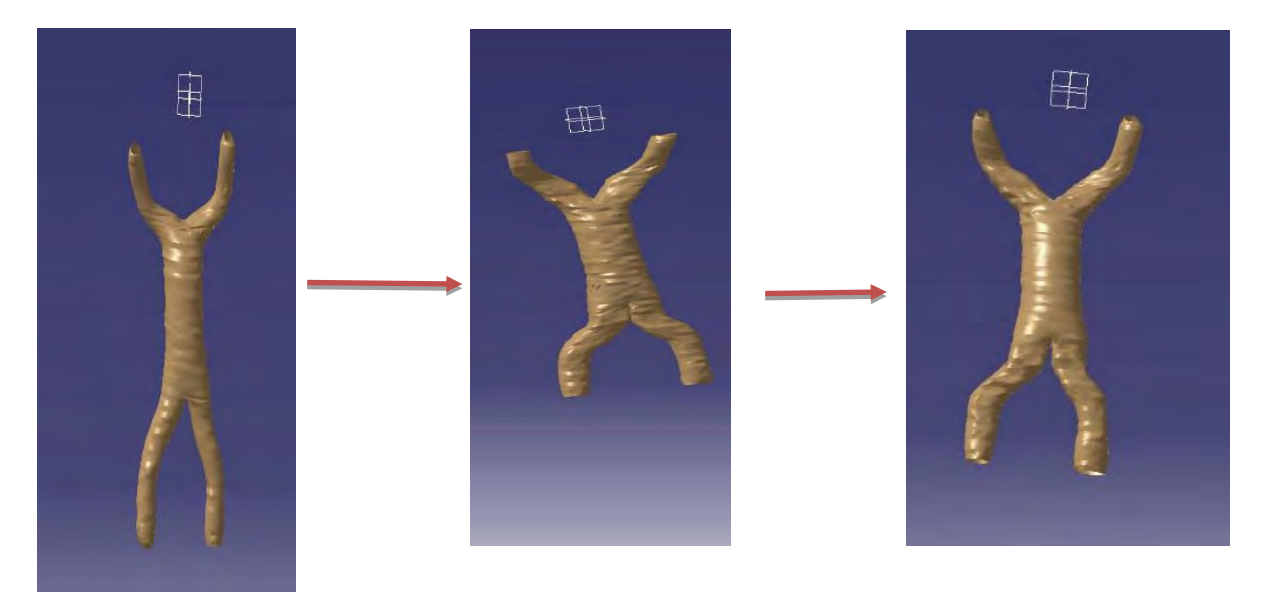

*Figura 2B .Etapas intermedias modelo de fusión final de tubos endocardios*

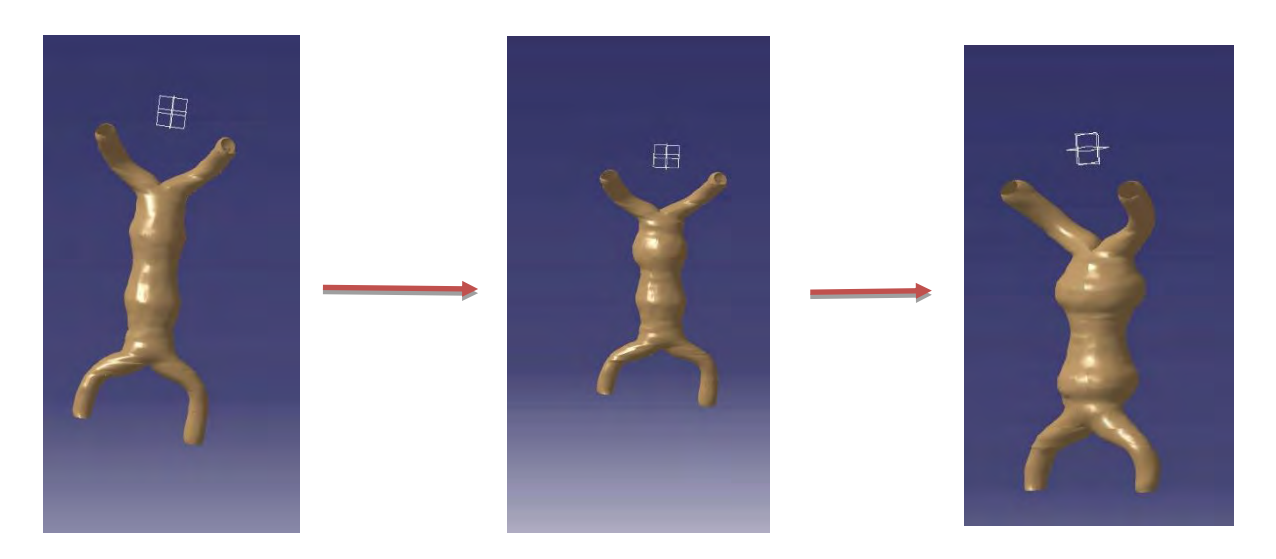

*Figura 3B .Etapas intermedias del modelo de dilatación del tubo cardiaco* 

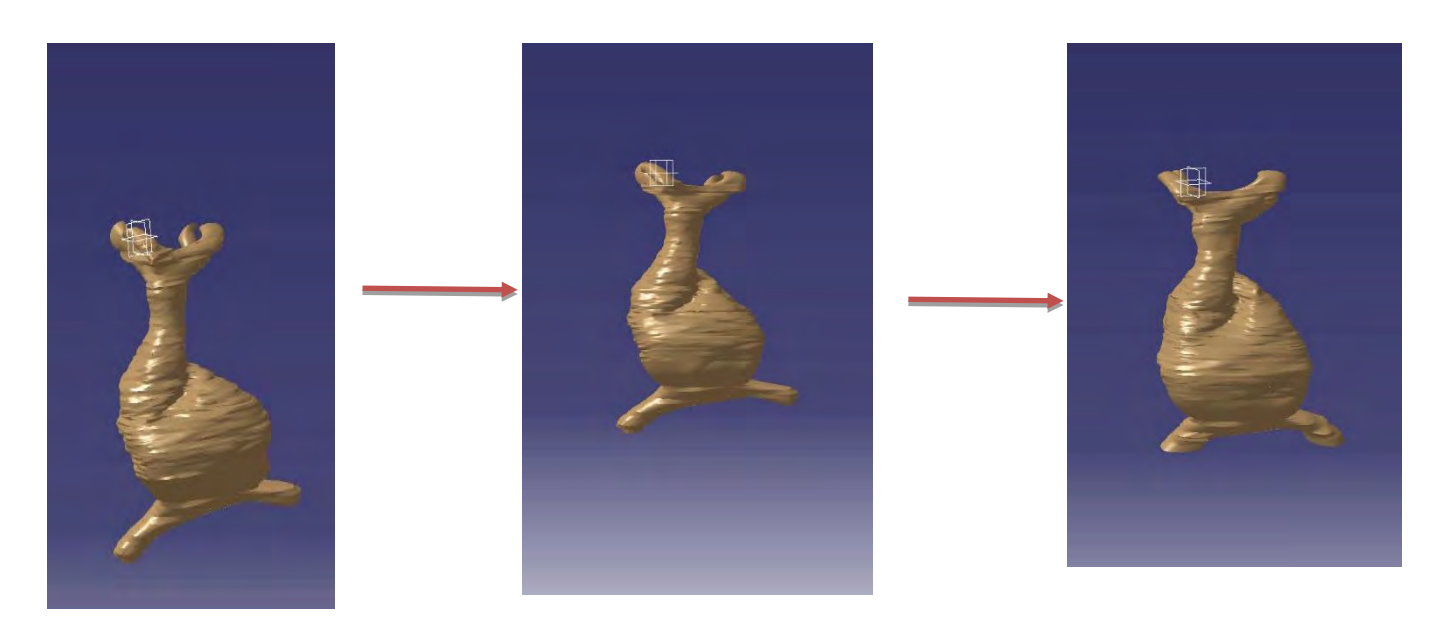

Figura 4B. Deformaciones intermedias del modelo de plegamiento intermedio del tubo cardiaco

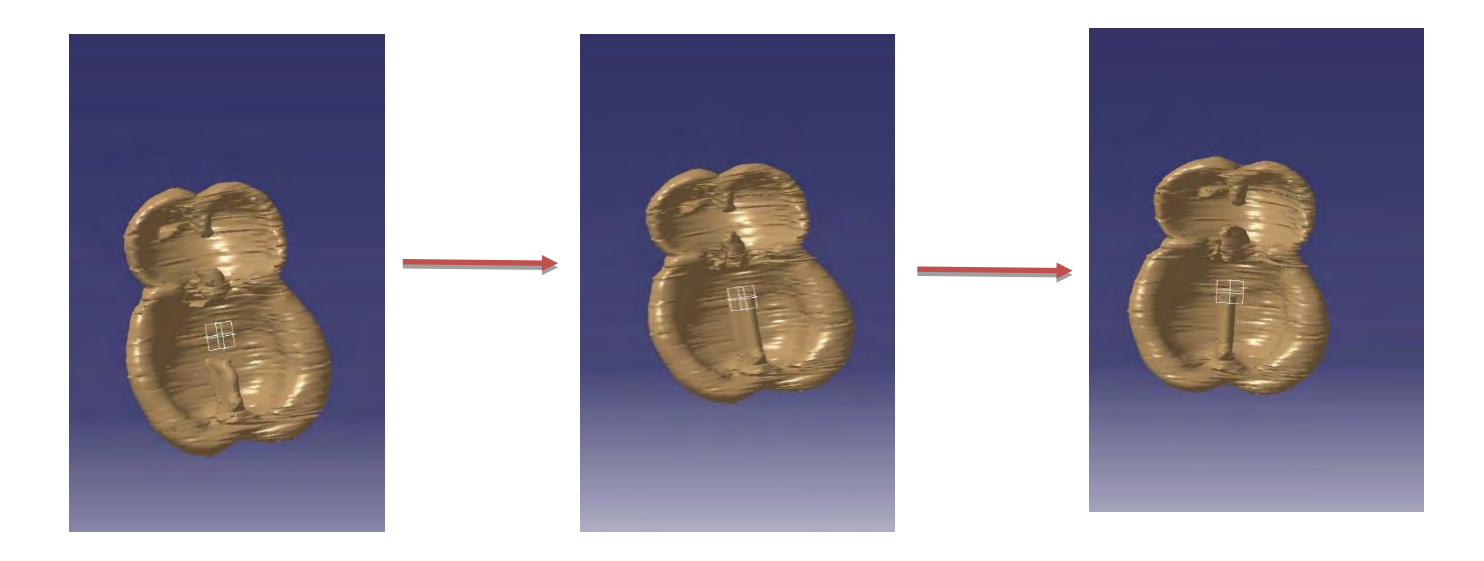

*Figura 5B.deformaciones intermedias del la fase inicial de la tabicación en CATIA*

Para obtener las deformaciones de las curvas spline se realizaron procesos complejos para obtener las etapas intermedias de alguno de los modelos, debido que algunos tienen más complejidad en sus geometría, a continuación se mostrara y se describirá esos procesos.

## Proceso de creación de superficie con guías

En éste proceso se utilizó unas líneas rectas compuestas por la unión de dos puntos que nos ayuda a que la superficie creada no tenga torsión en su compasión dichas líneas guías obligan a la superficie a mantener sus forma.Fig.6B

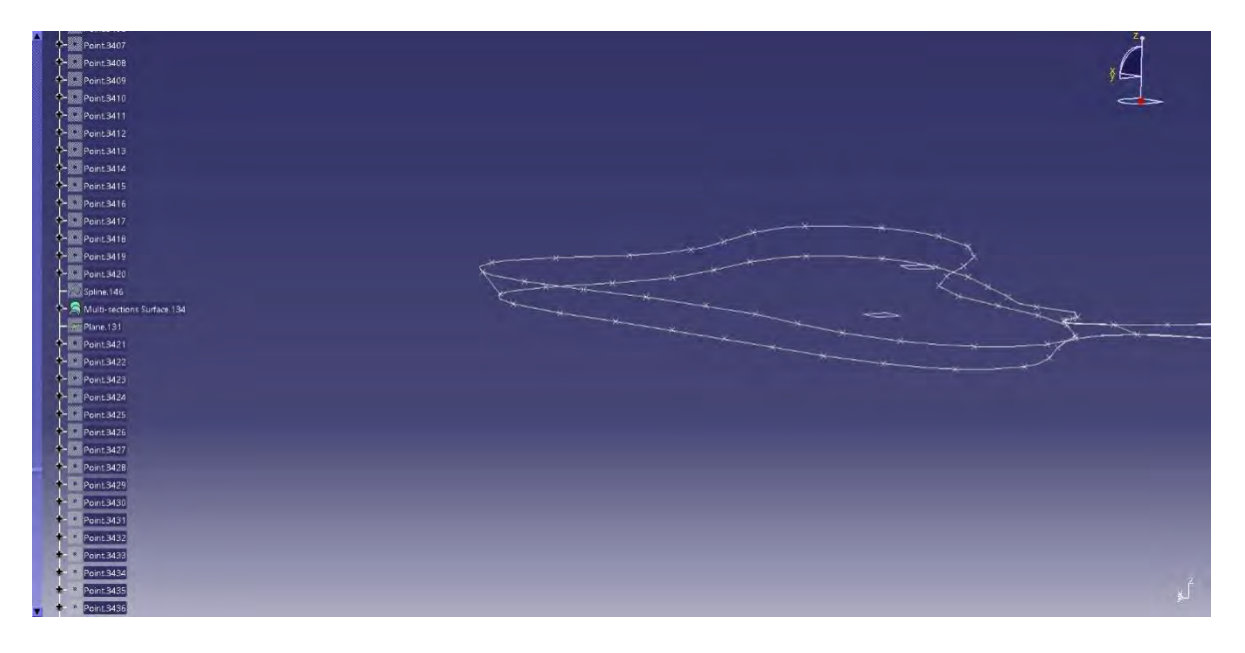

*Figura 6B. Proceso de creación de superficie con guías* 

Una vez que se realizó el procesos el resultado fue el adecuado ya que la superficie si pasa por esa líneas guías como se muestra en la Figura 7B

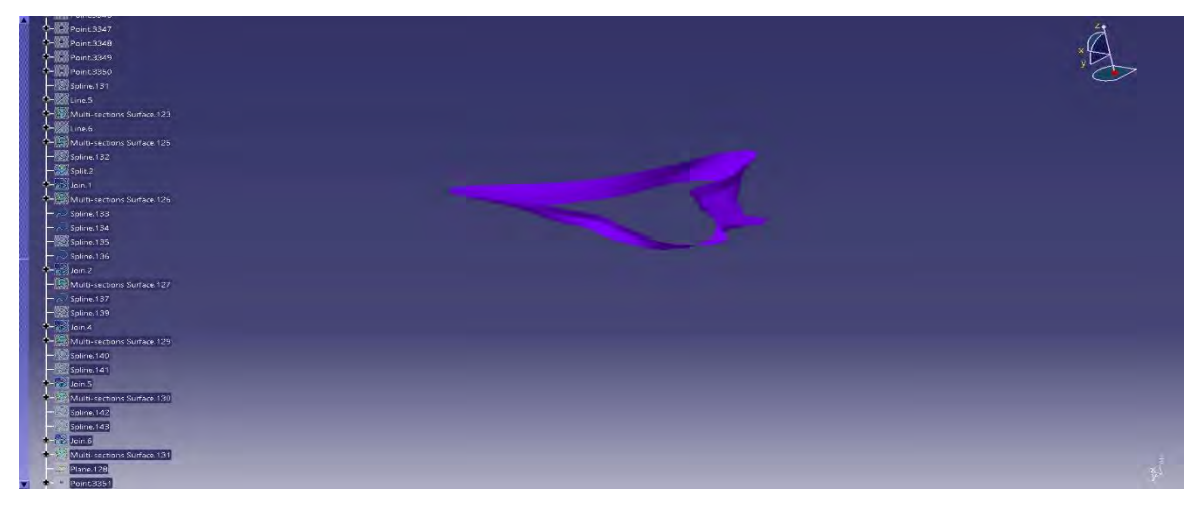

*Figura 7B.Superficie creada con guías*

Proceso de torsión y traslado de curvas spline

Es uno de los procesos más frecuentes, ya que se presenta en mucho de los modelos del corazón embrionario y es muy necesario para simular un crecimiento de algunas de sus partes ya que se necesitan más curvas, la única opción que queda es copiar y trasladar una curva spline atreves de un plano que pude ser atreves de una curva o con Angulo entre la curva, también es necesario poner líneas guía como el proceso anterior Fig8B.

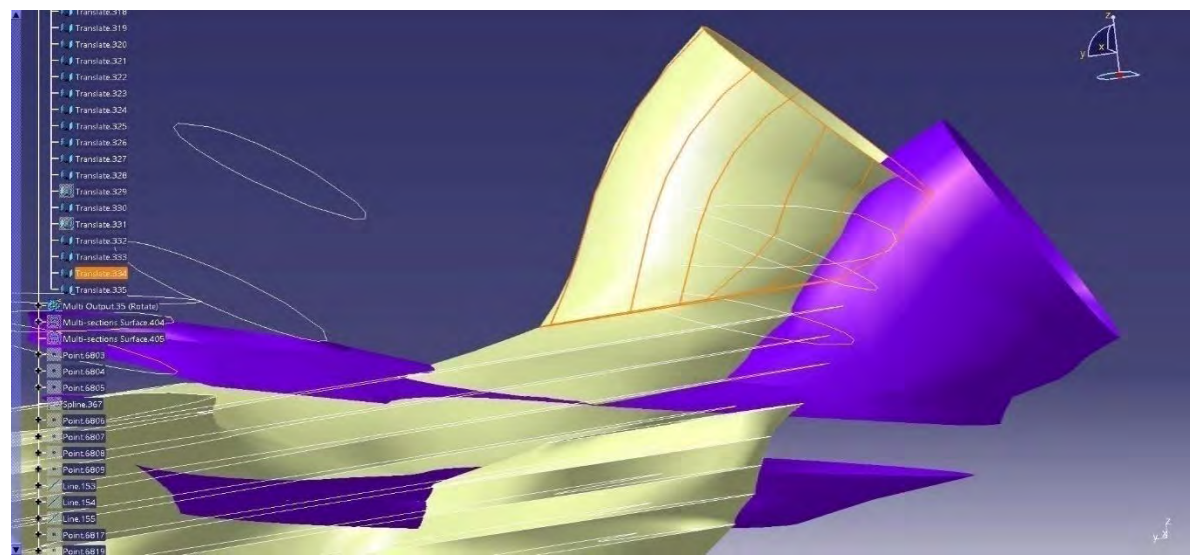

*Figura 8B.proceso de torsión y traslado de curvas* 

Proceso de desfasamiento de varias superficies

Es un proceso complejo que se compone de un traslado angular que permite que las superficies de una sección de un modelo del corazón embrionario pueda desfasarse del otra sección del modelo sin que se pierda la superficie que los une, para tal motivo se crea una plano que este a 15 grados de la sección inferior del modelo.

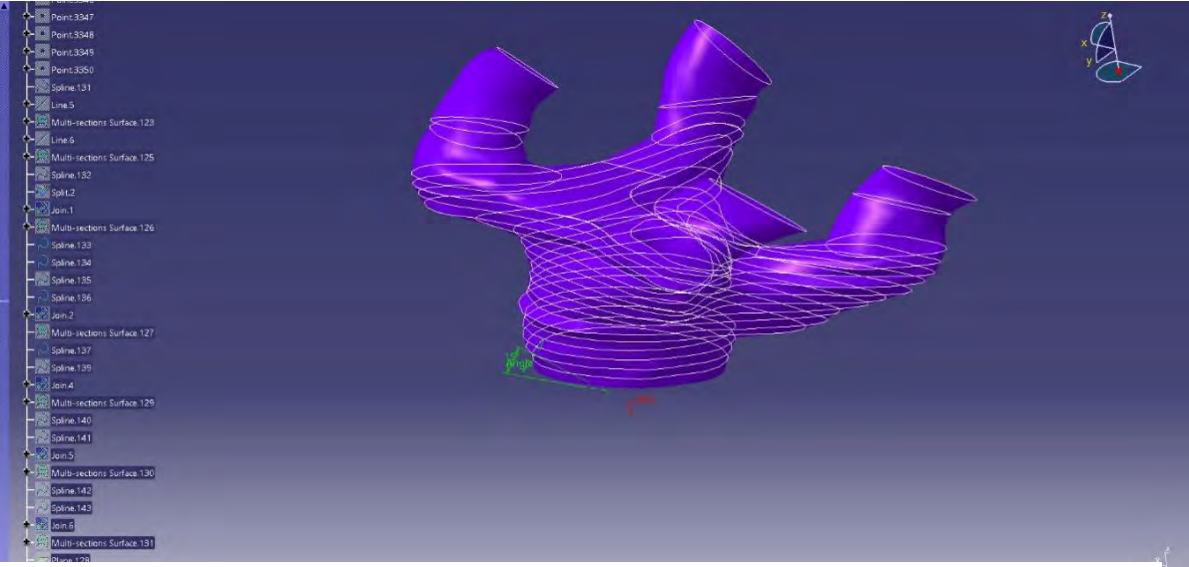

*Figura 9b.Proceso de desfasamiento de varias superficies*